#### **DEVELOPMENT OF DIU PROJECT MANAGEMENT SYSTEM**

#### **BY**

**MD. ABU BAKKAR SIDDIK ID: 161-15-886**

#### **FARUQ AHMED ID: 161-15-865**

#### **AND**

#### **MD. RAKIBUL ALAM ID: 161-15-864**

This Report Presented in Partial Fulfillment of the Requirements for the Degree of Bachelor of Science in Computer Science and Engineering

Supervised By

#### **Md. Tanvir Rahman**

Senior Lecturer Department of Computer Science & Engineering Daffodil International University

Co-Supervised By

#### **Ms. Amatul Bushra Akhi**

Lecturer Department of Computer Science & Engineering Daffodil International University

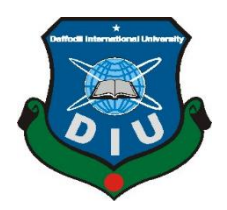

**DAFFODIL INTERNATIONAL UNIVERSITY DHAKA, BANGLADESH NOVEMBER 2019**

i

#### **DECLARATION**

We hereby declare that, this project has been done by us under the supervision of **Md. Tanvir Rahman, Senior Lecturer, Department of CSE,** Daffodil International University. We also declare that neither this project nor any part of this project has been submitted elsewhere for award of any degree or diploma.

#### **Supervised by:**

#### **Md. Tanvir Rahman**

Senior Lecturer Department of Computer Science and Engineering Daffodil International University

#### **Co-Supervised by:**

#### **Ms. Amatul Bushra Akhi**

Lecturer Department of Computer Science and Engineering Daffodil International University

#### **Submitted by:**

#### **Md. Abu Bakkar Siddik**

ID: 161-15-886 Department of Computer Science and Engineering Daffodil International University

#### **Faruq Ahmed**

ID: 161-15-865 Department of Computer Science and Engineering Daffodil International University

#### **Md. Rakibul Alam**

ID: 161-15-985 Department of Computer Science and Engineering Daffodil International University

©Daffodil International University

# **ACKNOWLEDGEMENT**

First, we express our heartiest thanks and gratefulness to Almighty God for His divine blessing makes us possible to complete the final year project successfully.

We really grateful and wish our profound our indebtedness to our honorable Supervisor **Md. Tanvir Rahman, Senior Lecturer,** Department of CSE, Daffodil International University, Dhaka and co-supervisor **Ms. Amatul Bushra Akhi, Lecturer,** Department of CSE, Daffodil International University. Deep Knowledge & a keen interest in the field of "*Web development*" to carry out this project. His endless patience, scholarly guidance, continual encouragement, constant and energetic supervision, constructive criticism, valuable advice, sharing knowledge, reading many inferior drafts and correcting them at all stages have made it possible to complete this project.

We would like to express our heartiest gratitude to **Dr. S.M. Aminul Haque, Associate Professor and Associate Head,** Department of CSE, for his kind help to finish our project and also to other faculty members and the staff of CSE department of Daffodil International University.

We would like to thank our entire course mate at Daffodil International University, who took part in this discussion while completing the course work.

Finally, we must acknowledge with due respect the constant support and patience of our parents.

#### **ABSTRACT**

The world is technologically developing day by day. Technology makes our life more easy and comfortable. Our University is also developing day by day. But our final year project select system is still analog. Managing and controlling the final year projects of students using manual or traditional process is a very boring and time consuming way. Project management system is a way to maintain project related all the activities. The important thing is this management system can improve the speed and make operations and process fast and efficient. It is a web based portal or application that is used by student, supervisor, co-supervisor and multiple admins. Sometimes students miss important updates about their final year project because of university traditional system. Also, the students are not able to keep track of their project related activities. It begins very easy if all the details and updates of the project from supervisor and coordinator are readily available for the students. So our main aim is to build a project that digitalize the previous version of the system and can make the system easy and automated. This project is also help us to remove our physical troubles and reduce complexity.

# **TABLE OF CONTENTS**

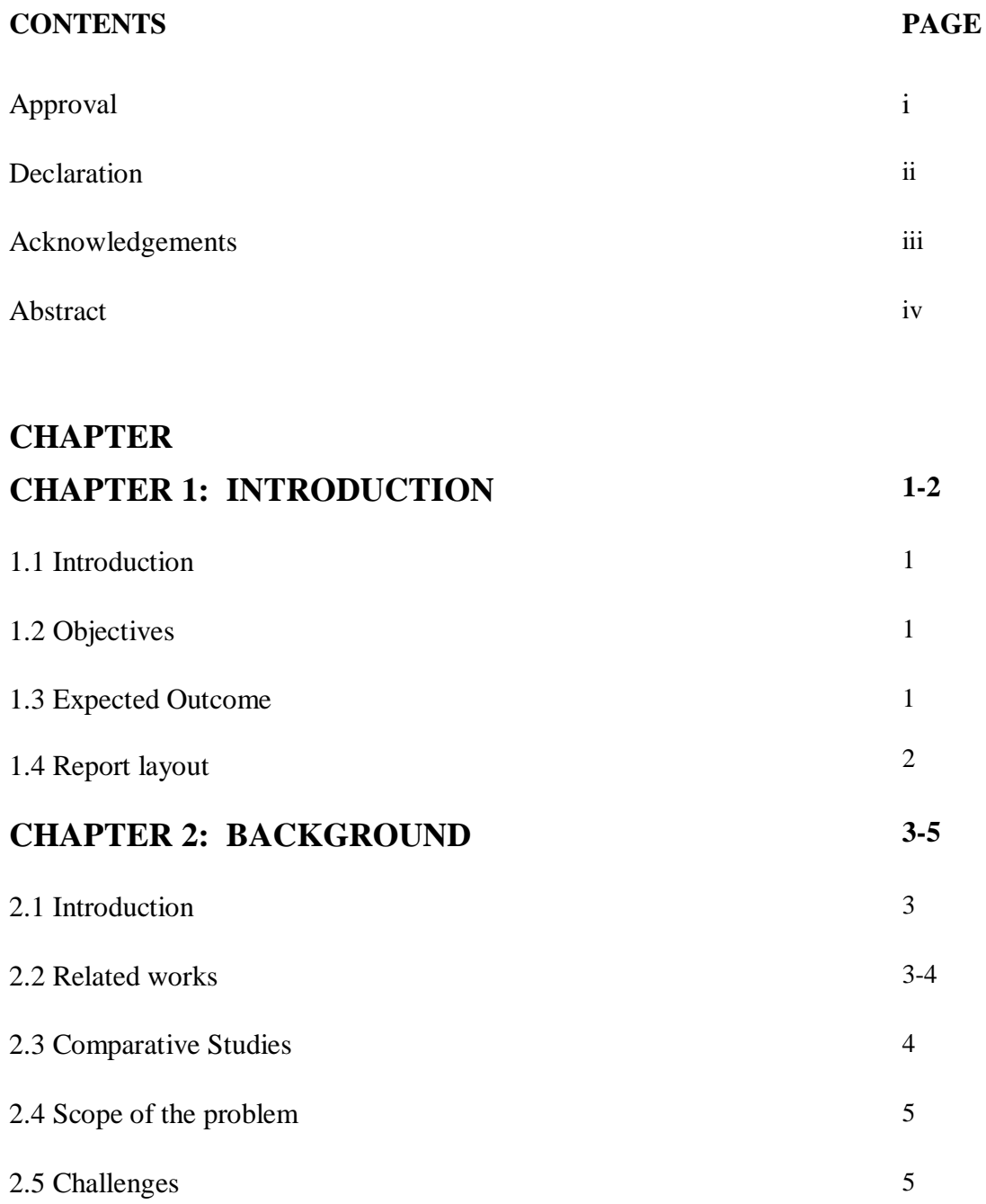

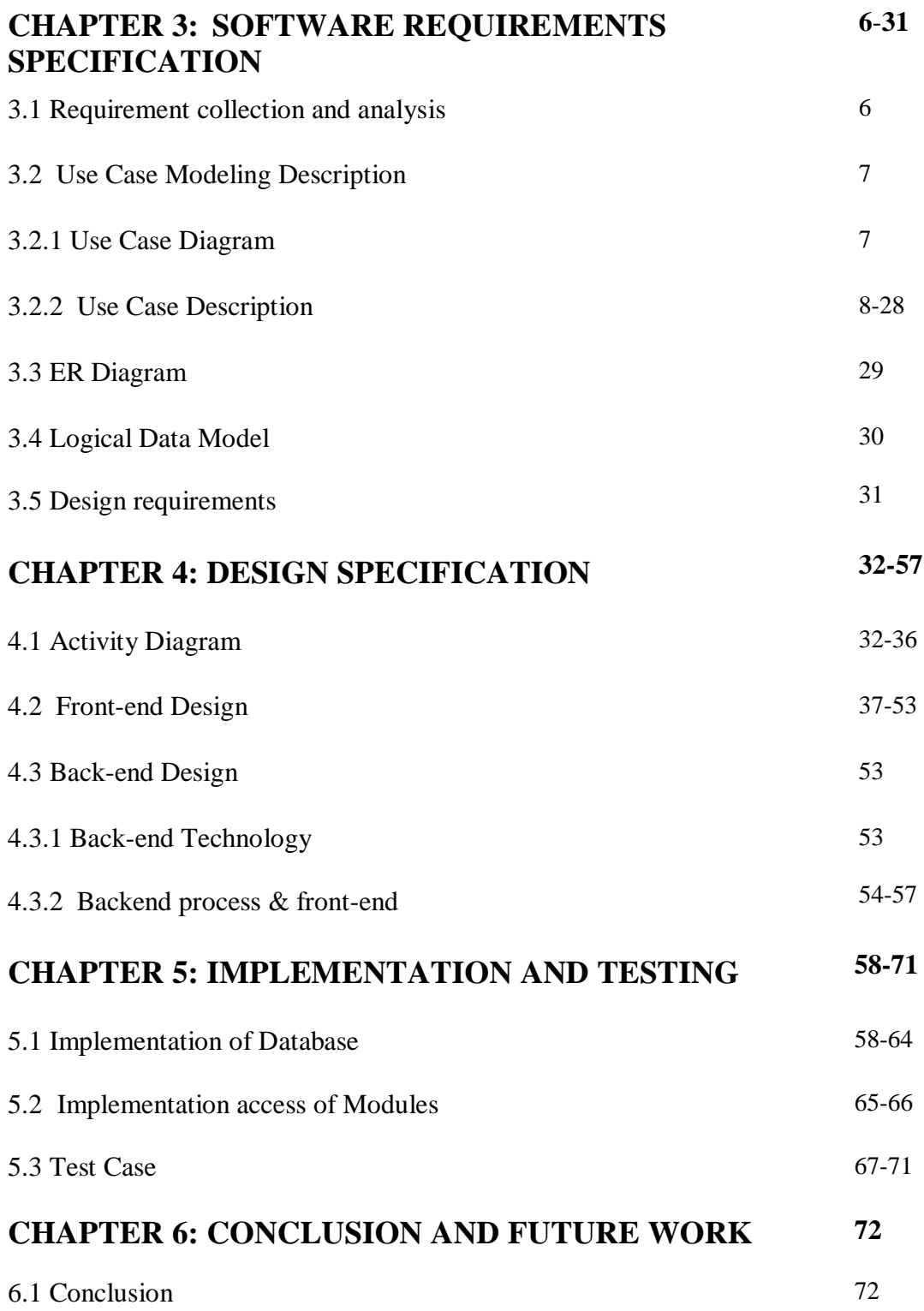

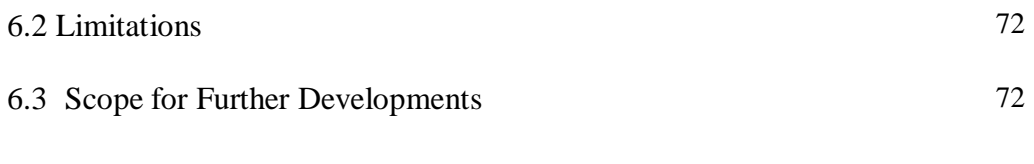

# **REFERENCES 73**

# **LIST OF FIGURES**

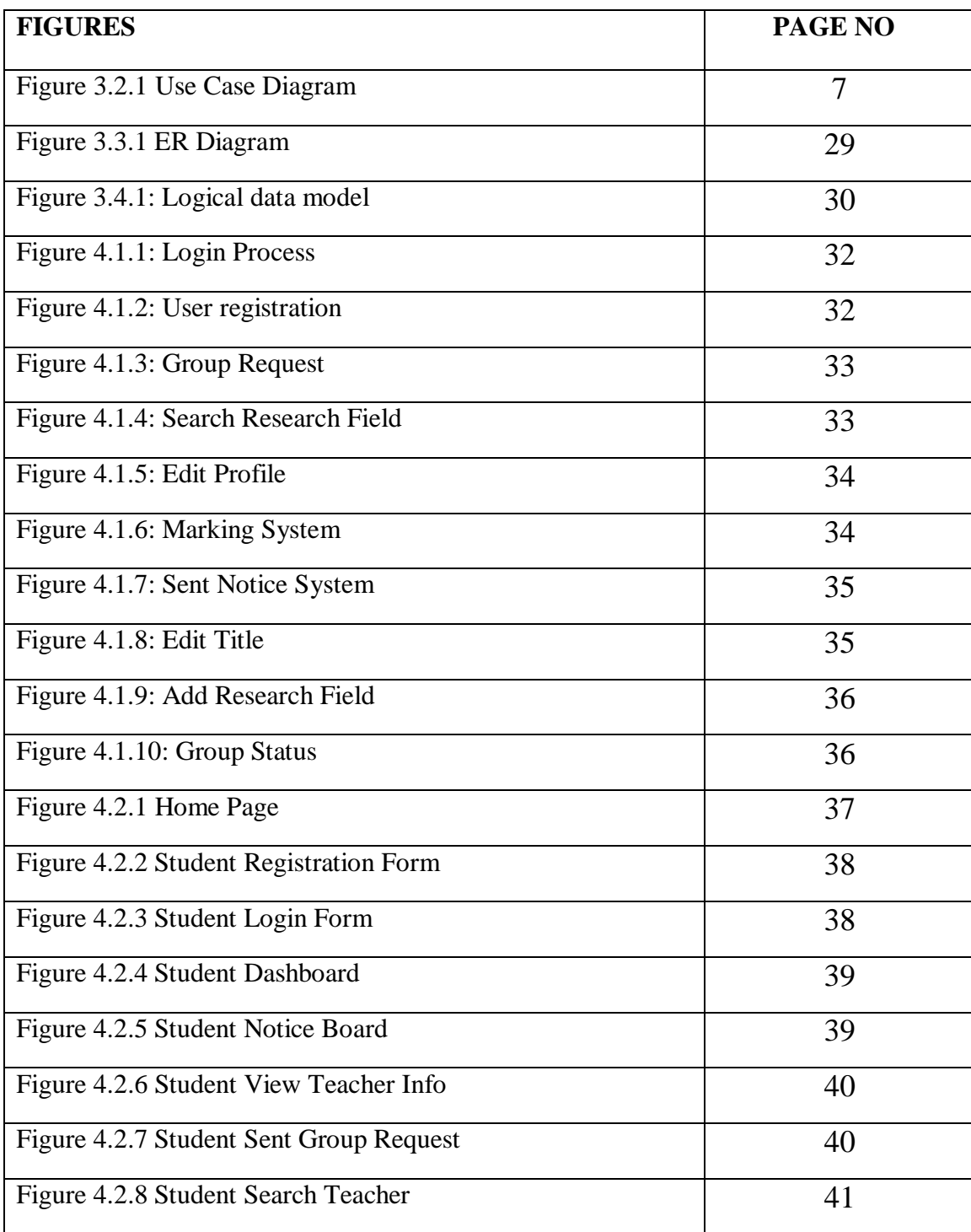

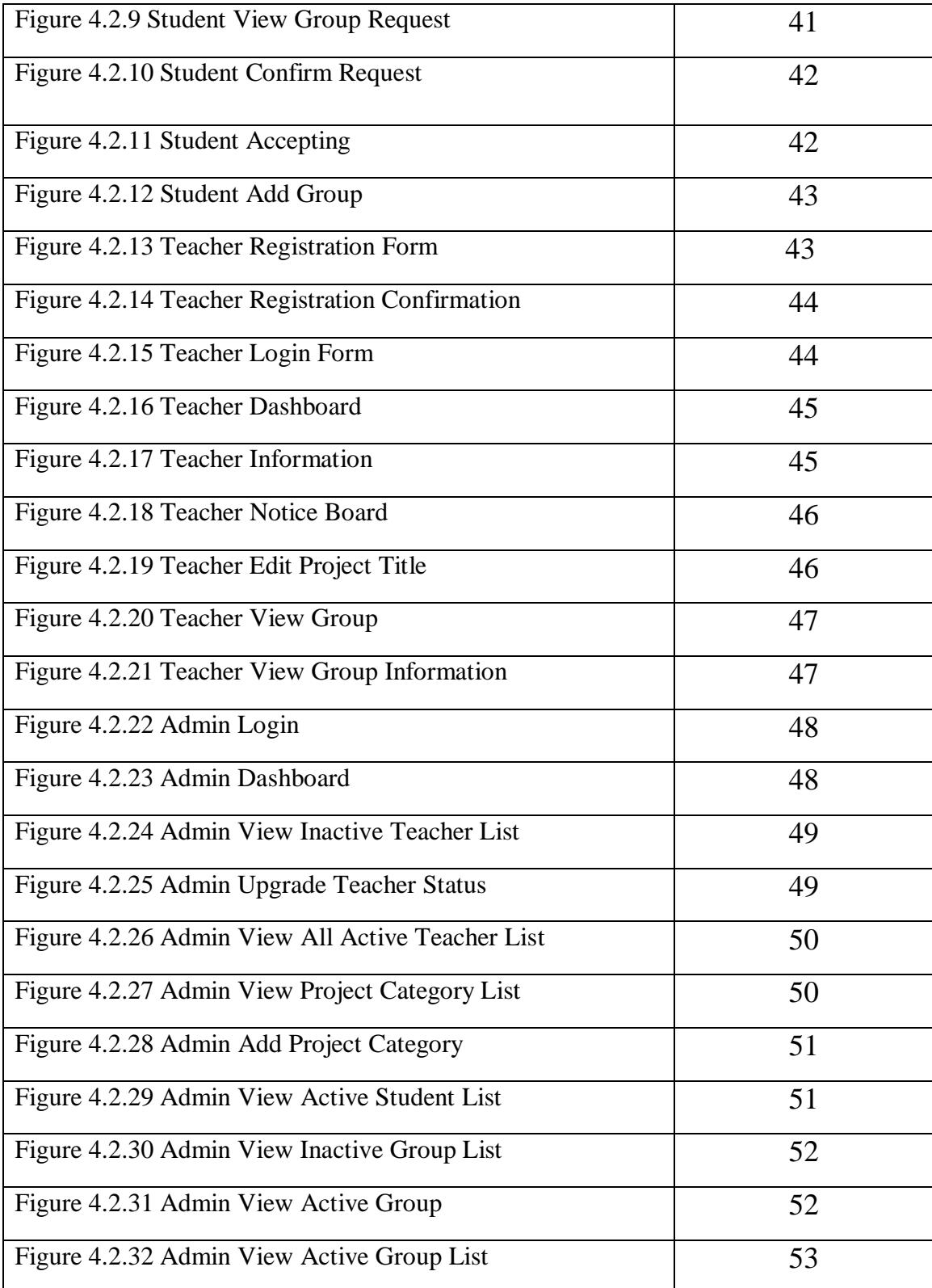

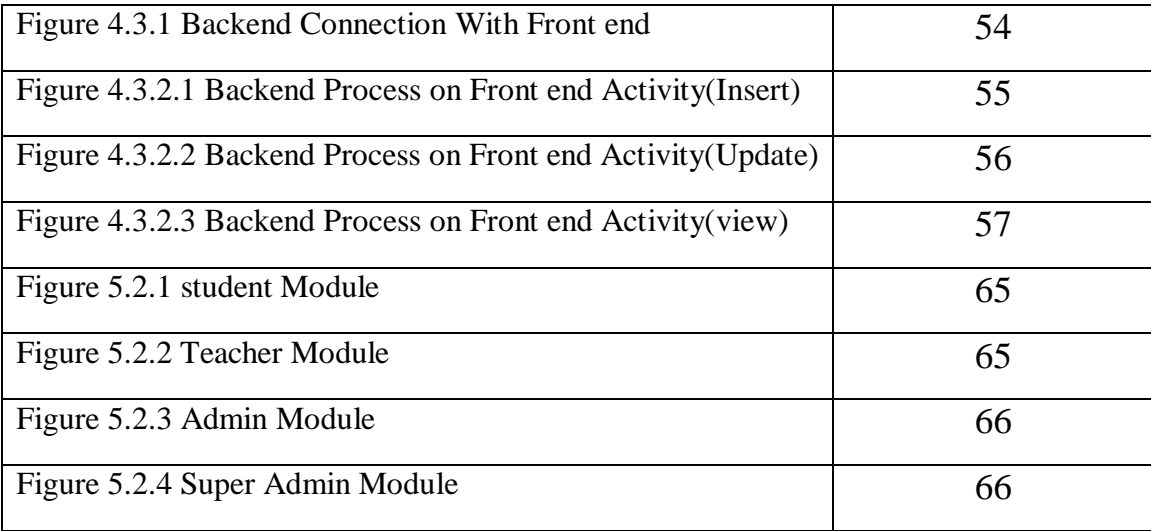

# **LIST OF TABLES**

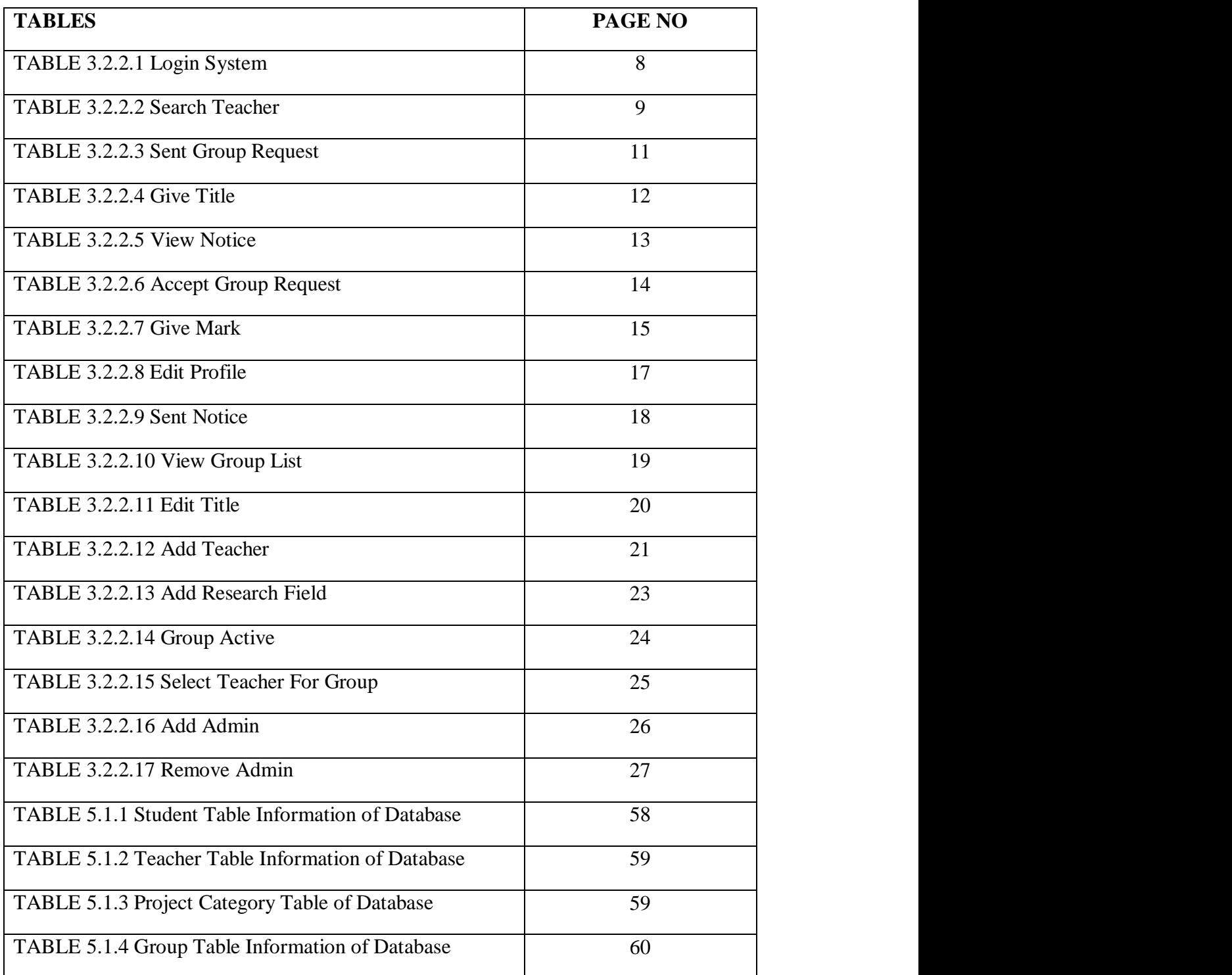

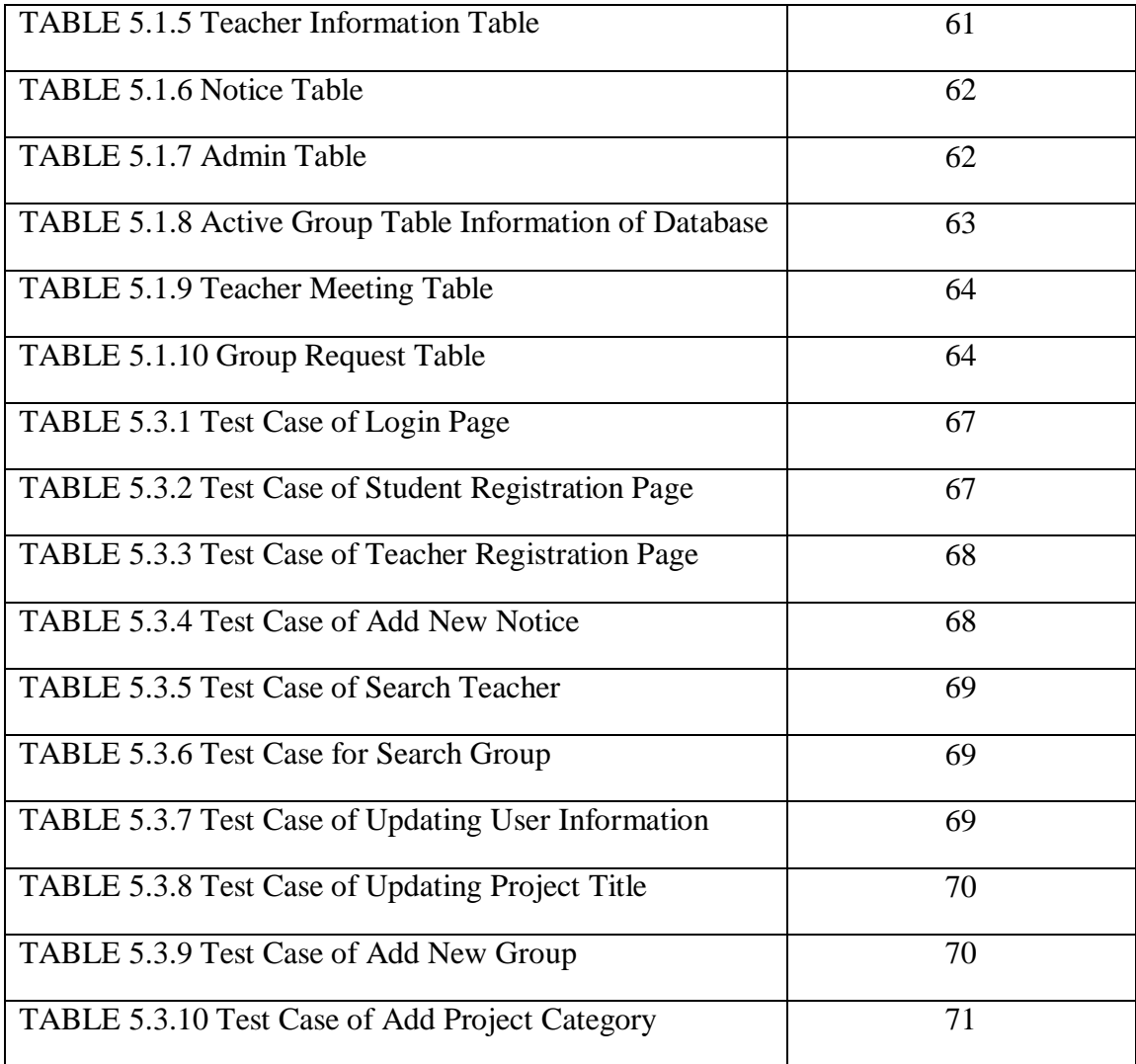

# **CHAPTER 1**

### **Introduction**

# **1.1 Introduction**

The project "Development of DIU project management system" is an online web based management system provides a simple, easy and beautiful interface. Using this project we can digitalize our previous version of system. Students can easily take information about the teacher research category. So students can easily give their teacher choice for final year project. Through this project teacher can easily maintain a group.

Manually maintaining of the works is quite difficult and time consuming. The "Development of DIU project management system" is the solution of these difficulties and time consuming.

# **1.2 Objectives:**

The objectives of the "Development of DIU project management system" are

- 1. To improve the manual final year project management system.
- 2. To easily choose student interested project area for the final year project.
- 3. To reduce and manage Complexity of final year project related institutions process.

# **1.3 Expected Outcome**

- i. Teachers can easily interact with student.
- ii. Teachers can easily identify the group progress.
- iii. Give chance to all user of the system to learn new thing from new technology usage.
- iv. Bring effective and efficiency outcome of educational process by systematic.
- v. Make easy of everyone's works and also the whole activities of education process.
- vi. Students can easily take information about the teacher research category.
- vii. Students can easily create final year project group.
- viii. Progress charts the marks will automatically get assigned for particular group of the students.

### **1.4 Report Layout:**

This report is organized as follow: Chapter 1 describes introduction and objectives of the project. Chapter 2 describes background, related works, comparative studies and scope of the Problem of the project. Chapter 3 describes requirement specification, analysis and collection and modeling of the project. Chapter 4 describes design related issues. Chapter 5 describes implementation and testing related things. Chapter 6 describes conclusion, limitation and future development scope of the system.

# **CHAPTER 2 Background**

## **2.1 Introduction**

To develop educational system it is important to develop their manual system automated, digitized and online based. Project Management System is a major tool for being all operations and process easy for improvement of quality and making the things modern with the modern world. Most of the university can use the PMS (project management system) if they want to develop their manual project management system process. At first if the student and teacher both want to login the system they need to registration first otherwise they cannot access the system. After successfully login students can create group, search teacher research field and apply their project. Teacher can view the group details, also give marks to the student and declare their phase-I, phase-II term date. Admin can student and teacher panel.

For the inefficiency, time wastage, working complexity and others disadvantages of the manual system there arise the need of Project Management System.

### **2.2 Related Works**

For improving the education system and assisting to handle the operation and managerial works of an educational institute there are many projects already developed and developing. A computer information system is a system composed of people and computers that processes or interprets [2][3] [4] [5] information.

Student Information System is the common project that use to store and manage information of the students and generates the search result.

Project Management System Used for Industries is administrative process to create an automated system for managing all the activities of the projects and keep track all information.

Accounting software is likely to operate the jobs of payments records handling, receive and give payments, show charts of receive and given amount with respect to time. Report generate and exporting, calculating and showing the records payments in different parameter.

Attendance System .It is used most of the institute not only school or educational institute but also in different offices.

Web based student management system is a useful process to maintain and record all the information about the student.

### **2.3 Comparative Studies**

While there is pressure of students before title defense there could be face some problem such as find teacher research field, create a group, select teacher, form collect. But using our developed system they can easily solve this activities properly.

Students are face physically trouble for the manual process but using project management system reduce physically movement.

In manual process, Student cannot see their marks and work progress but use this application they can easily know their work progress with marks.

Example:

Web Based Student Information Management System.

Development of Project Management System.

## **2.4 Scope of the Problem**

In modern age we are dependent on technology based system and the system are develop day by day. As a result crime is also increase.

Project Management System is a web based application so sometime user can face website problem. If the website security is broken then unauthorized user access the application. For this reason they lost their important data and privacy.

If the hacker change any kind of information then the authority and the student face many types of risk.

# **2.5 Challenges**

**2.5.1 Instant Notice & Events:** It's important to show the notices and events to the correct users instantly to notify them, but it is not exist in our manual project management system. This problem is solved by the project and user can instantly view notice, events on their portal.

**2.5.2 Marks & Work Progress:** In manual process, Student cannot see their marks and work progress but use this application they can easily know their work progress with marks.

# **CHAPTER 3**

# **Software Requirements Specification**

# **3.1 Requirement collection and analysis**

Requirement collection is the process where necessary functional and non-functional Information will be collected for the system.

For the system requirement collection process is given below:

- Get information by survey with Google forms.
- Information collection by discussion with project conveyor.
- Teacher information is collected from the authority.
- Specific teacher information is collected for interested areas thesis project supervisor.

Tools requirements to develop the projects:

- PhpStorm IDE to develop the project.
- Php framework as Laravel.
- MySQL database.

# **3.2 Use Case Modeling and Description:**

# **3.2.1 Use case diagram:**

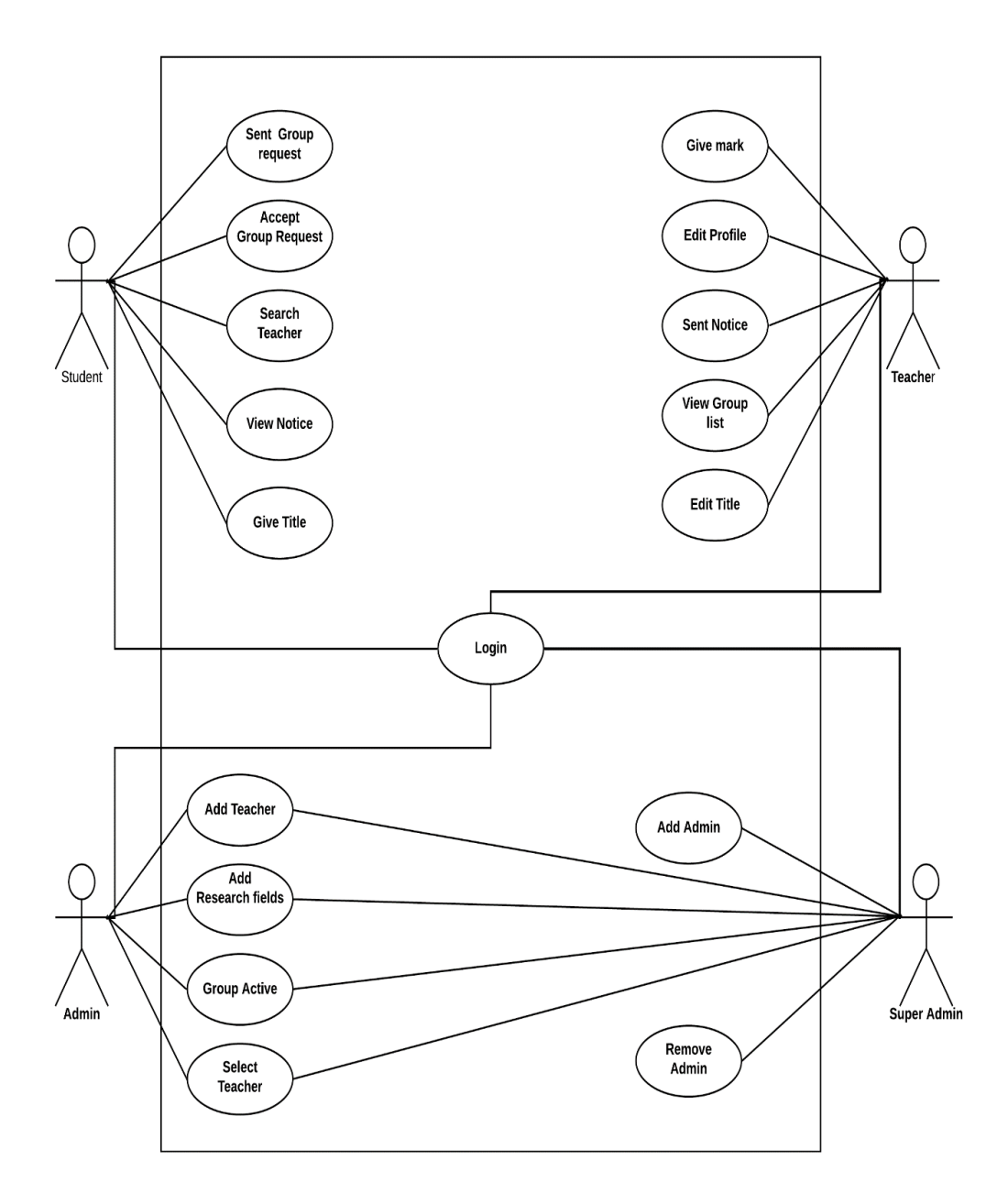

Figure 3.2.1: Diagram of use case

# **3.2.2 Use case description:**

In use case description there are some key things those are needed to be described. The main key points are the name of use case, actors on the case, flow events, alternative flows, pre-condition, and post condition [6].

A dialog was written in website "You may get bird-eye view from a use case" [7]. Some of the use cases are described below following the key points.

| <b>Use Case ID:</b>       | $UC-1$                |
|---------------------------|-----------------------|
| <b>Use Case Name:</b>     | Login System          |
| <b>Created By:</b>        | Md. Abu Bakkar Siddik |
| <b>Created Date:</b>      | 19-11-2019            |
| <b>Last Updated By:</b>   | Md. Abu Bakkar Siddik |
| <b>Last Updated Date:</b> | 21-11-2019            |

TABLE 3.2.2.1: Use case description of Login System

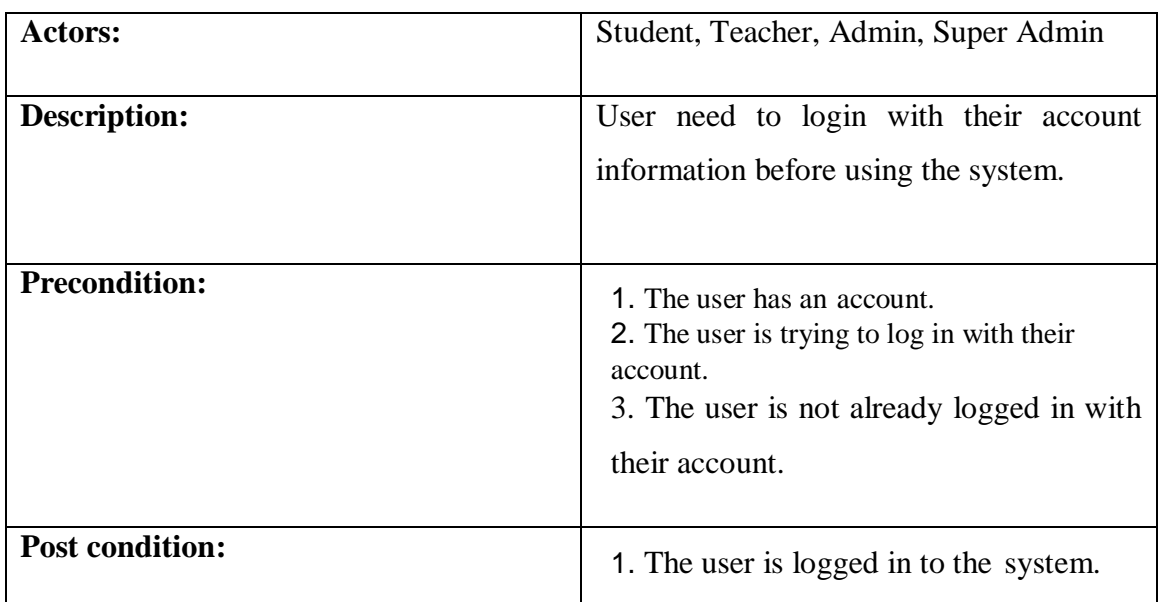

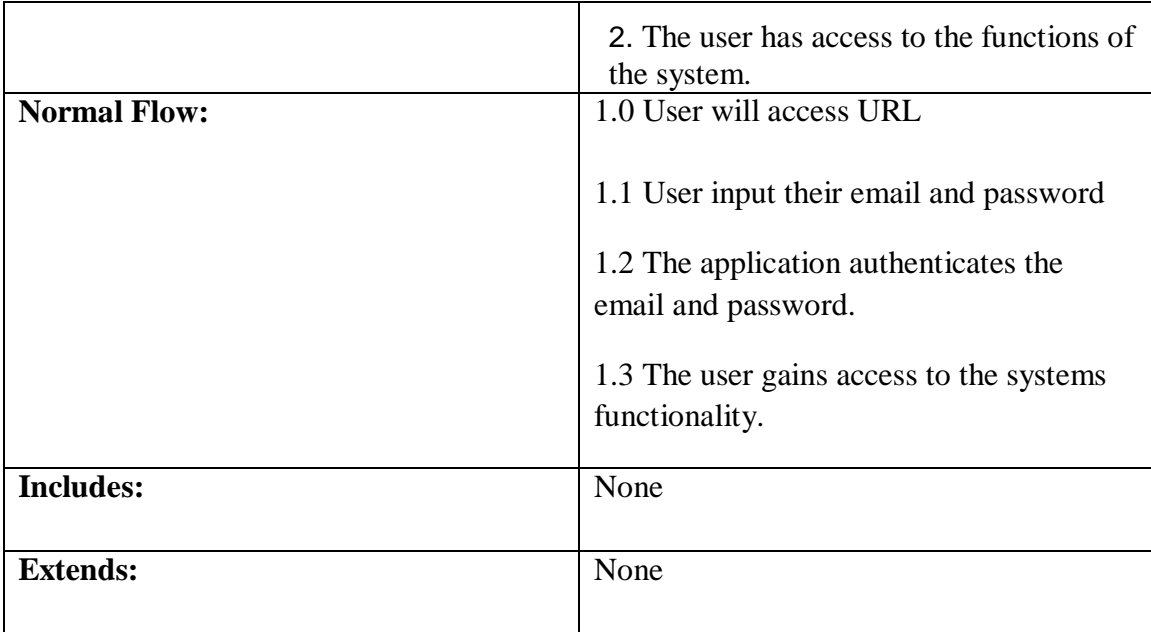

TABLE 3.2.2.2: Use case description of Search Teacher

| <b>Use Case ID:</b>       | $UC-2$                |
|---------------------------|-----------------------|
| <b>Use Case Name:</b>     | <b>Search Teacher</b> |
| <b>Created By:</b>        | Faruq Ahmed           |
| <b>Created Date:</b>      | 19-11-2019            |
| <b>Last Updated By:</b>   | Faruq Ahmed           |
| <b>Last Updated Date:</b> | 21-11-2019            |

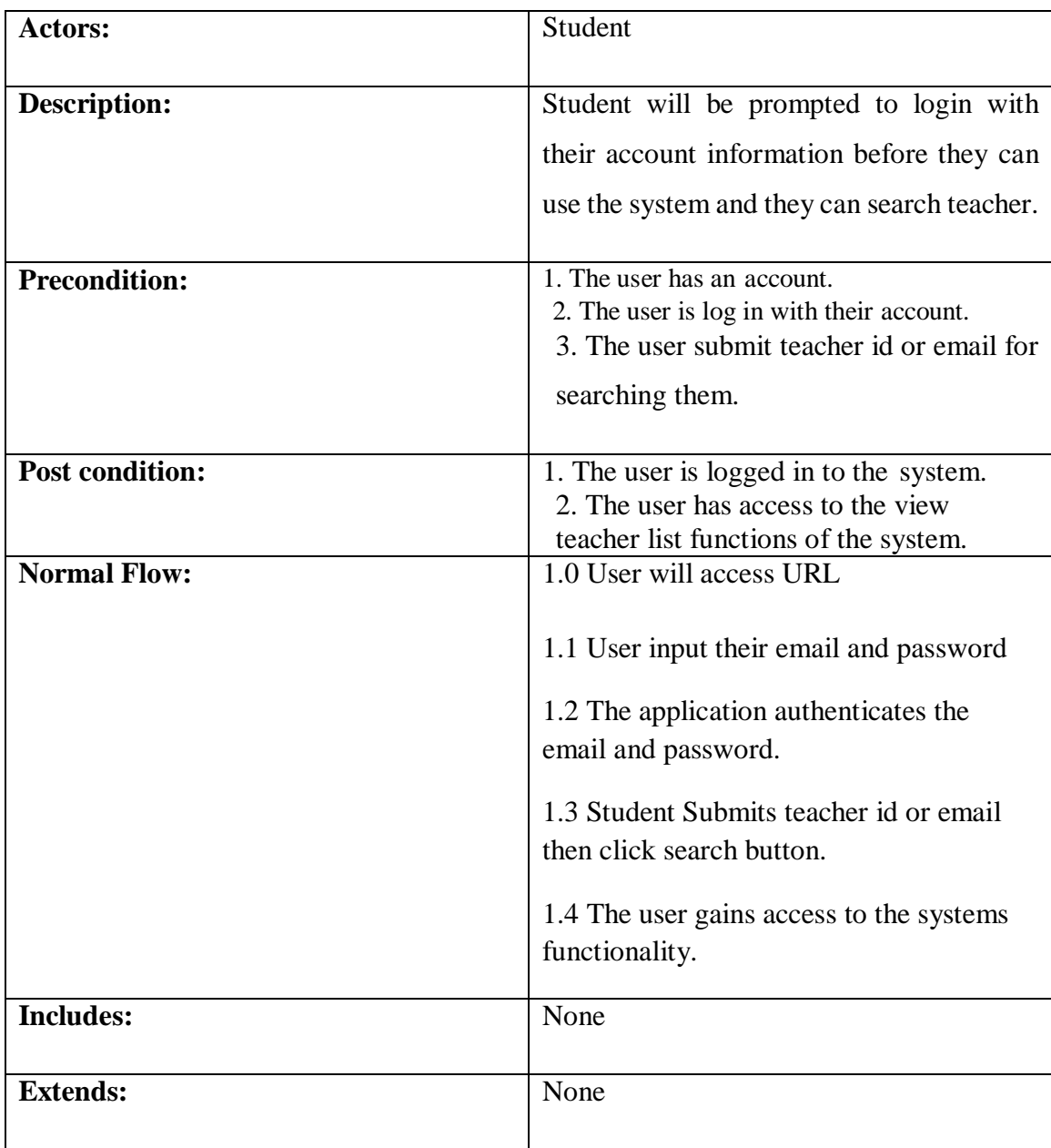

| <b>Use Case ID:</b>       | $UC-3$             |
|---------------------------|--------------------|
|                           |                    |
| <b>Use Case Name:</b>     | Sent Group Request |
|                           |                    |
| <b>Created By:</b>        | Faruq Ahmed        |
|                           |                    |
| <b>Created Date:</b>      | 19-11-2019         |
|                           |                    |
| <b>Last Updated By:</b>   | Faruq Ahmed        |
|                           |                    |
| <b>Last Updated Date:</b> | 21-11-2019         |
|                           |                    |
|                           |                    |

TABLE 3.2.2.3: Use case description of Sent Group Request

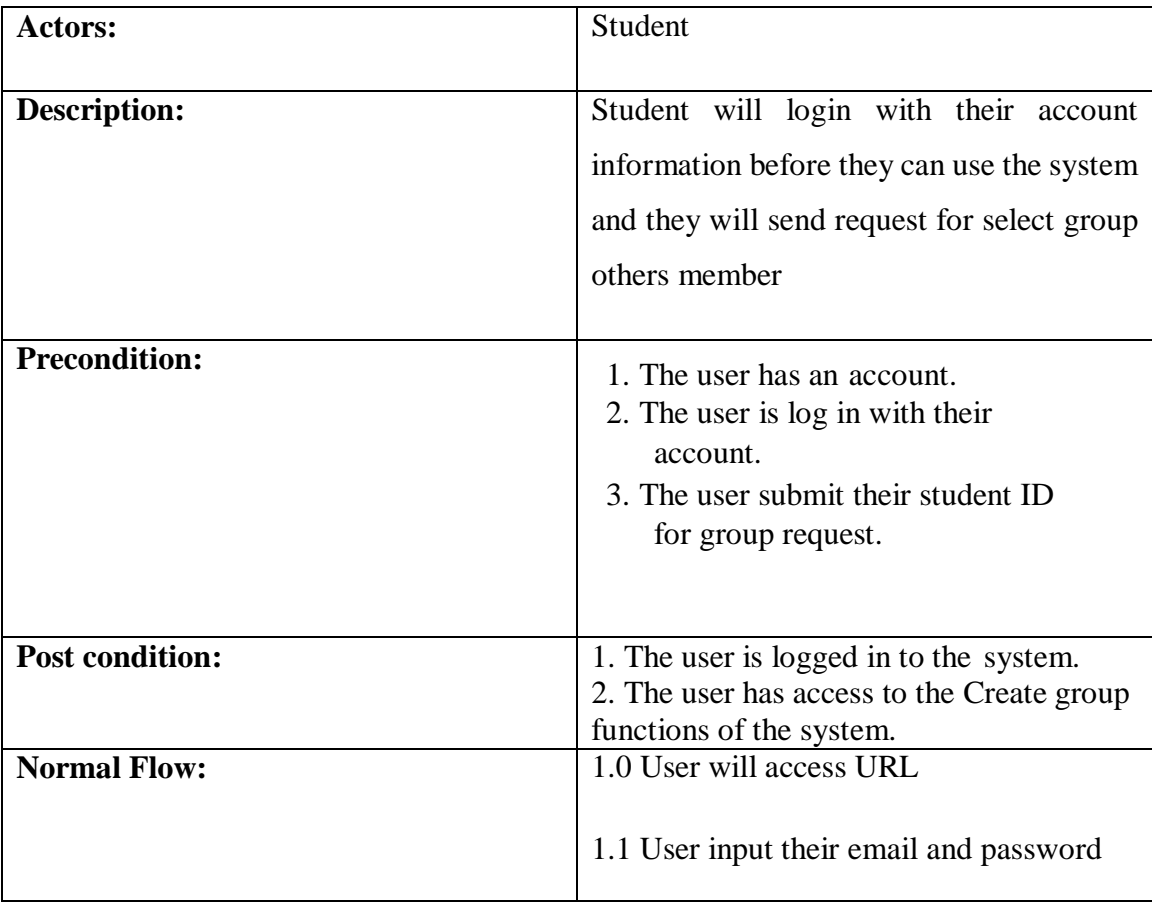

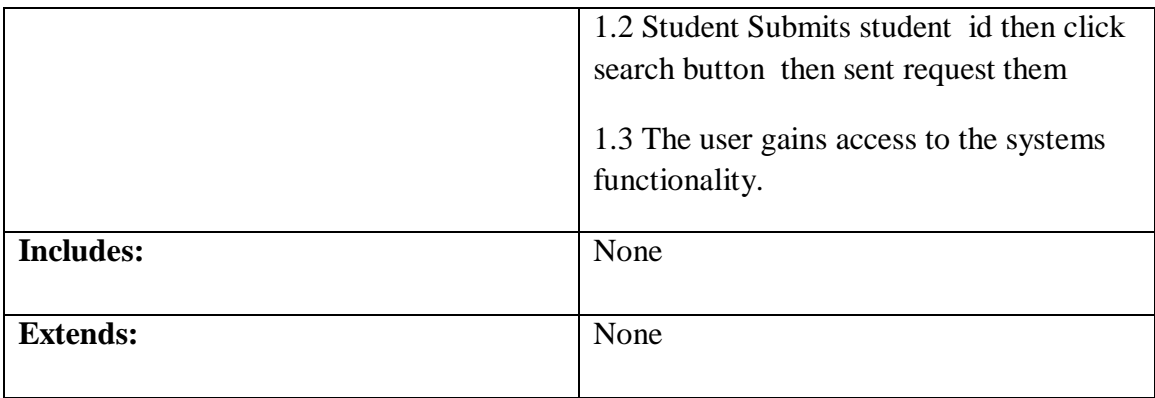

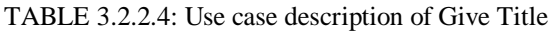

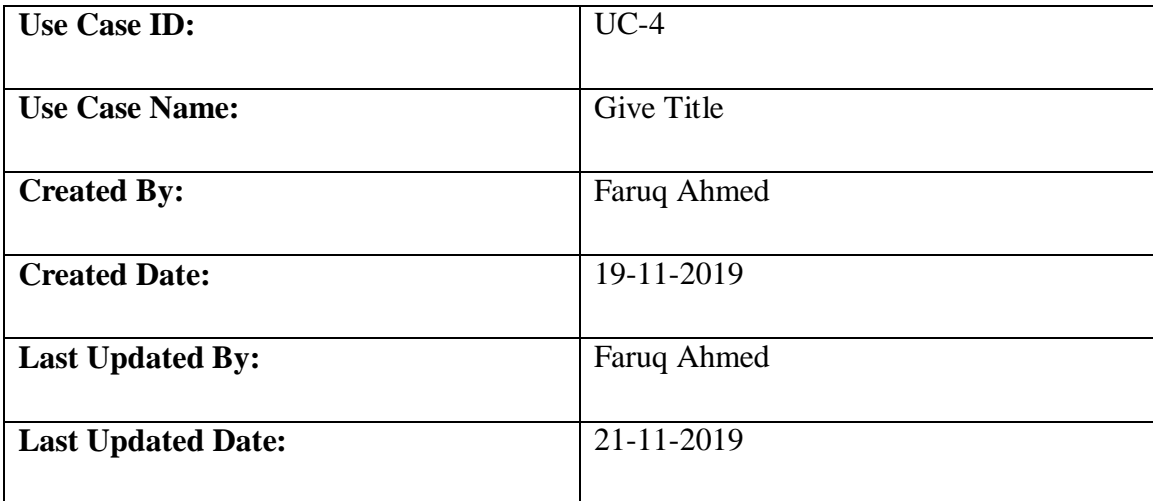

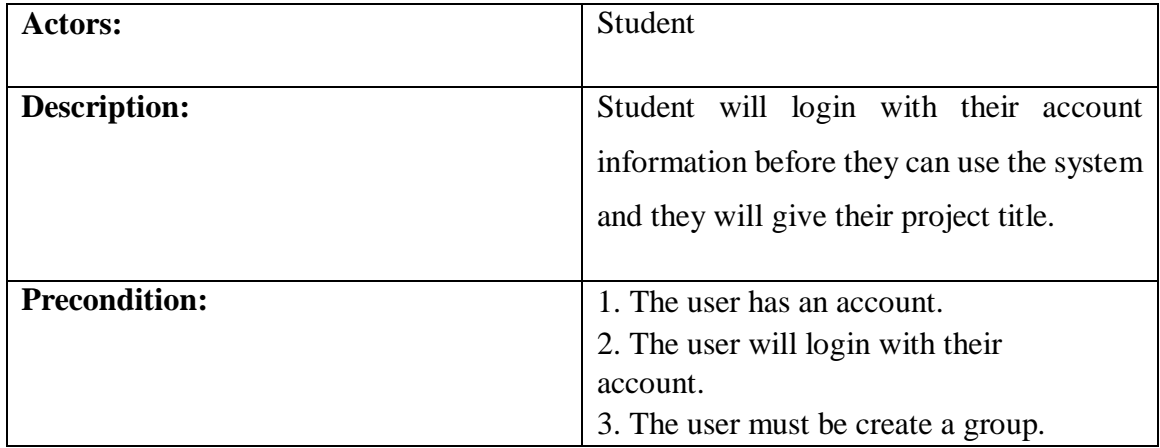

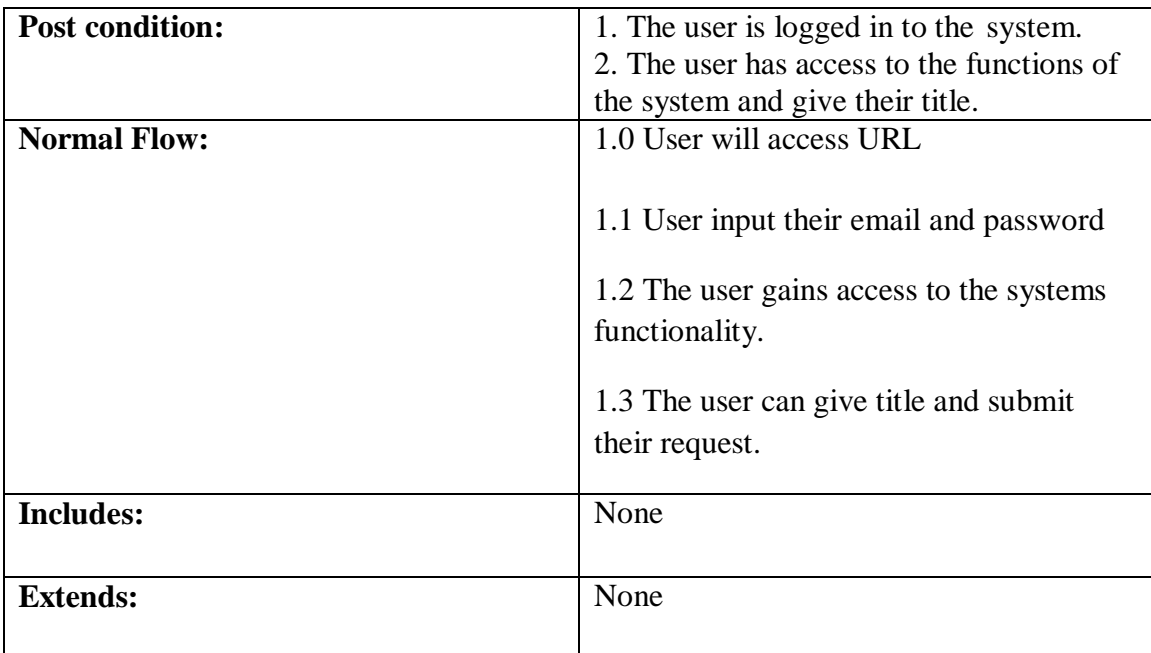

#### TABLE 3.2.2.5: Use case description of View notice

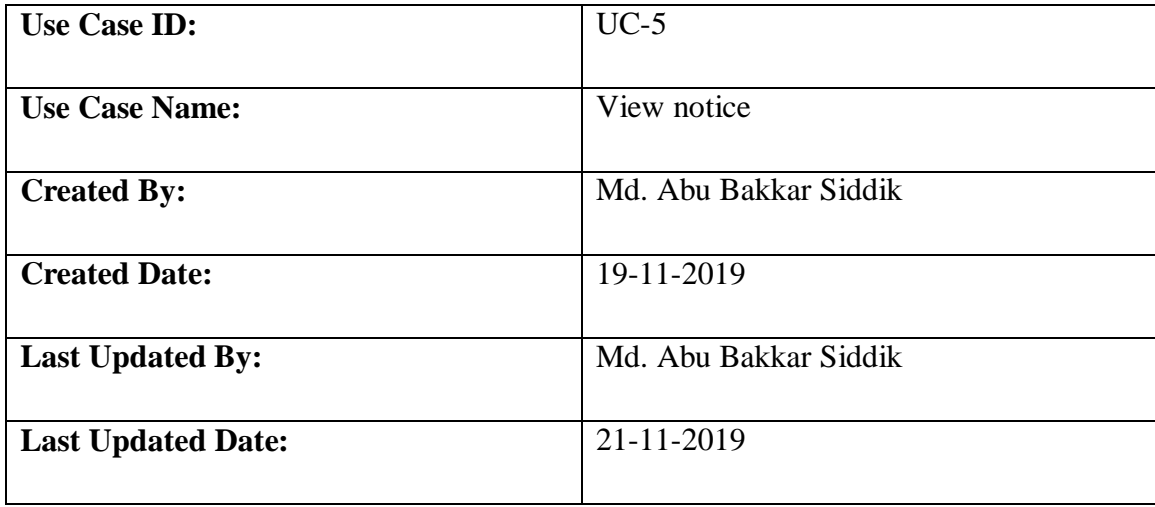

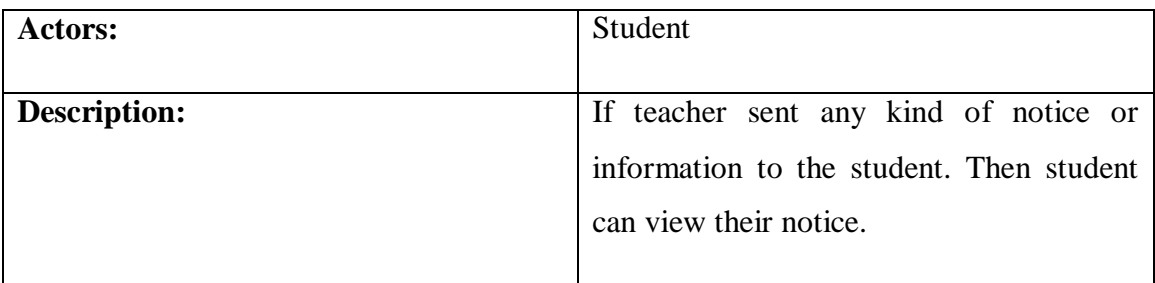

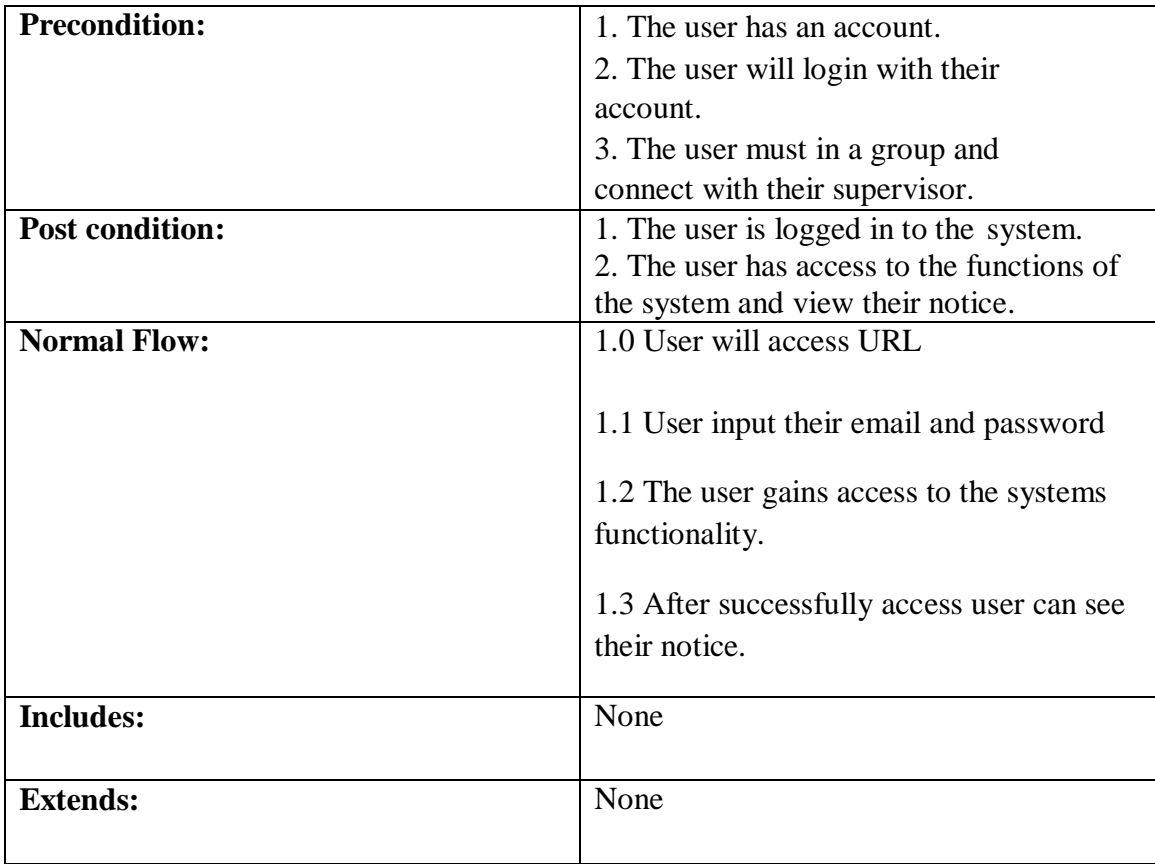

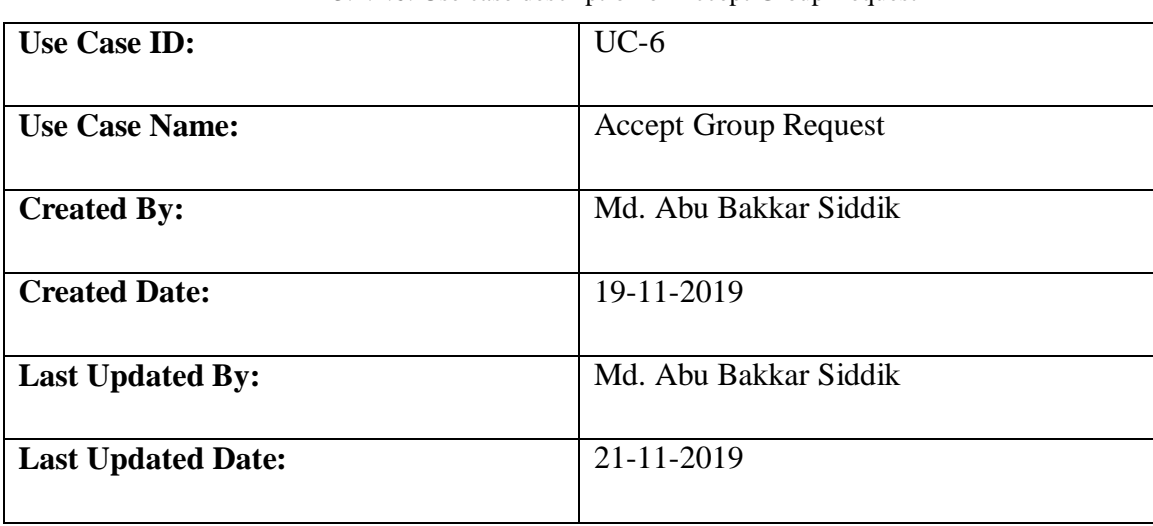

#### TABLE 3.2.2.6: Use case description of Accept Group Request

| <b>Actors:</b>         | Student                                                                            |
|------------------------|------------------------------------------------------------------------------------|
|                        |                                                                                    |
| <b>Description:</b>    | If any student sent group request. Then the                                        |
|                        | user can see the group request and accept                                          |
|                        | the group request or cancel the group                                              |
|                        | request.                                                                           |
| <b>Precondition:</b>   | 1. The user has an account.                                                        |
|                        | 2. The user will login with their                                                  |
|                        | account.                                                                           |
|                        |                                                                                    |
| <b>Post condition:</b> | 1. The user is logged in to the system.                                            |
|                        | 2. The user has access to the functions of<br>the system and accept the request or |
|                        | cancel the request.                                                                |
| <b>Normal Flow:</b>    | 1.0 User will access URL                                                           |
|                        |                                                                                    |
|                        | 1.1 User input their email and password                                            |
|                        | 1.2 The user gains access to the systems                                           |
|                        | functionality.                                                                     |
|                        | 1.3 After successfully access user can                                             |
|                        | accept or cancel request.                                                          |
|                        |                                                                                    |
| <b>Includes:</b>       | None                                                                               |
|                        |                                                                                    |
| <b>Extends:</b>        | None                                                                               |
|                        |                                                                                    |

TABLE 3.2.2.7: Use case description of Give Mark

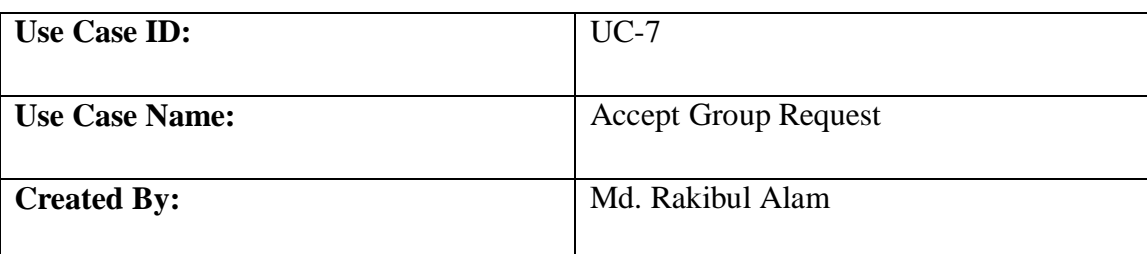

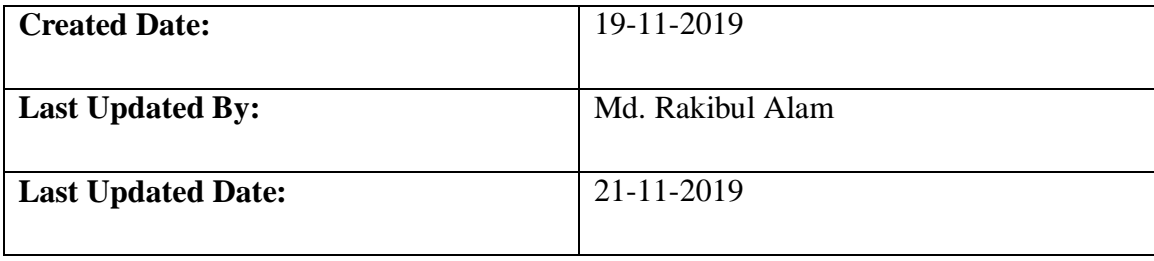

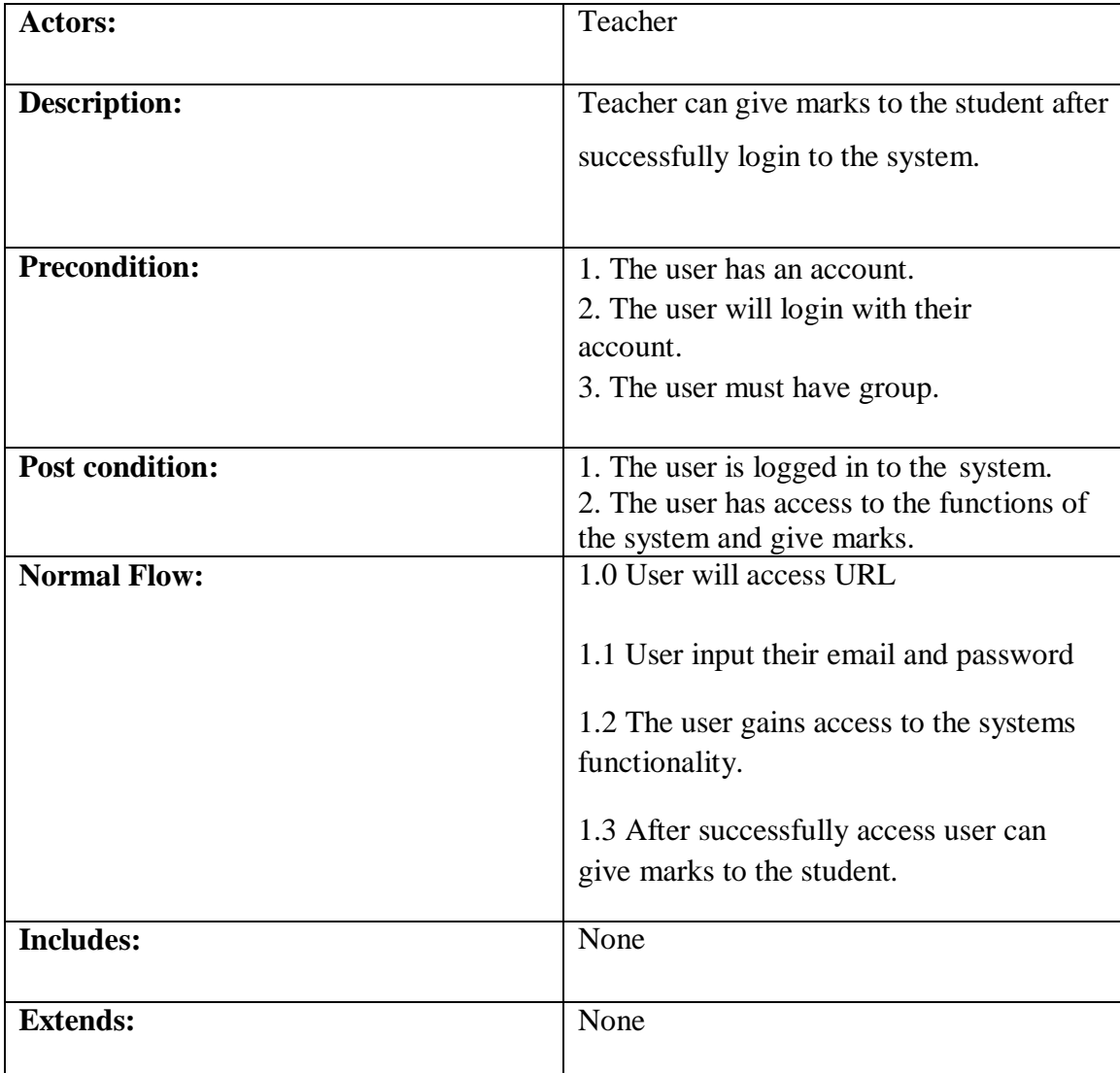

| $UC-8$              |
|---------------------|
|                     |
| <b>Edit Profile</b> |
|                     |
| Md. Rakibul Alam    |
|                     |
| 19-11-2019          |
|                     |
| Md. Rakibul Alam    |
|                     |
| 21-11-2019          |
|                     |
|                     |

TABLE 3.2.2.8: Use case description of Edit Profile

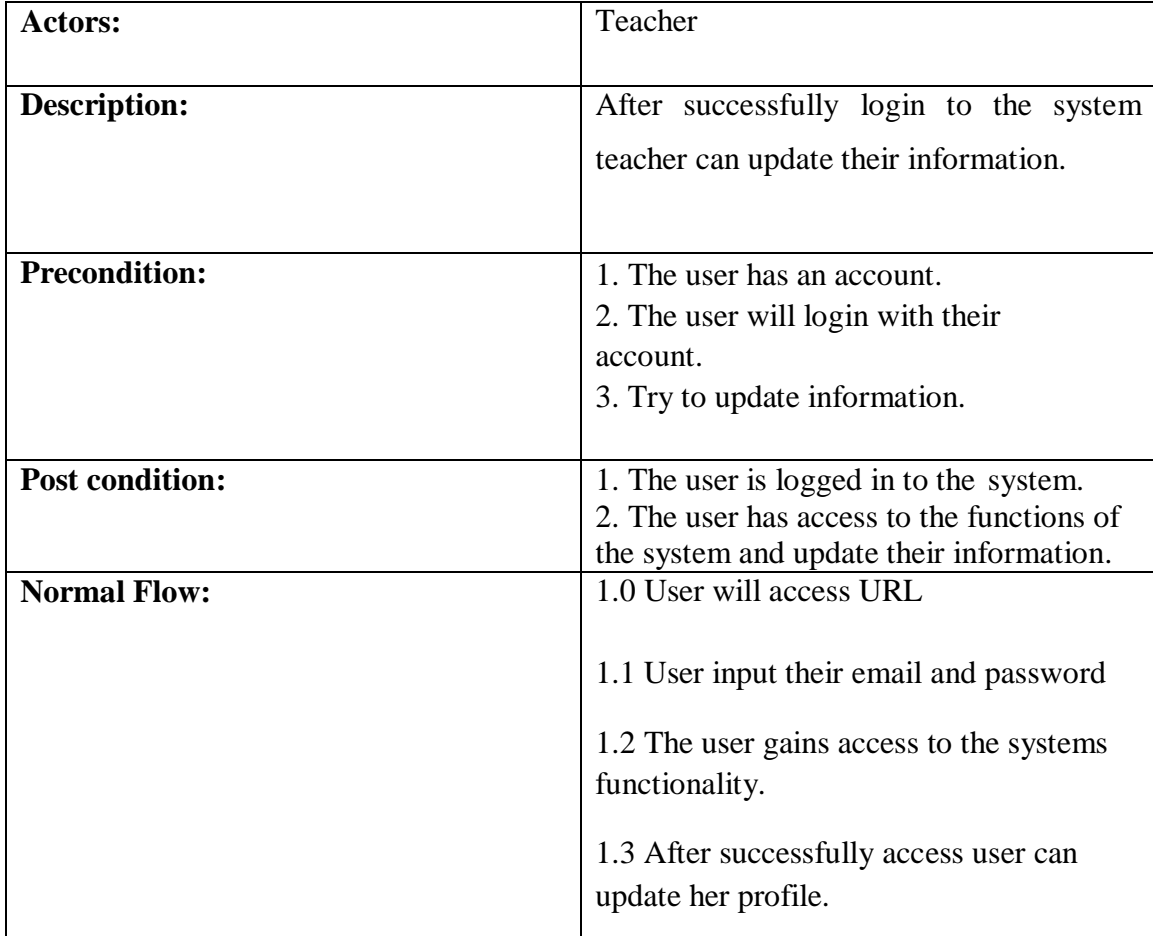

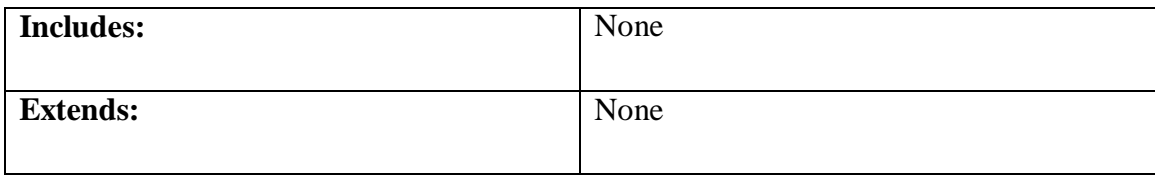

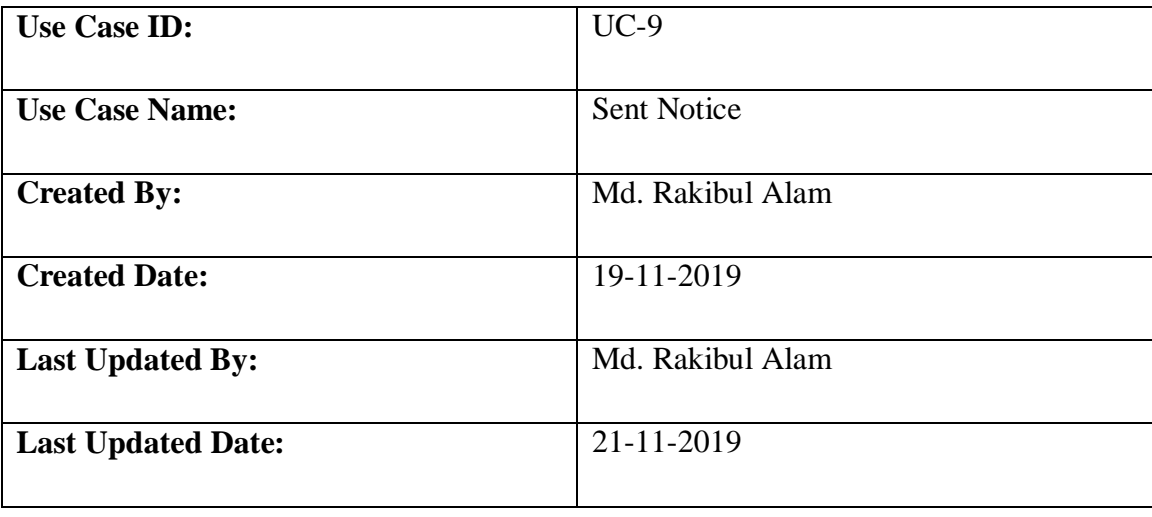

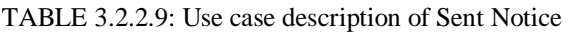

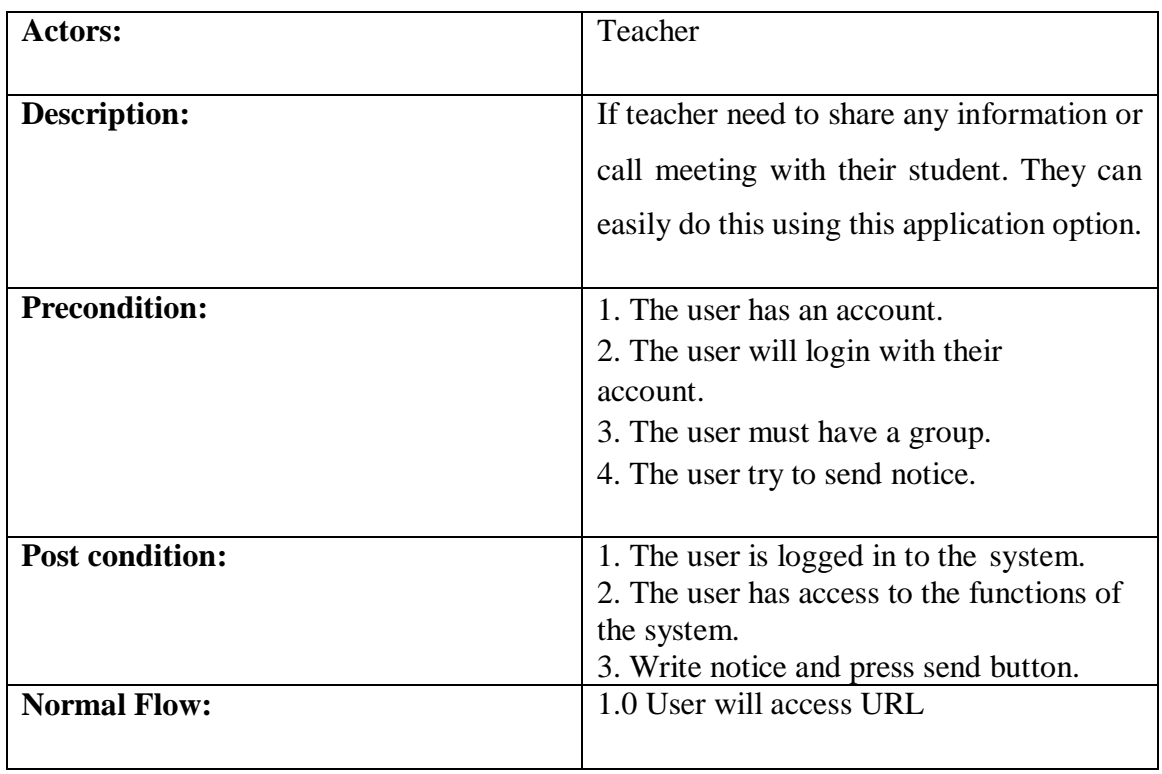

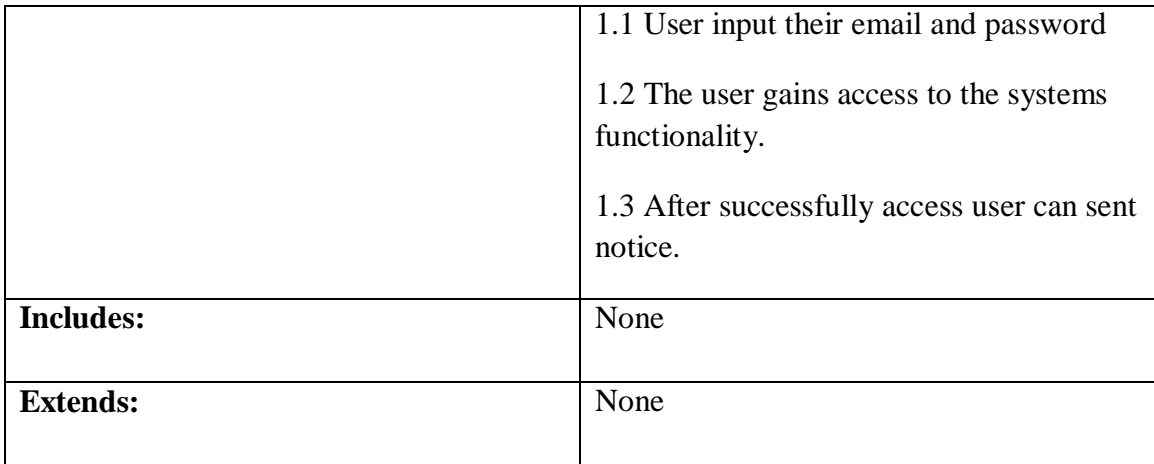

#### TABLE 3.2.2.10: Use case description of View Group List

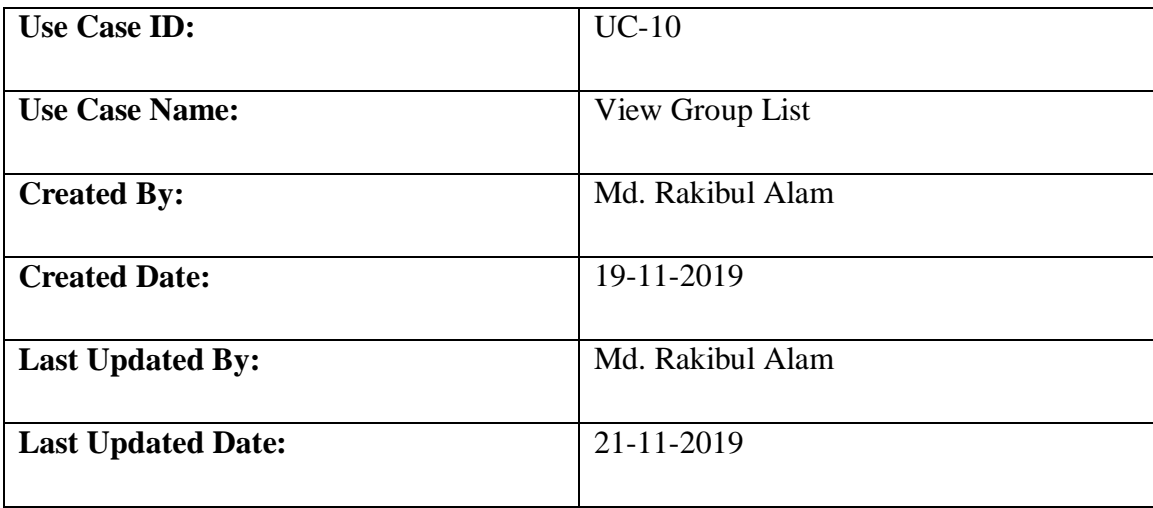

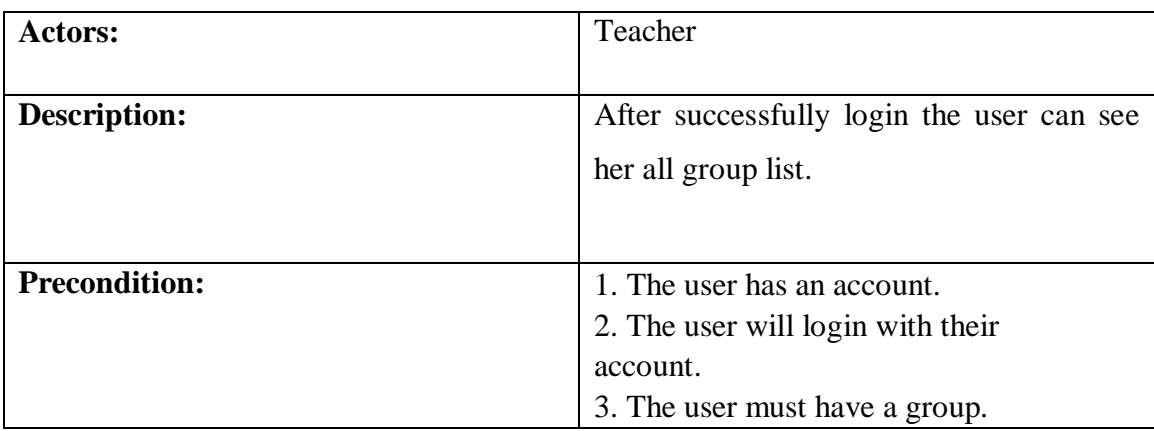

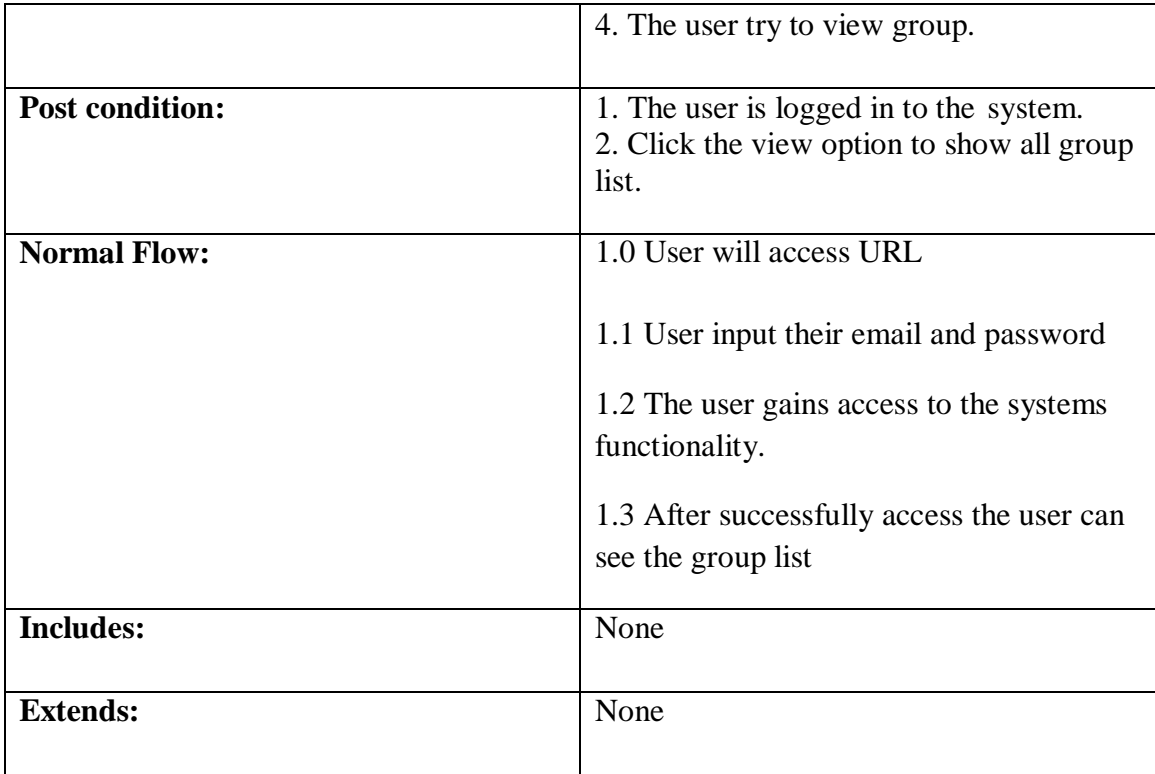

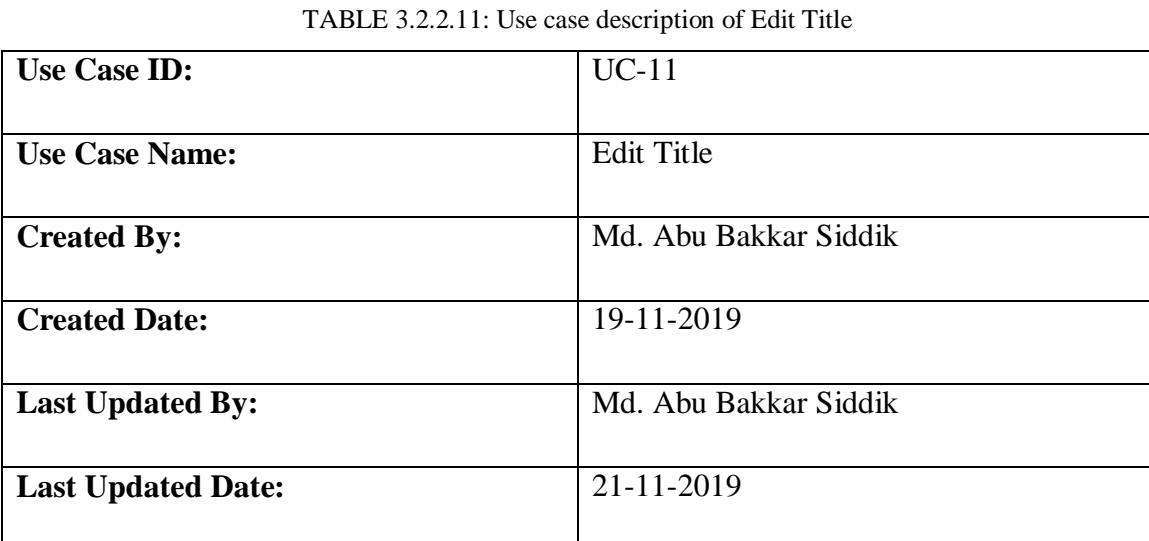

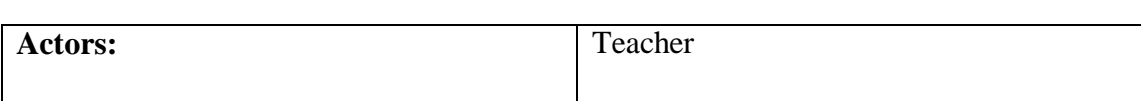

©Daffodil International University

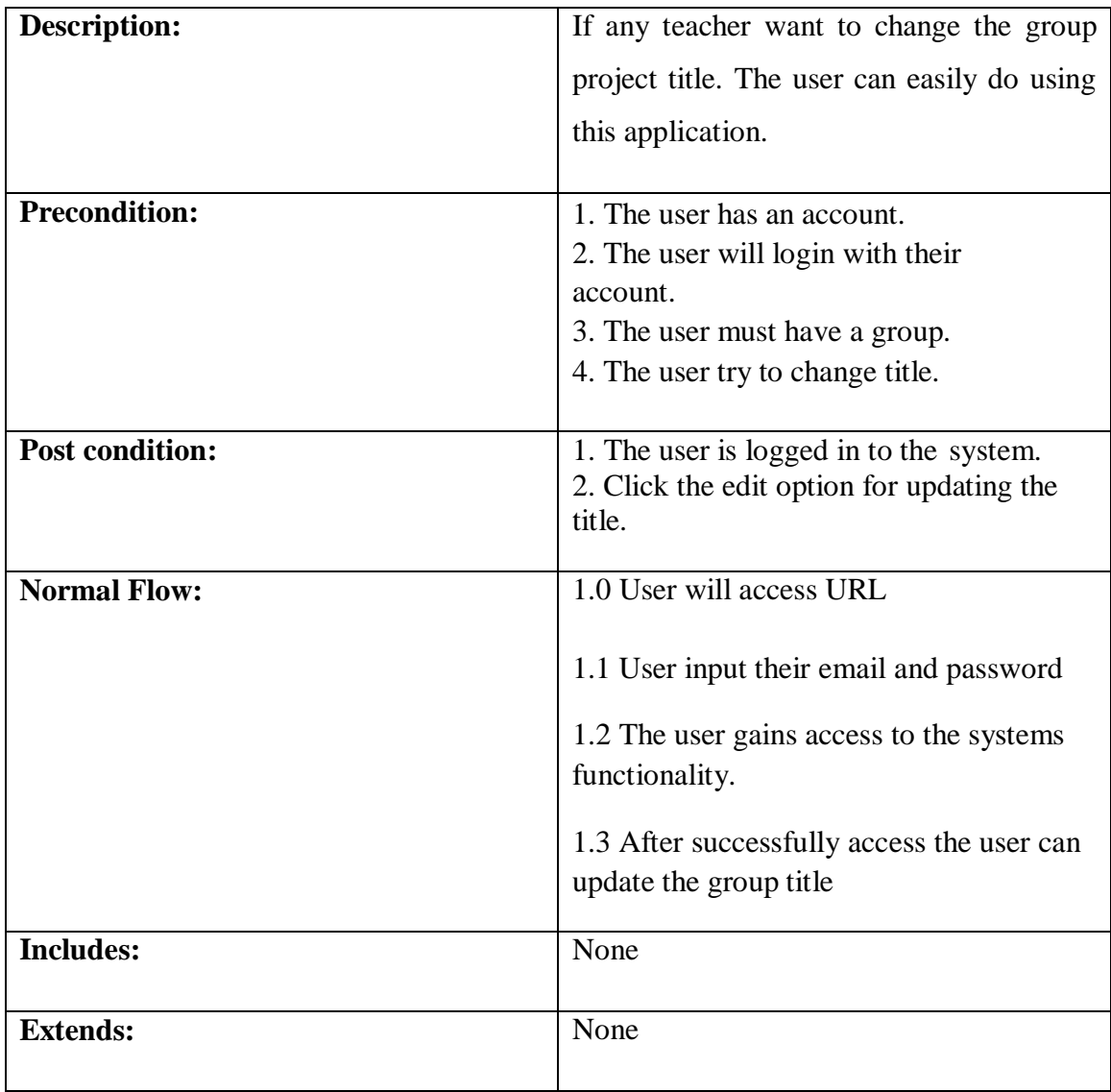

TABLE 3.2.2.12: Use case description of Add Teacher

| <b>Use Case ID:</b>   | $UC-12$               |
|-----------------------|-----------------------|
| <b>Use Case Name:</b> | Add Teacher           |
| <b>Created By:</b>    | Md. Abu Bakkar Siddik |

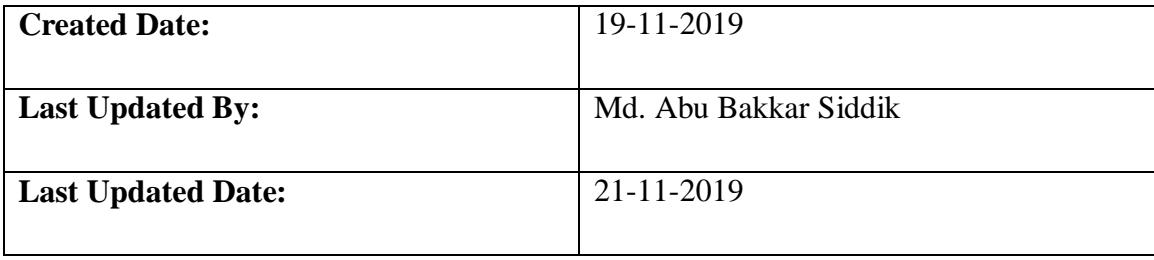

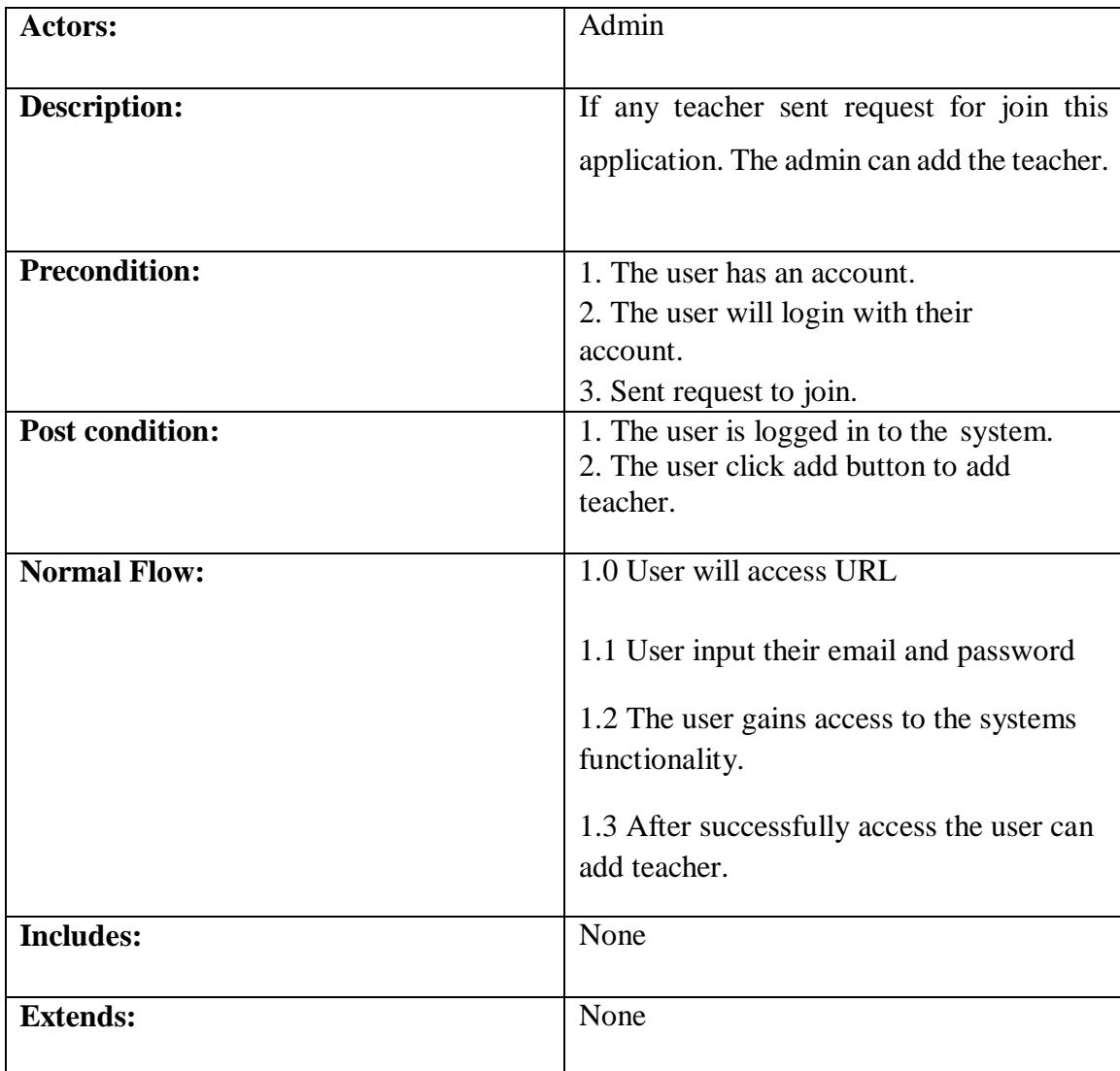

| <b>Use Case ID:</b>       | $UC-13$               |
|---------------------------|-----------------------|
|                           |                       |
| <b>Use Case Name:</b>     | Add Research Field    |
|                           |                       |
| <b>Created By:</b>        | Md. Abu Bakkar Siddik |
|                           |                       |
| <b>Created Date:</b>      | 19-11-2019            |
|                           |                       |
| <b>Last Updated By:</b>   | Md. Abu Bakkar Siddik |
|                           |                       |
| <b>Last Updated Date:</b> | 21-11-2019            |
|                           |                       |

TABLE 3.2.2.13: Use case description of Add Research Field

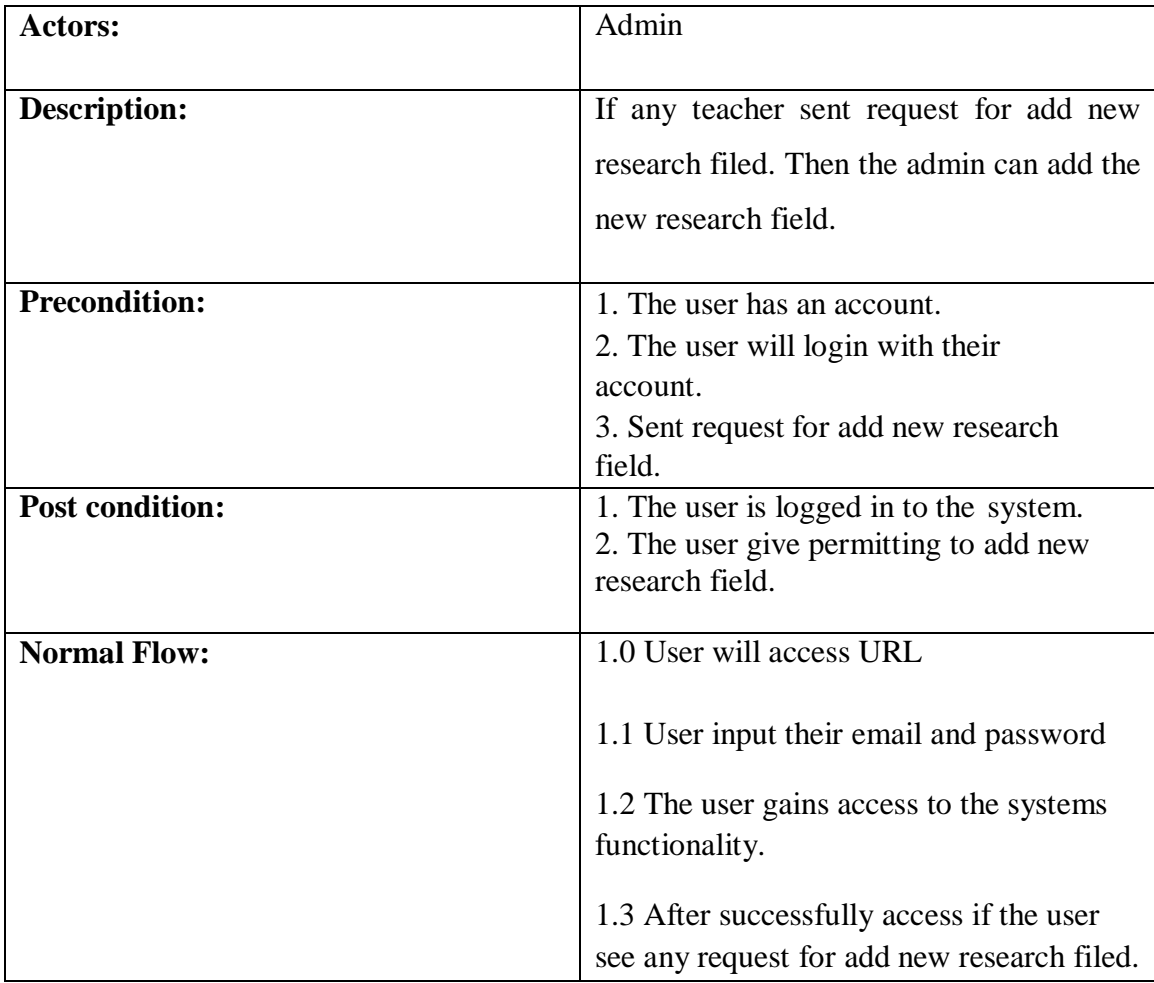
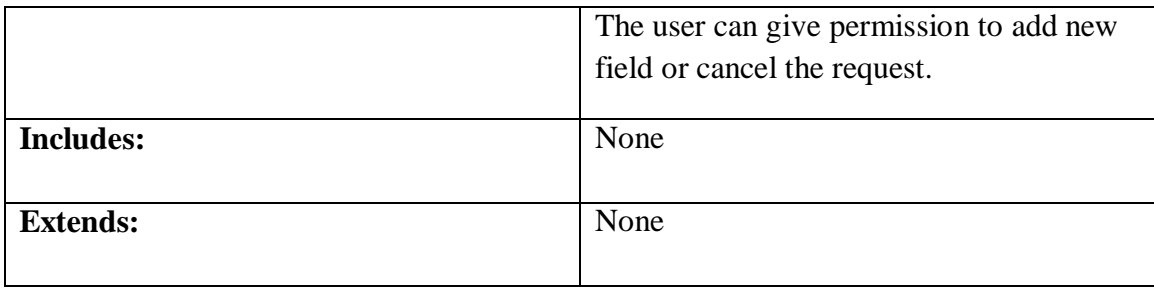

### TABLE 3.2.2.14: Use case description of Group Active

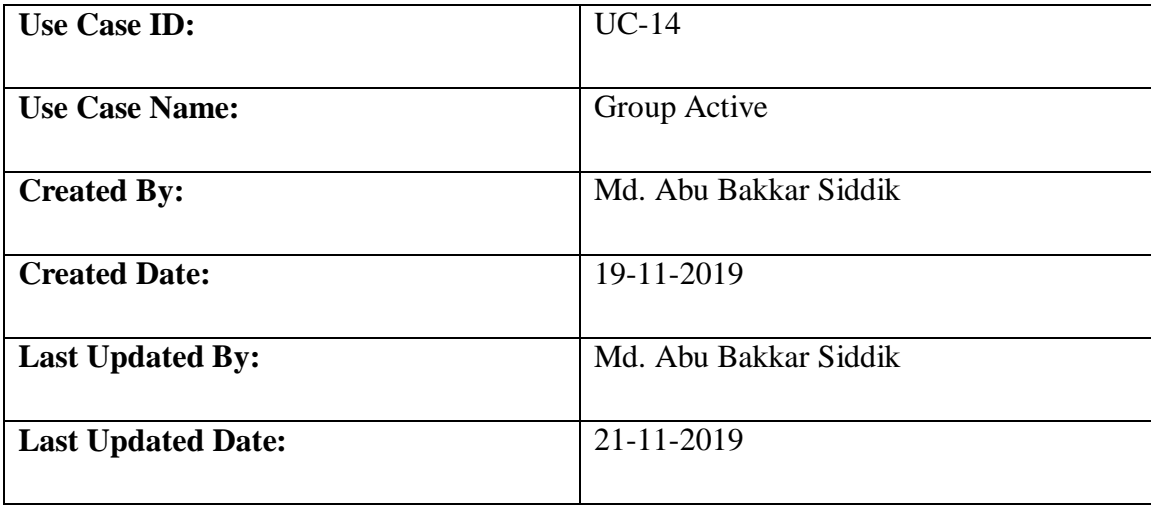

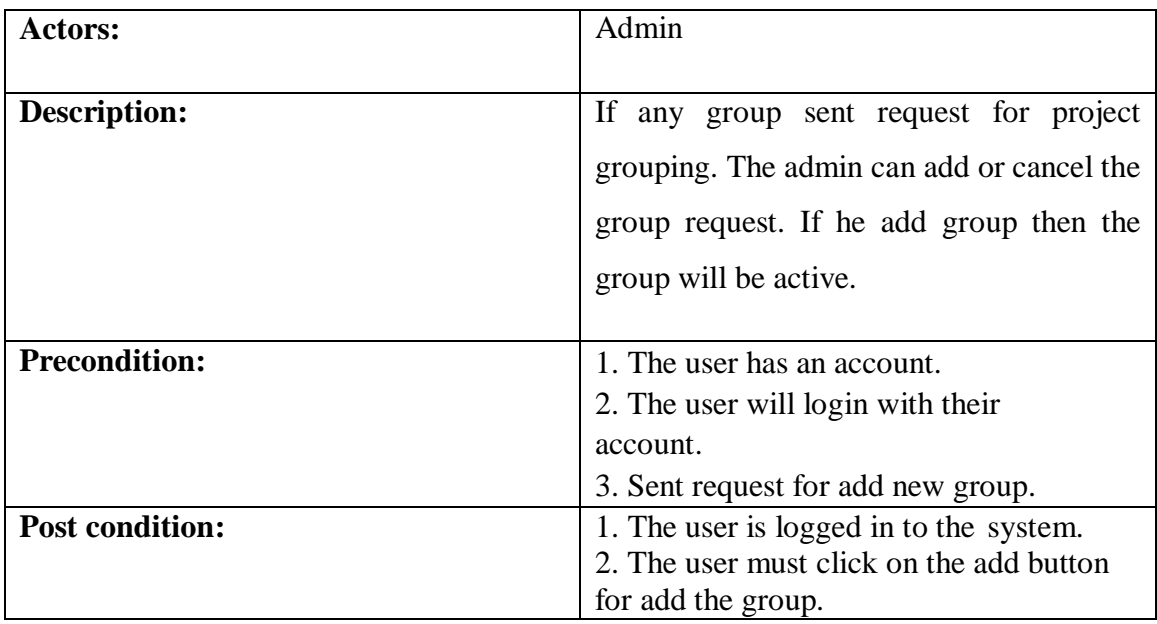

| <b>Normal Flow:</b> | 1.0 User will access URL                                                 |
|---------------------|--------------------------------------------------------------------------|
|                     | 1.1 User input their email and password                                  |
|                     | 1.2 The user gains access to the systems<br>functionality.               |
|                     | 1.3 After successfully access the user can<br>add the new project group. |
| <b>Includes:</b>    | None                                                                     |
| <b>Extends:</b>     | None                                                                     |

TABLE 3.2.2.15: Use case description of Select Teacher For Group

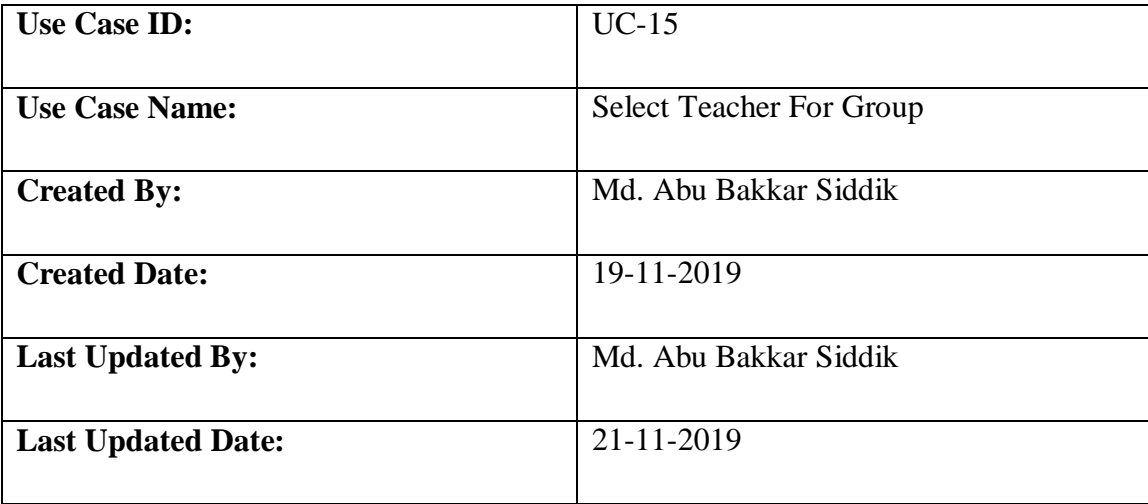

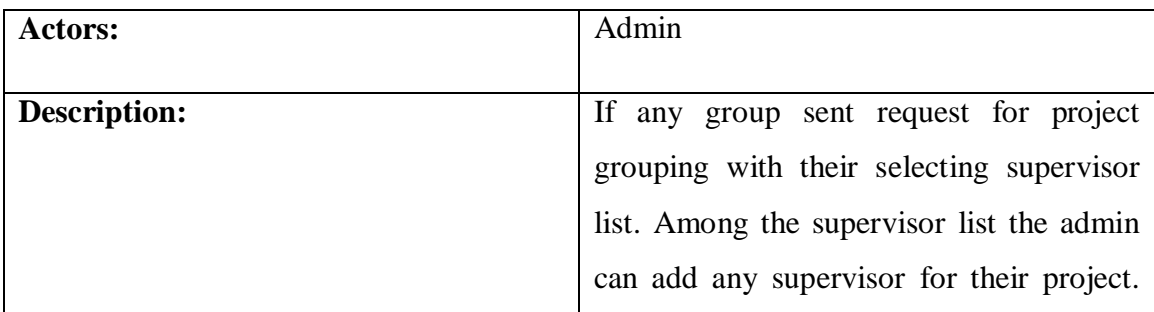

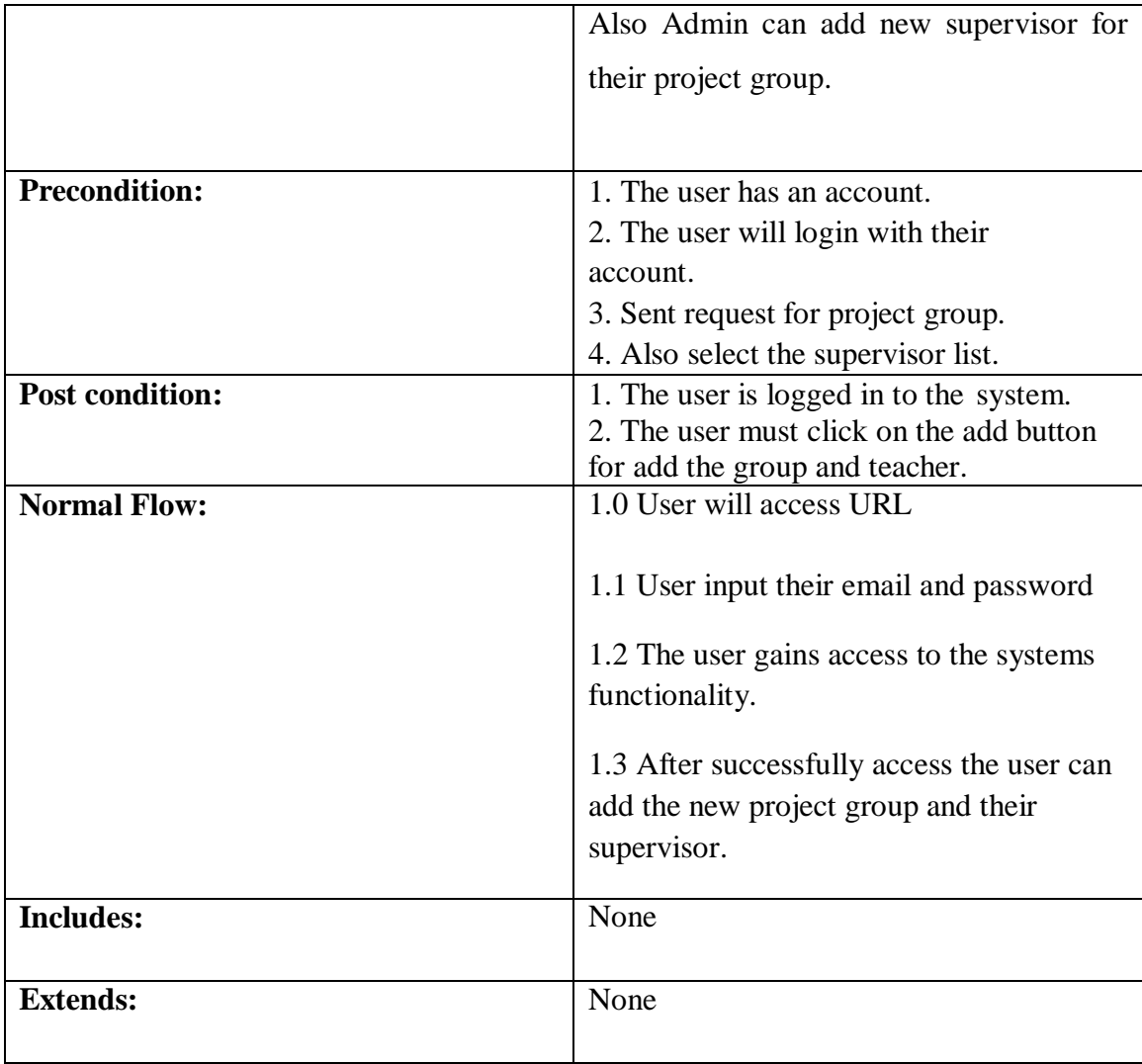

TABLE 3.2.2.16: Use case description of Add Admin

| <b>Use Case ID:</b>   | $UC-16$               |
|-----------------------|-----------------------|
|                       |                       |
| <b>Use Case Name:</b> | Add Admin             |
|                       |                       |
| <b>Created By:</b>    | Md. Abu Bakkar Siddik |
|                       |                       |
| <b>Created Date:</b>  | 19-11-2019            |
|                       |                       |

©Daffodil International University

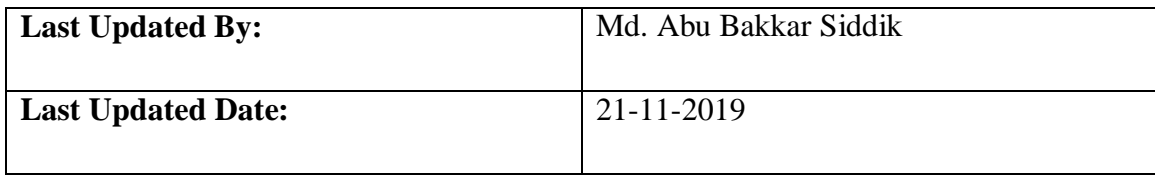

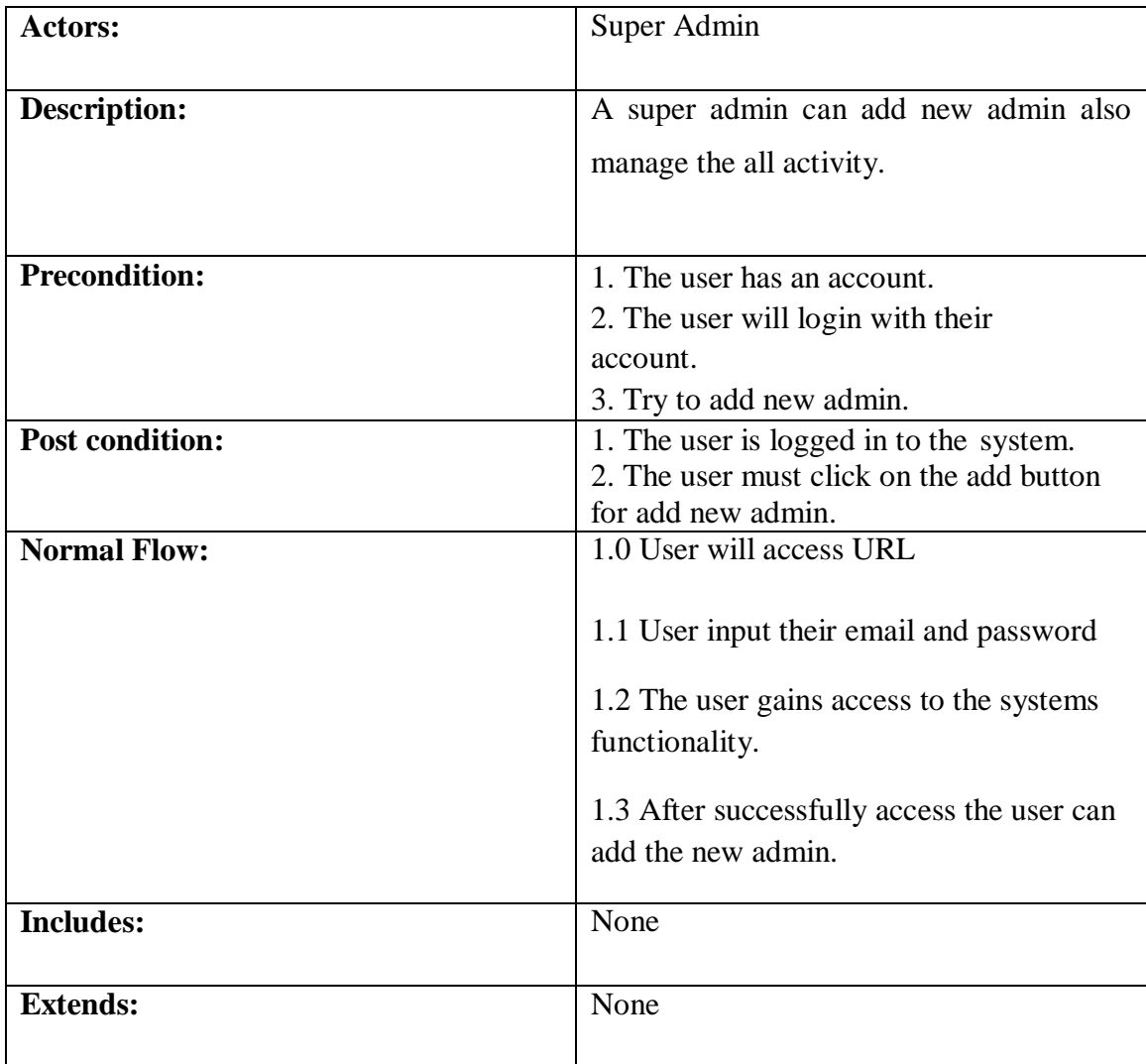

### TABLE 3.2.2.17: Use case description of Remove Admin

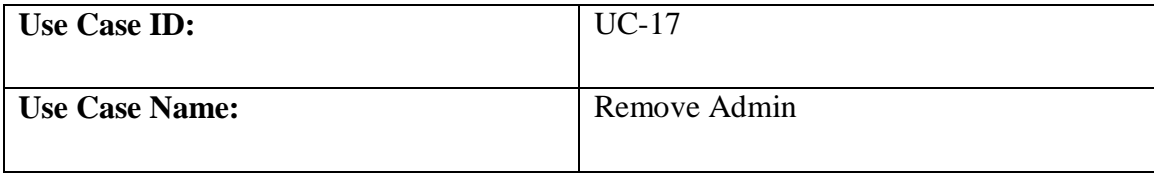

©Daffodil International University

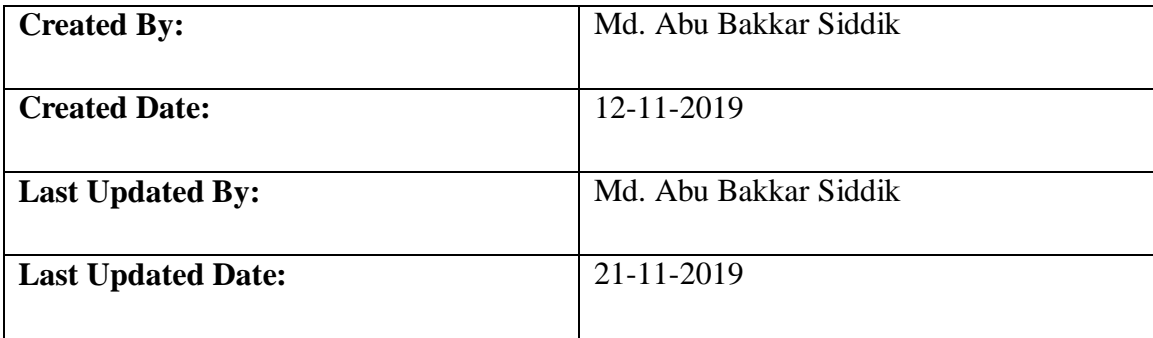

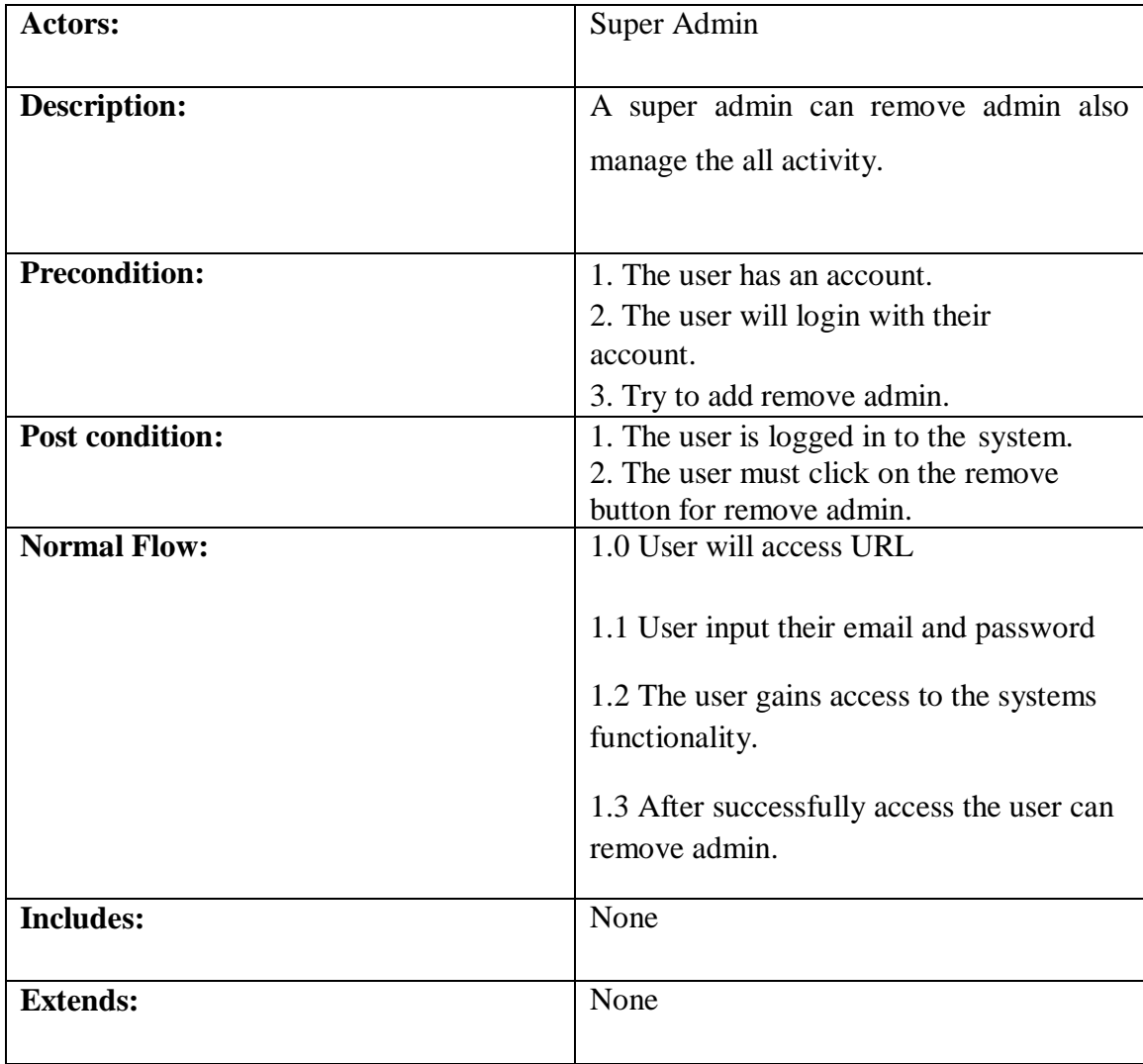

# **3.3 ER Diagram**

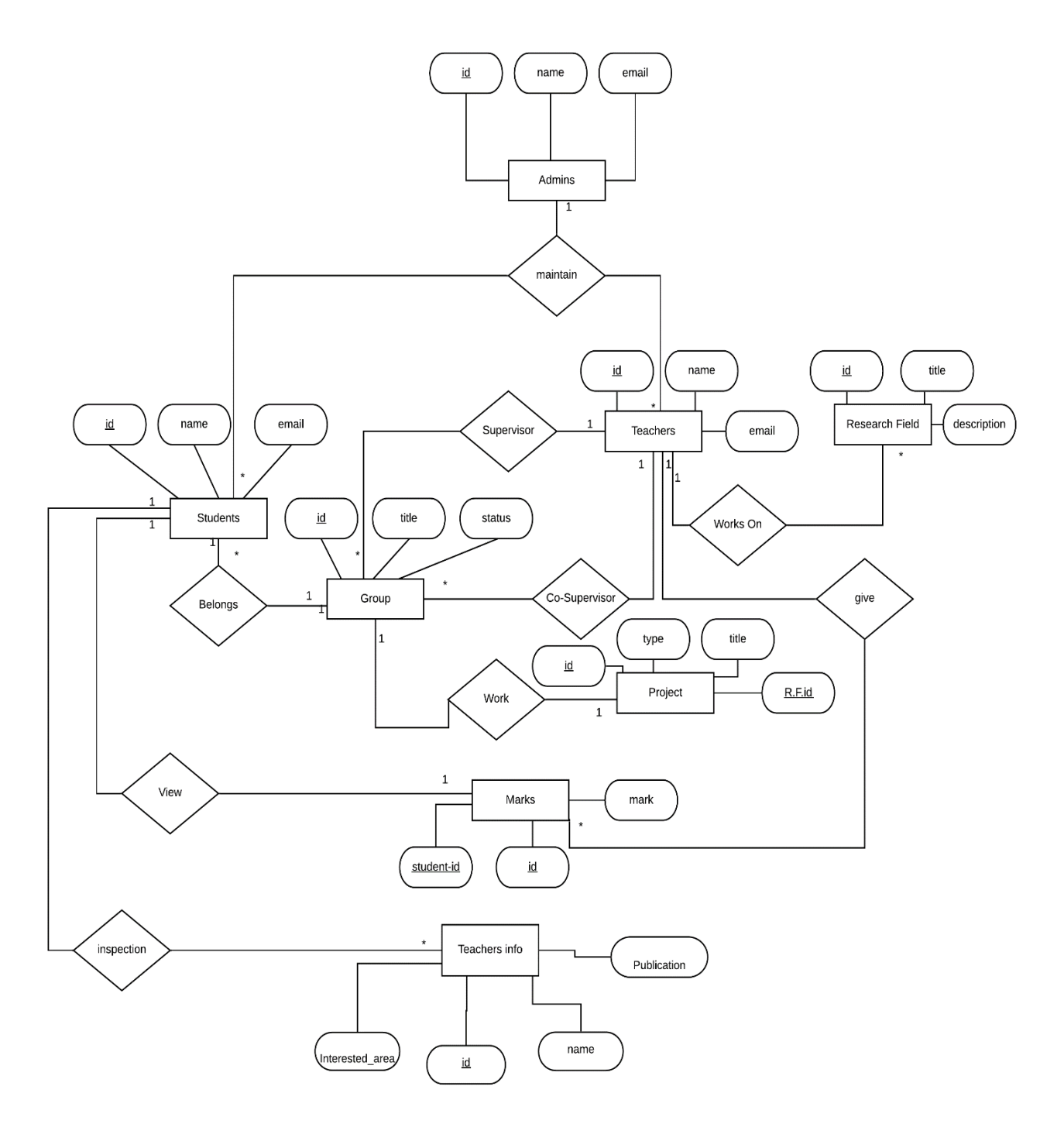

Fig 3.3.1: ER diagram

# **3.4 Logical Data Model:**

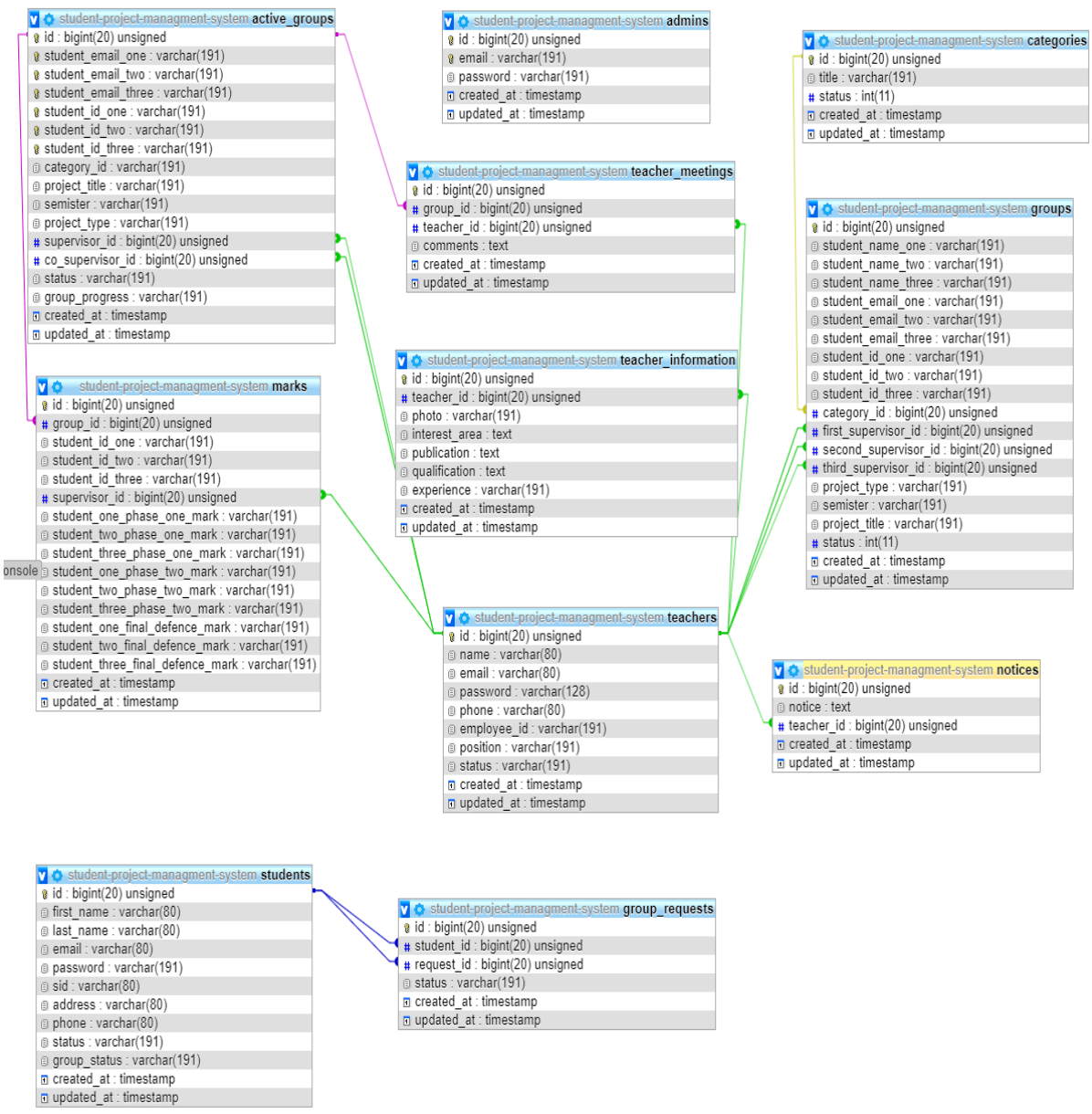

Figure 3.4.1: Logical data model

## **3.5 Design Requirements:**

Design requirements have a great deal with the look of the system and user interfaces.

Basically it defines some key requirements to have the required design.

The design requirements may come from the users or clients side, design management plan and engaged design consultants.

In the project there arises many design requirements those are needed to be fulfilled.

- I. Overflows in the elements will be disabled.
- II. All elements and sidebar options need to be clearly displayed in the mobile or tablet view.
- III. All columns in the table that are displayed in the Desktop View must also be displayed in the Mobile and Tablet view.
- IV. For mobile and tablet browsing Sidebar should be toggle-able by a button and indefault sidebar will be hidden.
- V. Need to have a clear option to users to choose remember password for keeping user logged in for 30 days.
- VI. Have a dashboard that will be designed having some quick actions or summaries of information depending on the user types.

### **CHAPTER 4**

# **Design Specification**

### **4.1 Activity diagrams:**

Graphical representations of workflows of stepwise activities and actions are activity diagrams [12].

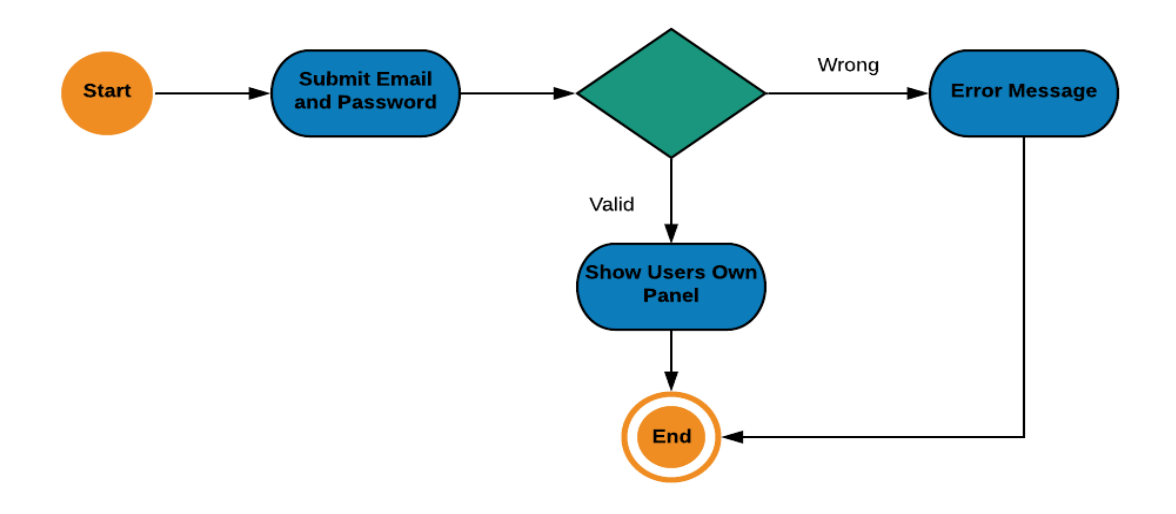

Figure 4.1.1: Login Process.

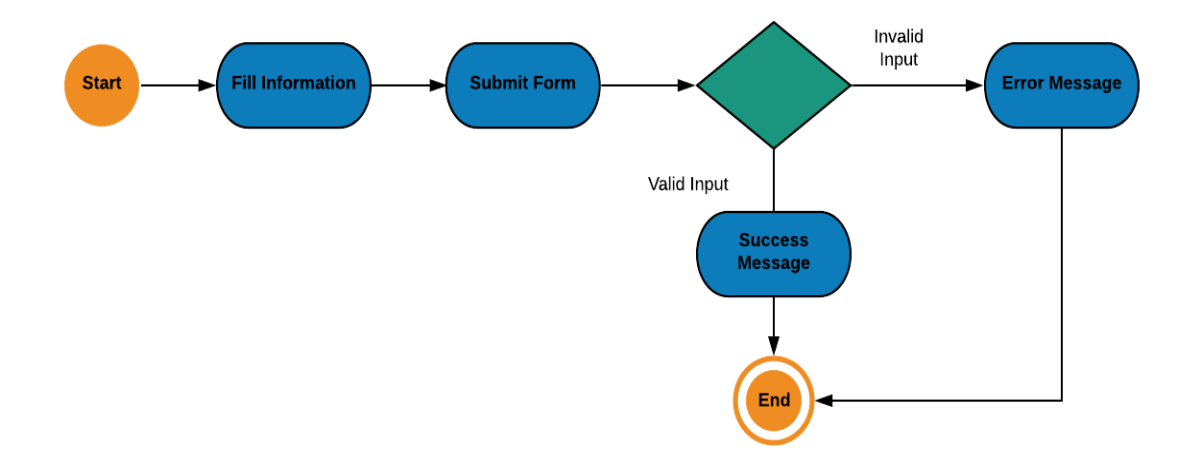

Figure 4.1.2: User registration

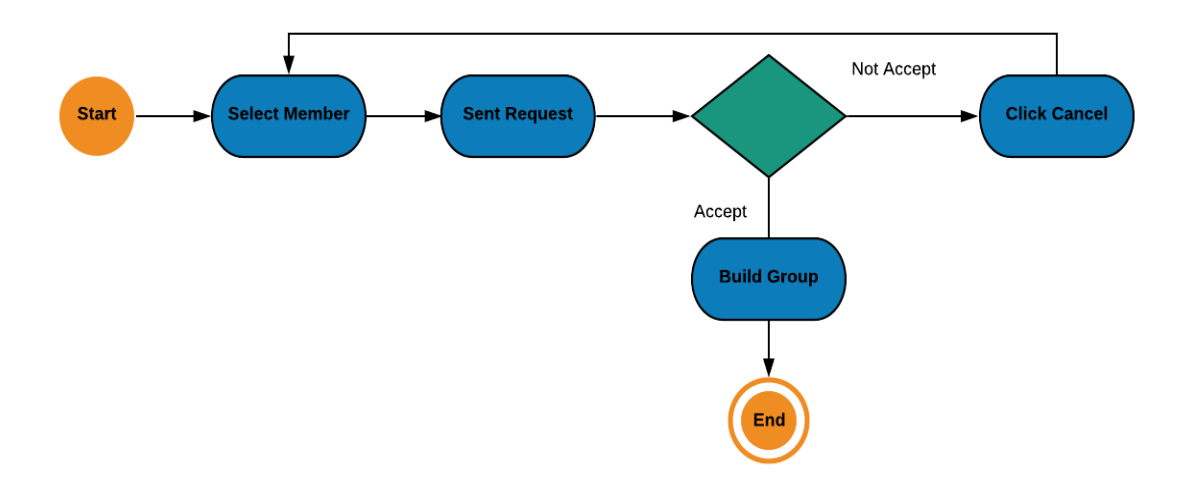

Figure 4.1.3: Group Request

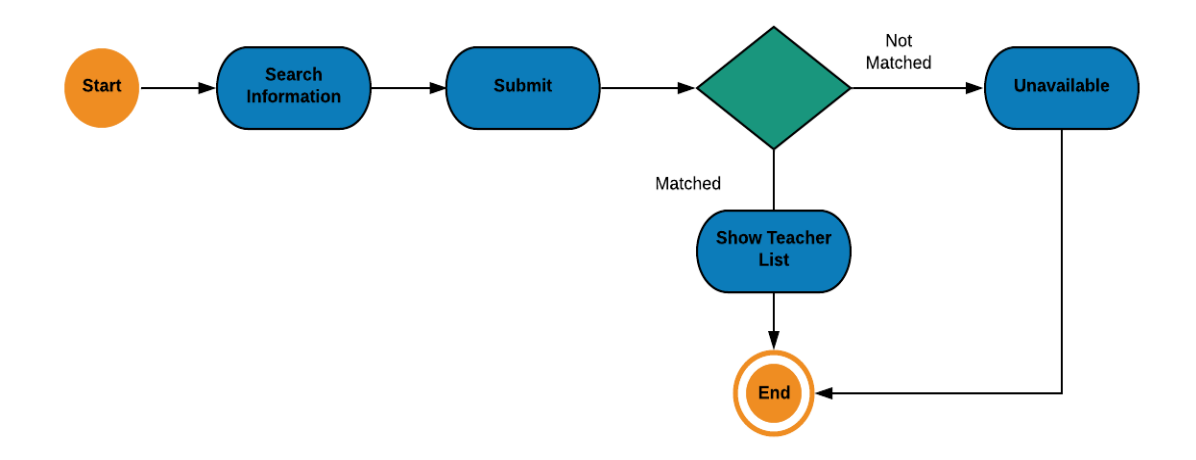

Figure 4.1.4: Search Research Field

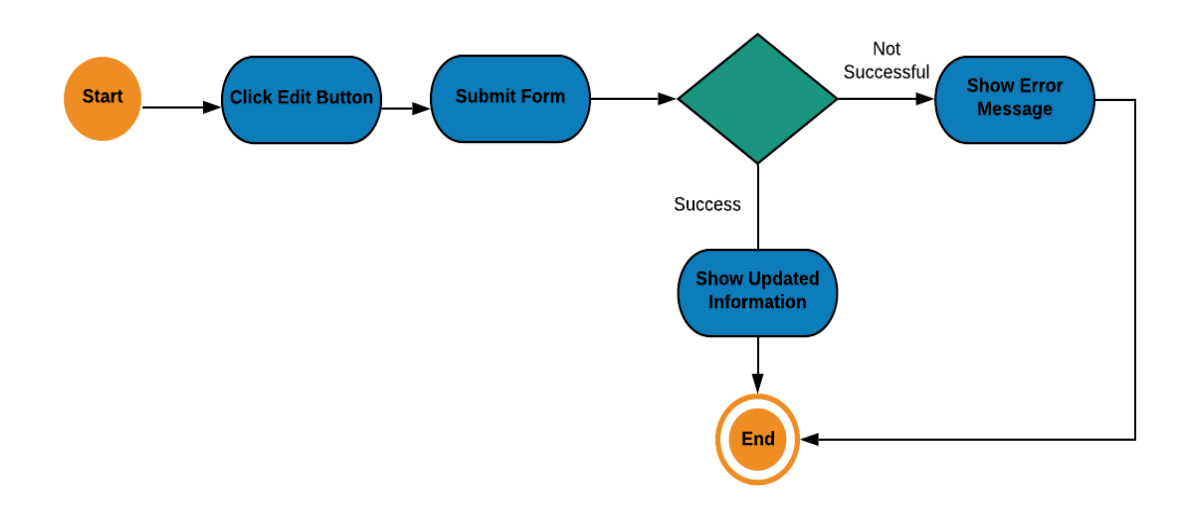

Figure 4.1.5: Edit Profile

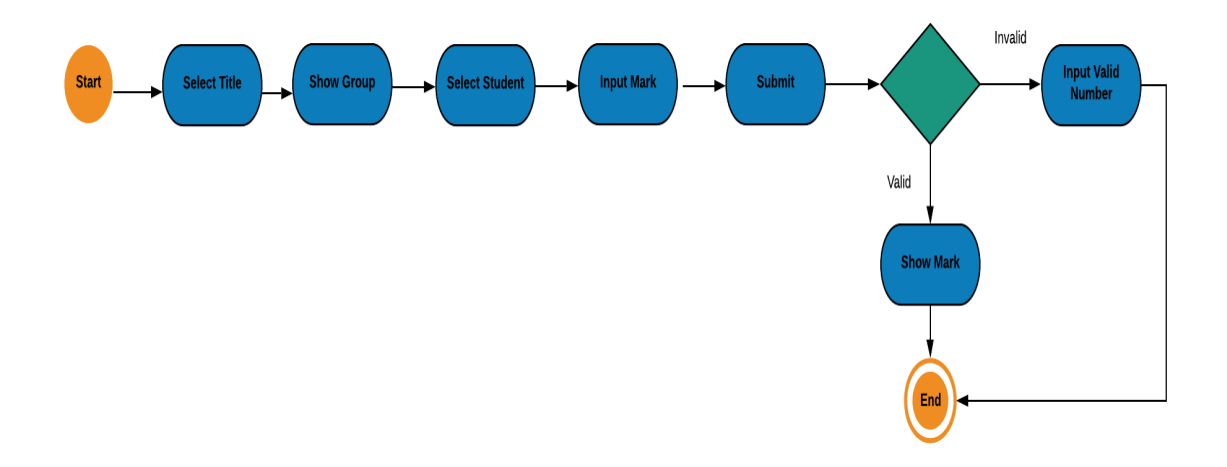

Figure 4.1.6: Marking System

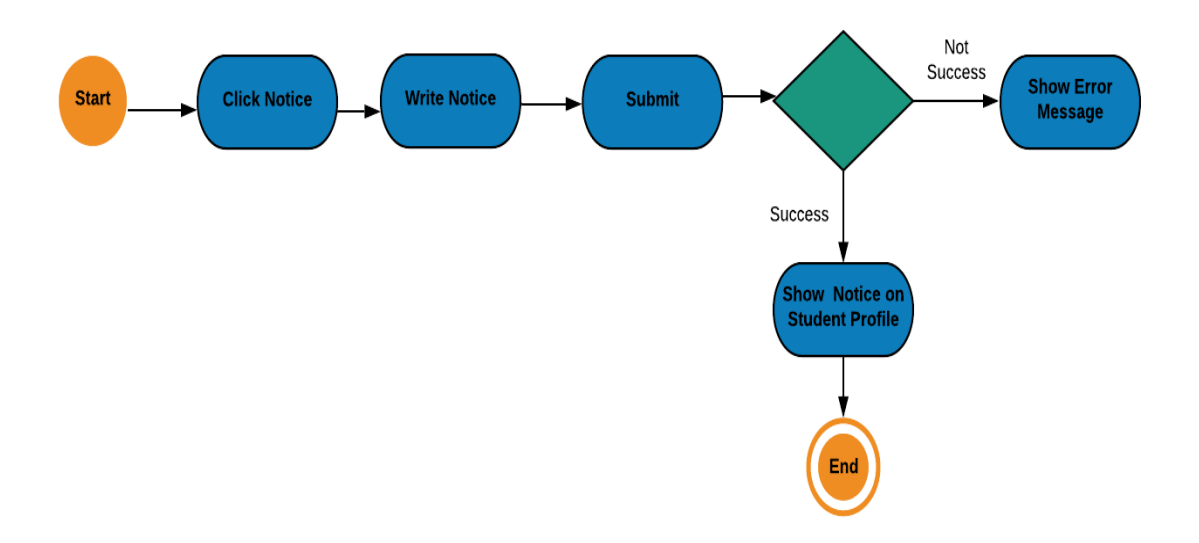

Figure 4.1.7: Sent Notice System

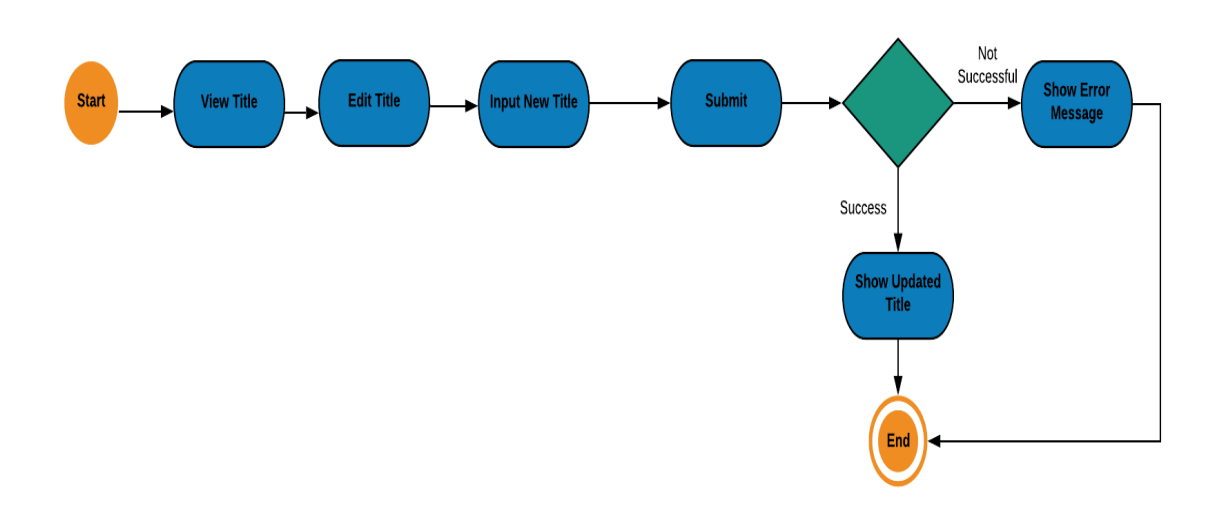

Figure 4.1.8: Edit Title

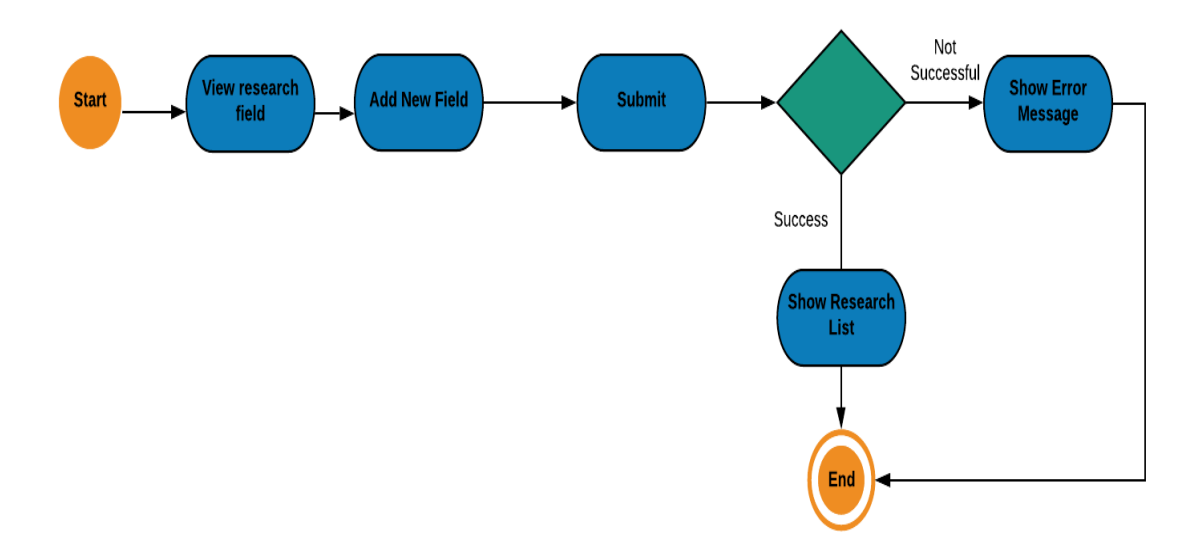

Figure 4.1.9: Add Research Field

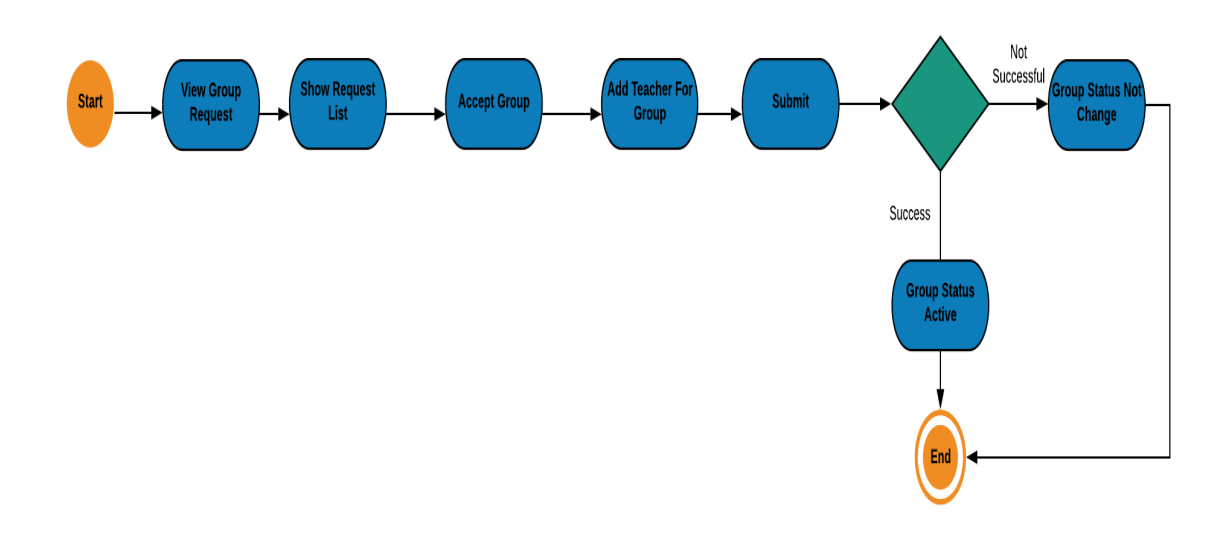

Figure 4.1.10: Group Status

## **4.2 Front End Design:**

The project has many good featured and attractive user interfaces. User of the system will be happy to see easy and good clear user interfaces.

In this project for frontend design we use html5, css3, JavaScript. Also use different plugins example: bootstrap 4, font awesome, JQuery to make an interactive look.

The system has too many user interfaces to add on the report but that will be lengthy so here given some screenshot of those interfaces.

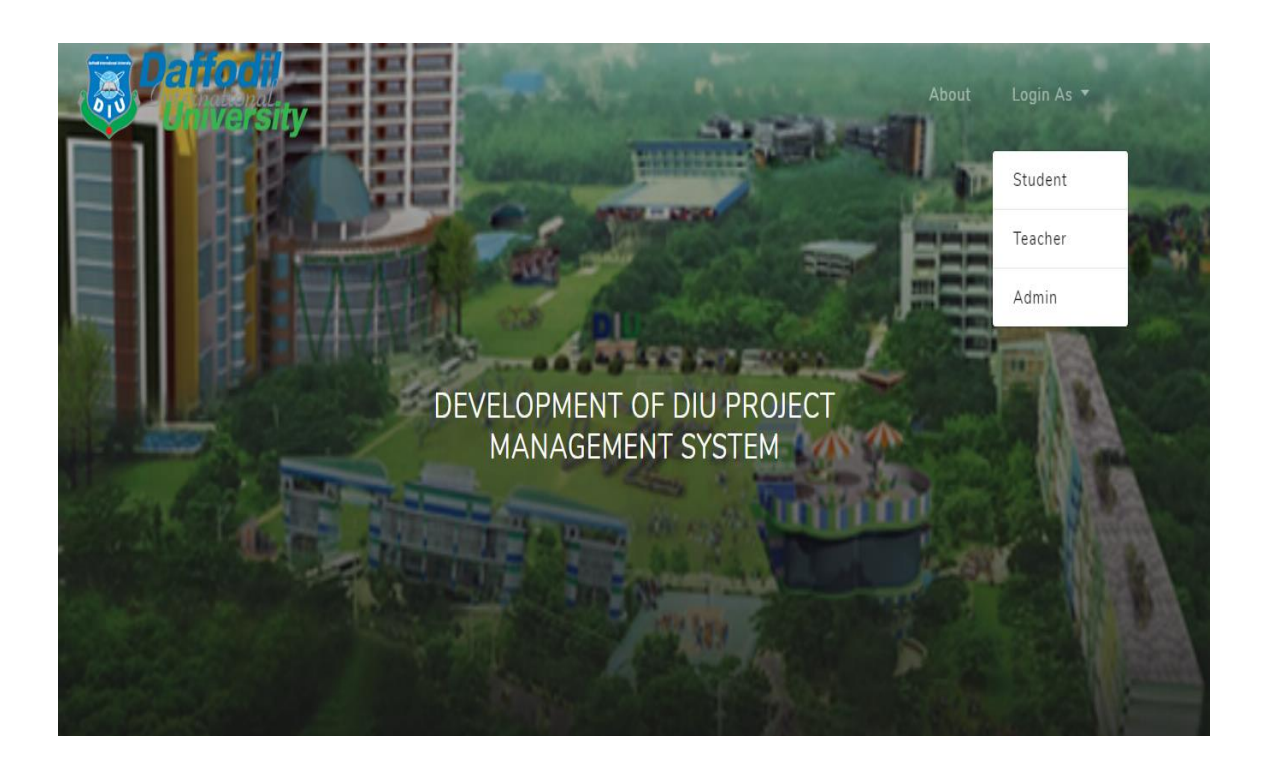

Figure 4.2.1: Home Page

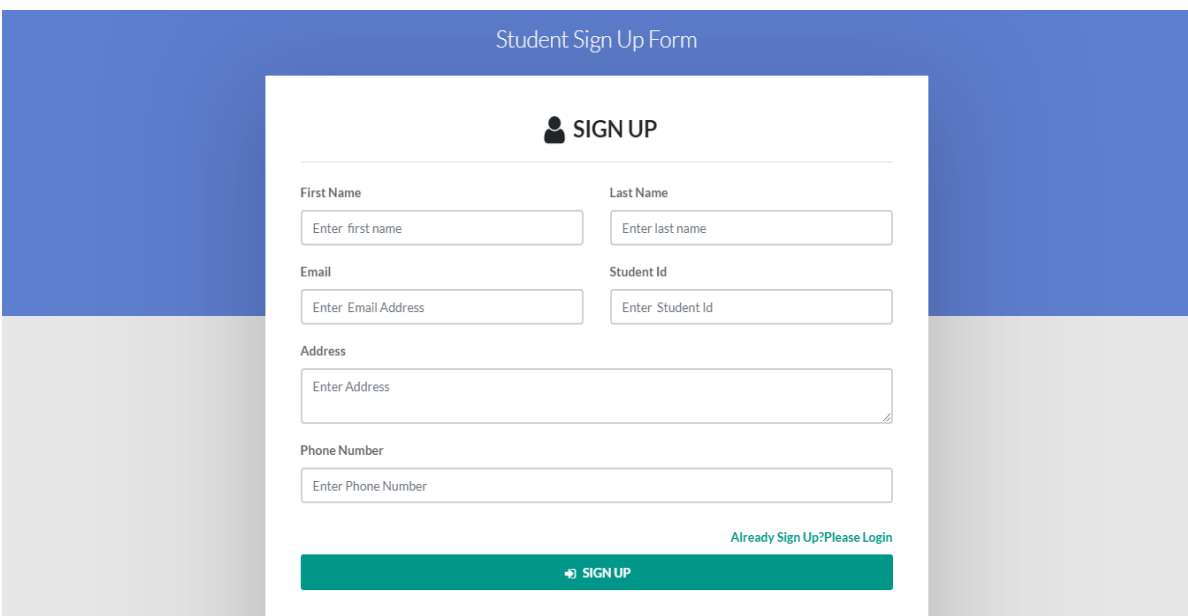

Figure 4.2.2: Student Registration Form

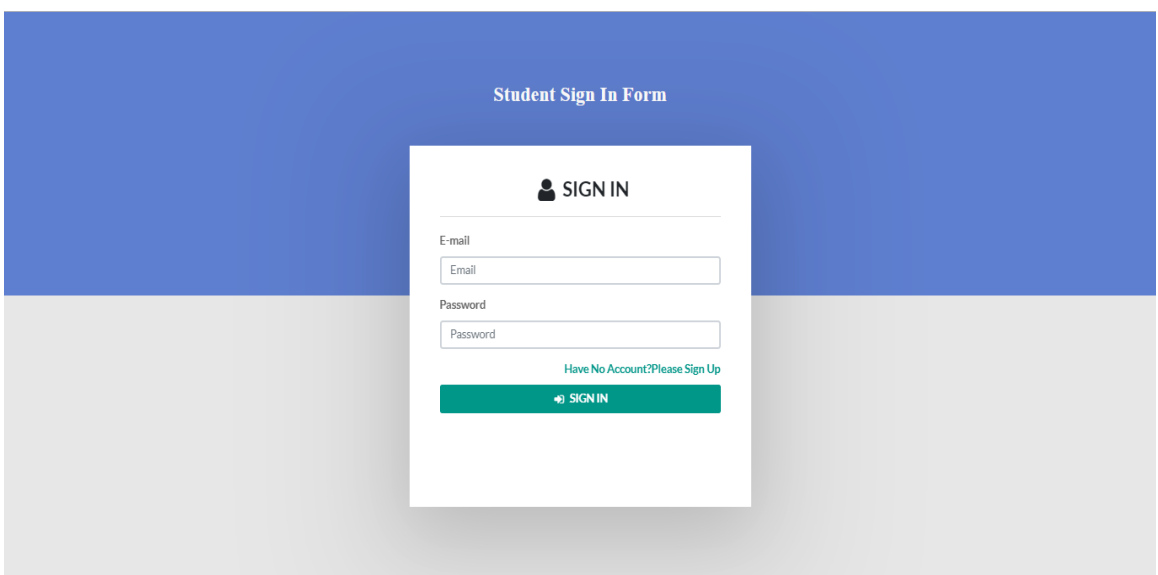

Figure 4.2.3: Student Login Form

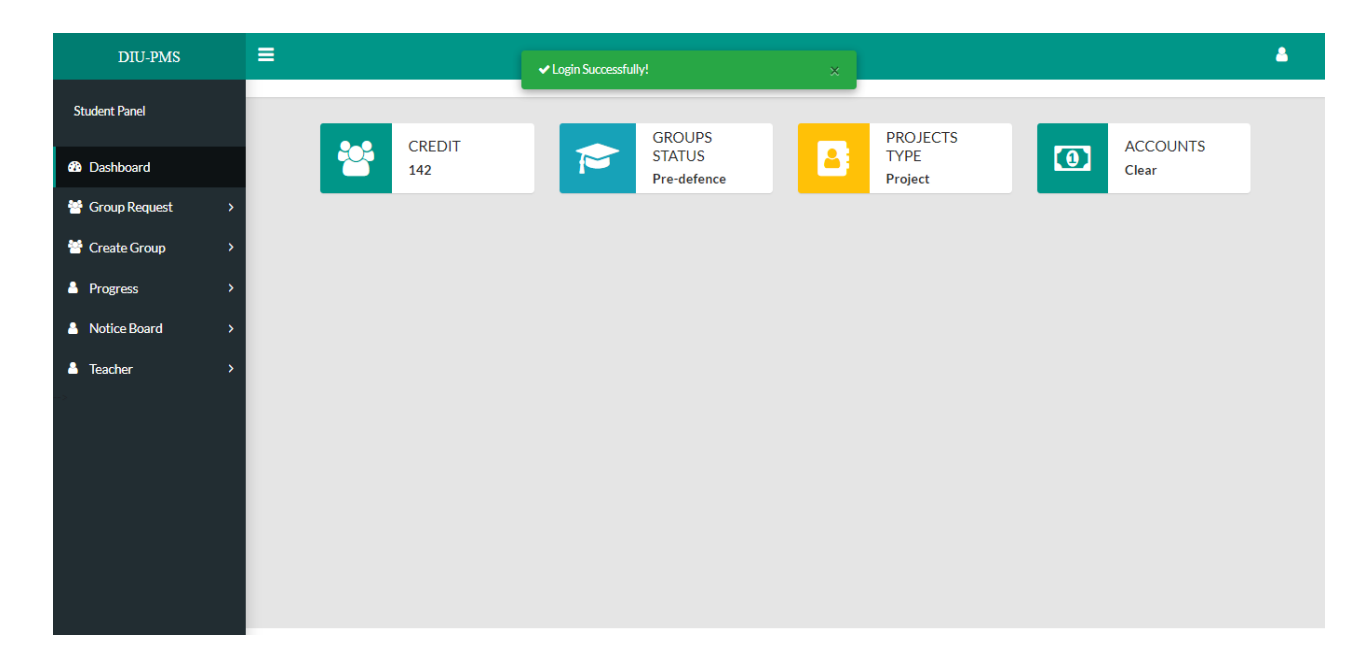

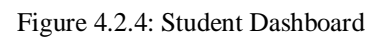

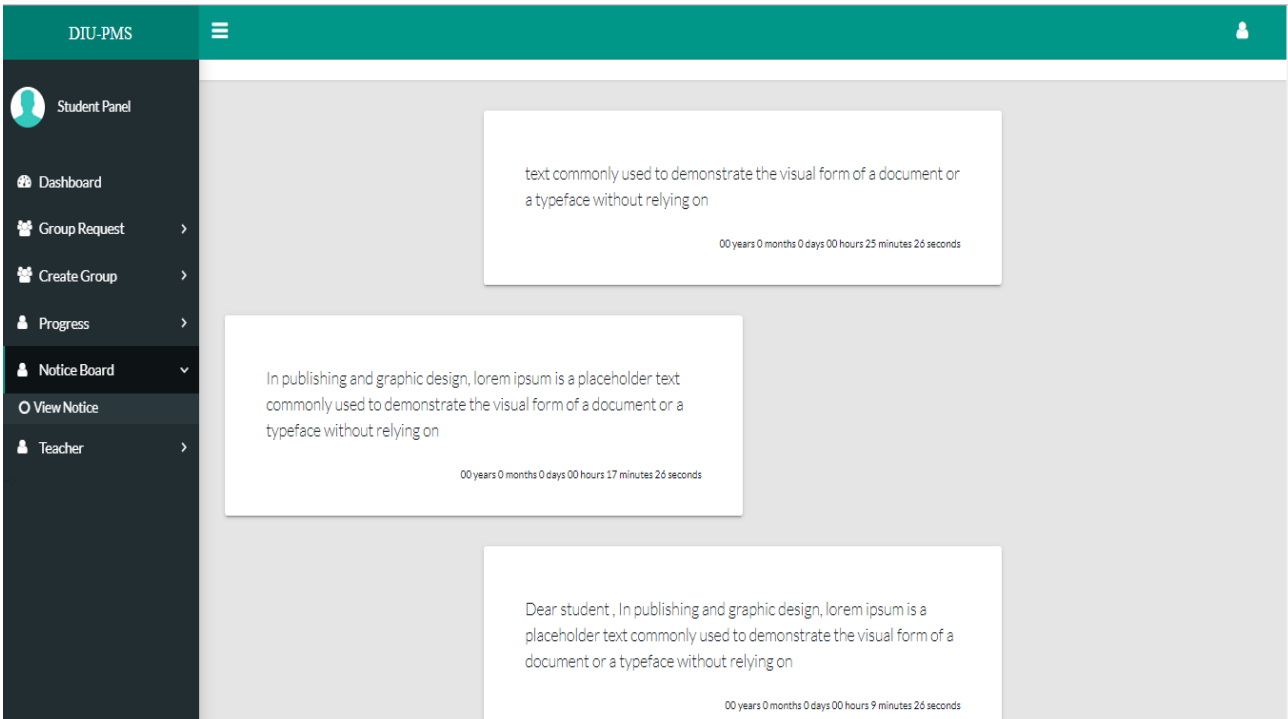

Figure 4.2.5: Student notice board

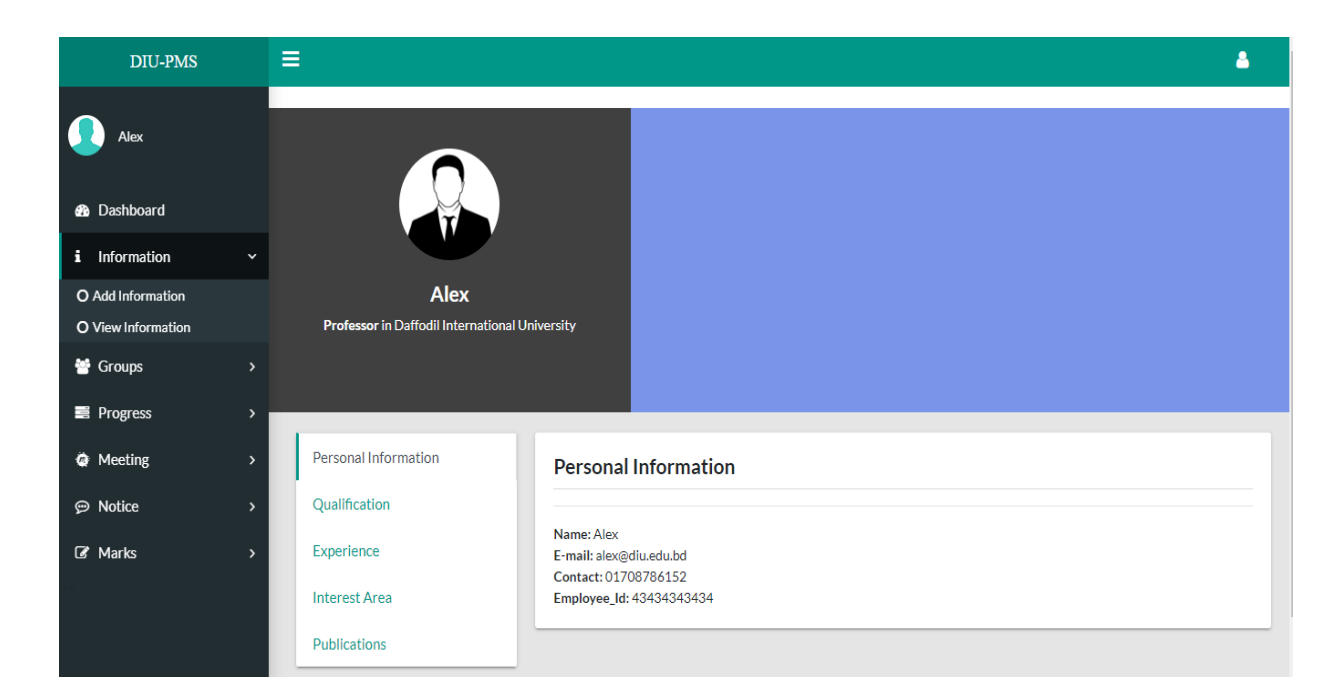

Figure 4.2.6: Student view Teacher info

| <b>DIU-PMS</b>                              | Ξ                                    |                  |                          |                           | δ    |
|---------------------------------------------|--------------------------------------|------------------|--------------------------|---------------------------|------|
| I<br><b>Student Panel</b>                   | $\mathbf{v}$ entries<br>Show 10      |                  |                          | Search:                   |      |
| <b>B</b> Dashboard                          | <b>SL</b><br>11<br><b>Name</b>       | E-mail<br>1      | <b>Student Id</b><br>TI. | îI.<br><b>Action</b>      | ΠU   |
| <sup>26</sup> Group Request<br>$\checkmark$ | $\mathbf{1}$<br>Faruq Hossain        | faruq@diu.edu.bd | 161-15-865               | $\blacktriangleleft$ Send |      |
| <b>O</b> Sent Request<br>O View Request     |                                      |                  |                          |                           |      |
| Create Group<br>$\rightarrow$               | Abu Bakar<br>$\overline{\mathbf{2}}$ | bakar@diu.edu.bd | 161-15-867               | $\blacktriangleleft$ Send |      |
| <b>A</b> Progress<br>$\rightarrow$          | Showing 1 to 2 of 2 entries          |                  |                          | Previous<br>$\mathbf{1}$  | Next |
| Notice Board<br>$\rightarrow$               |                                      |                  |                          |                           |      |
| <b>&amp;</b> Teacher<br>$\rightarrow$       |                                      |                  |                          |                           |      |
|                                             |                                      |                  |                          |                           |      |
|                                             |                                      |                  |                          |                           |      |
|                                             |                                      |                  |                          |                           |      |

Figure 4.2.7: Student Sent Group Request

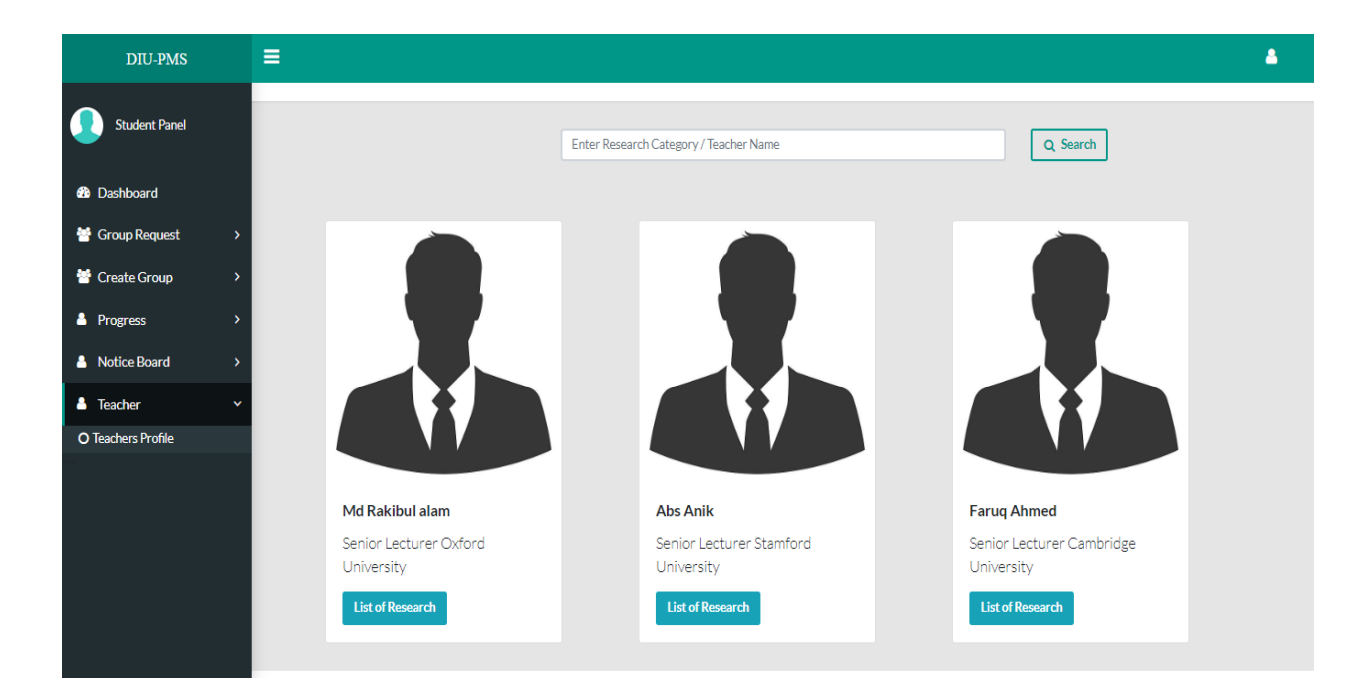

Figure 4.2.8: Student Search Teacher

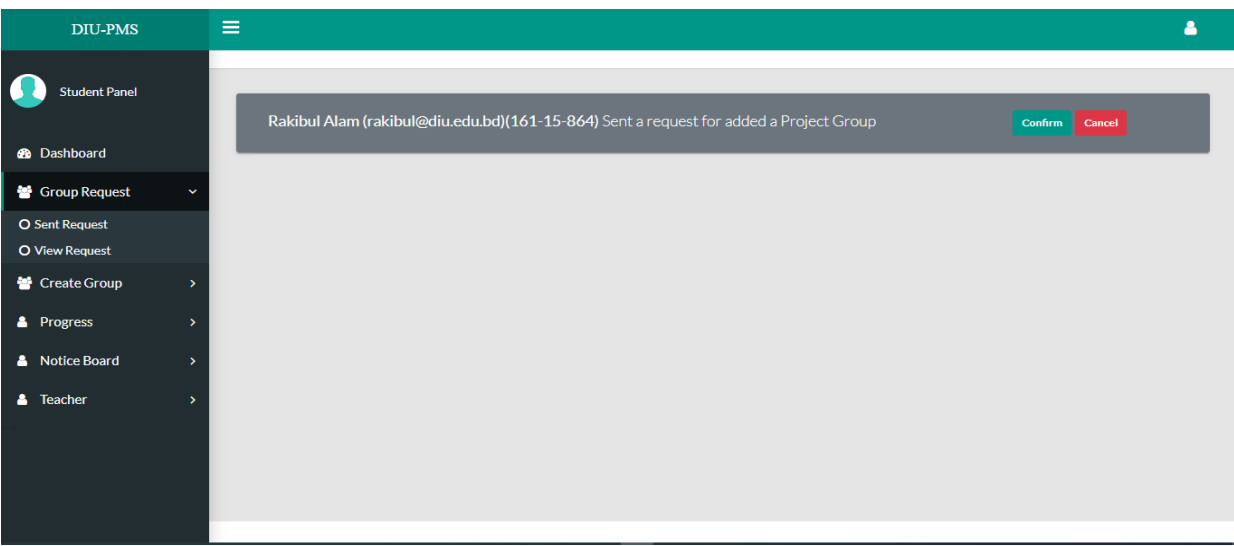

Figure 4.2.9: Student view Group Request

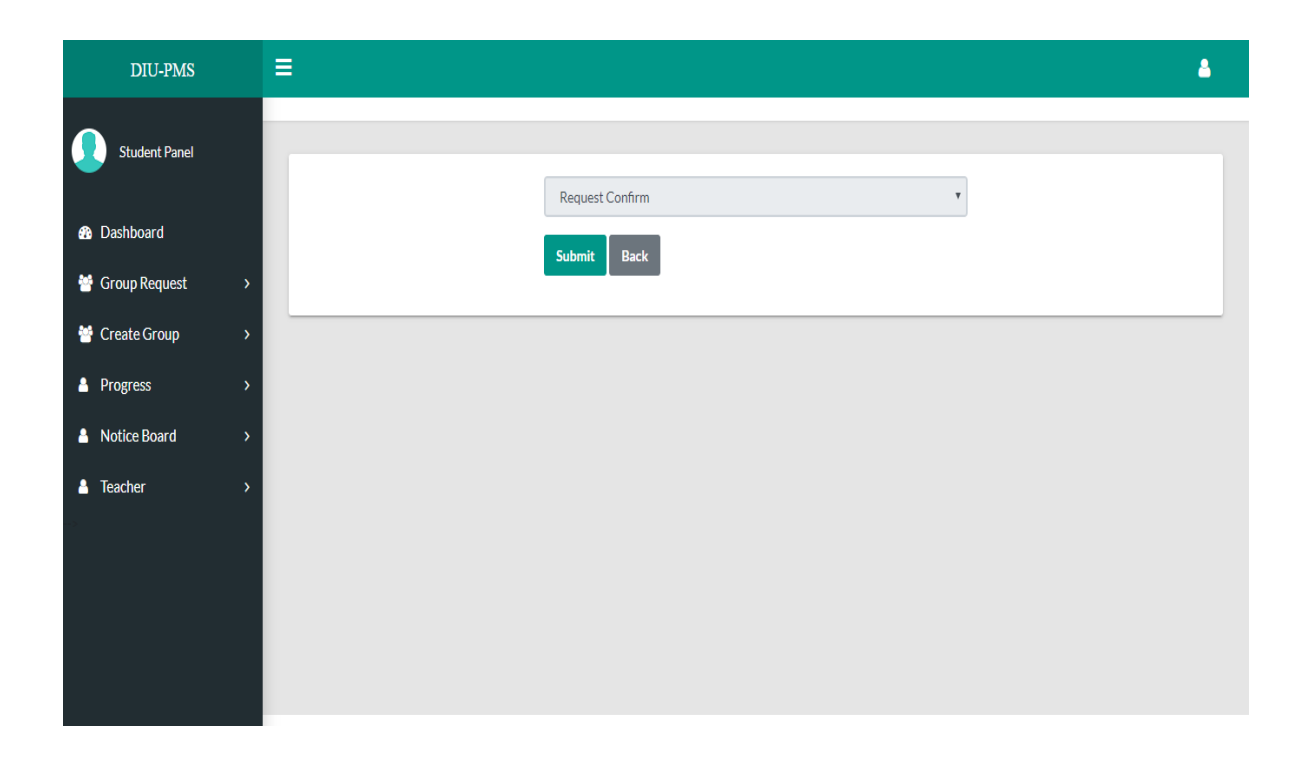

#### Figure 4.2.10: Student Confirm Request

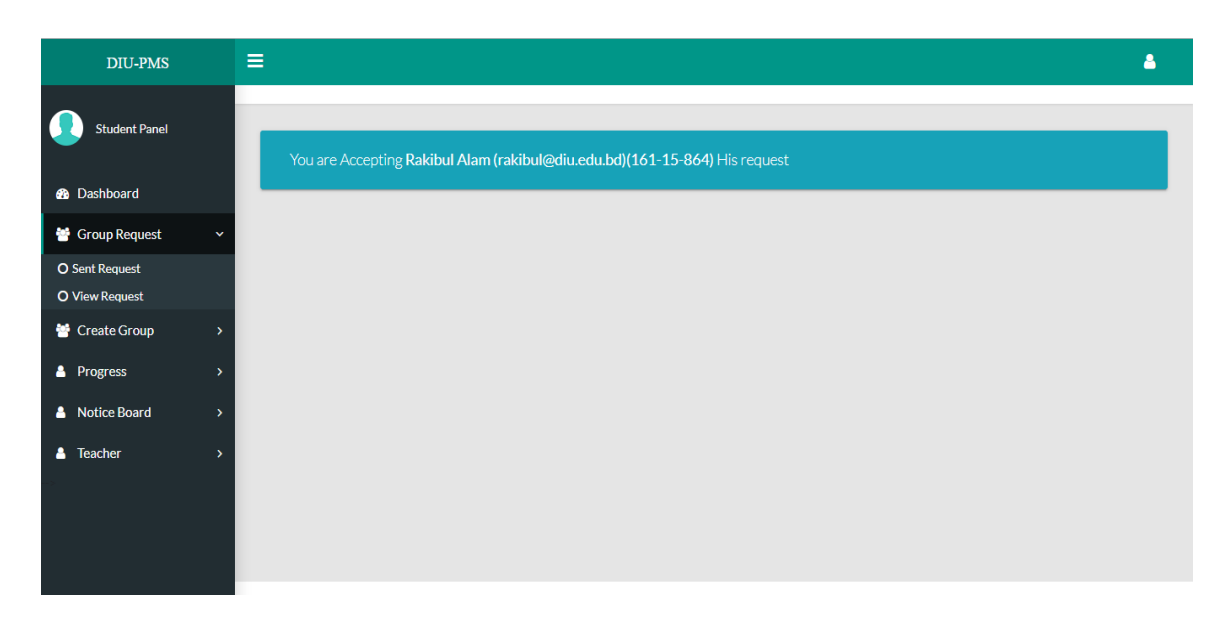

Figure 4.2.11: Student Accepting

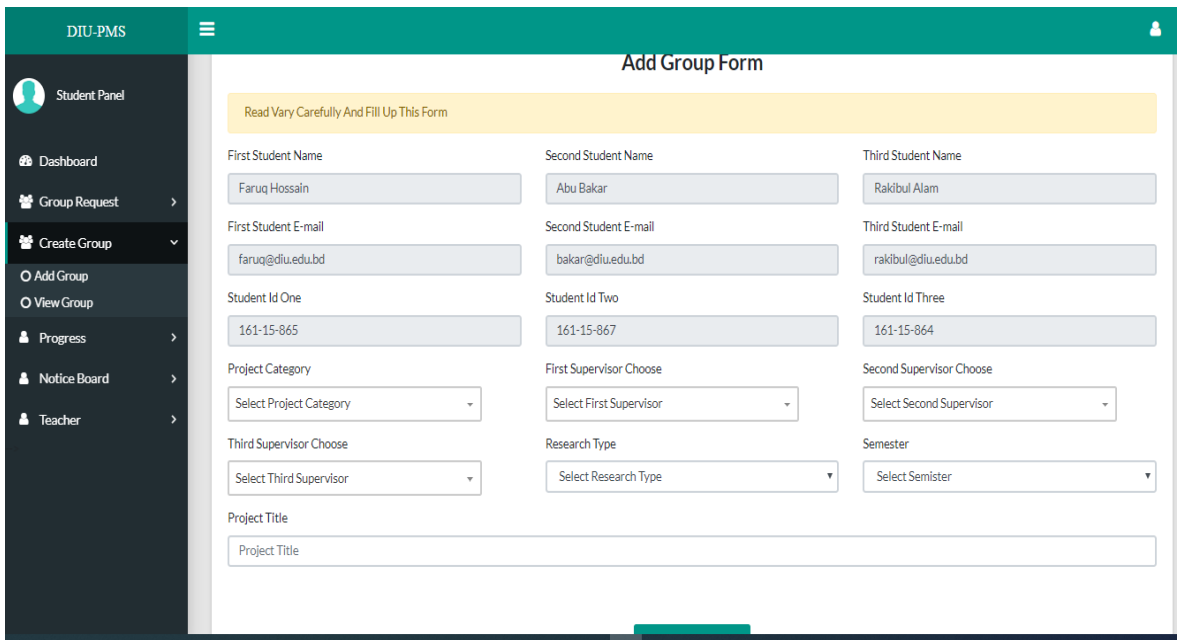

Figure 4.2.12: Student Add Group

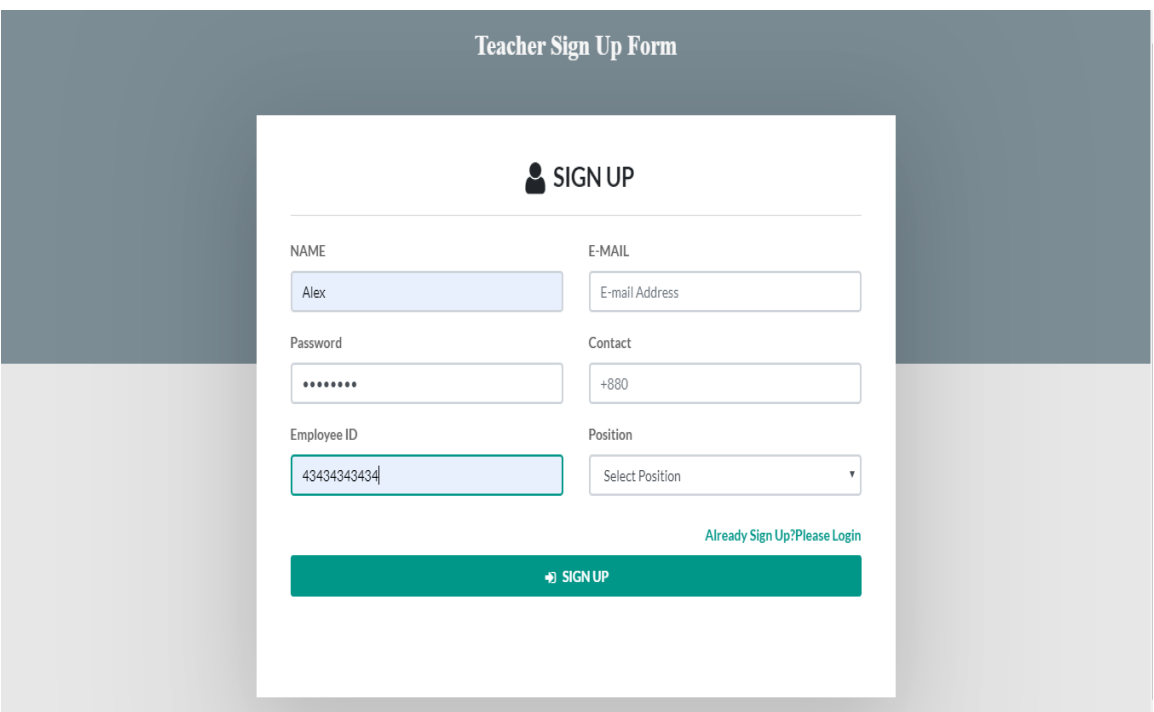

Figure 4.2.13: Teacher Registration Form

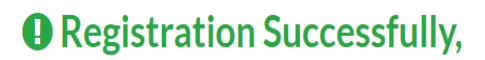

You Account Not Active Yet.Because Our dedicated admin Check Your data Then Approve Your Account.

Thank You for your cooporation.

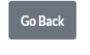

Figure 4.2.14: Teacher Registration Confirmation

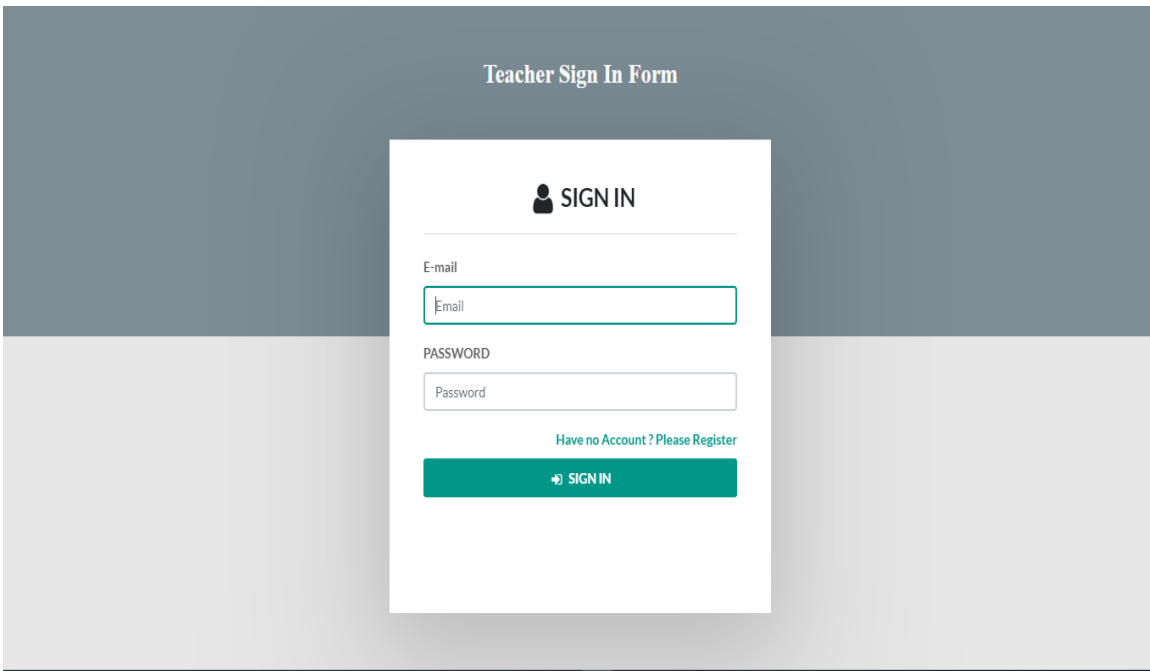

Figure 4.2.15: Teacher Login Form

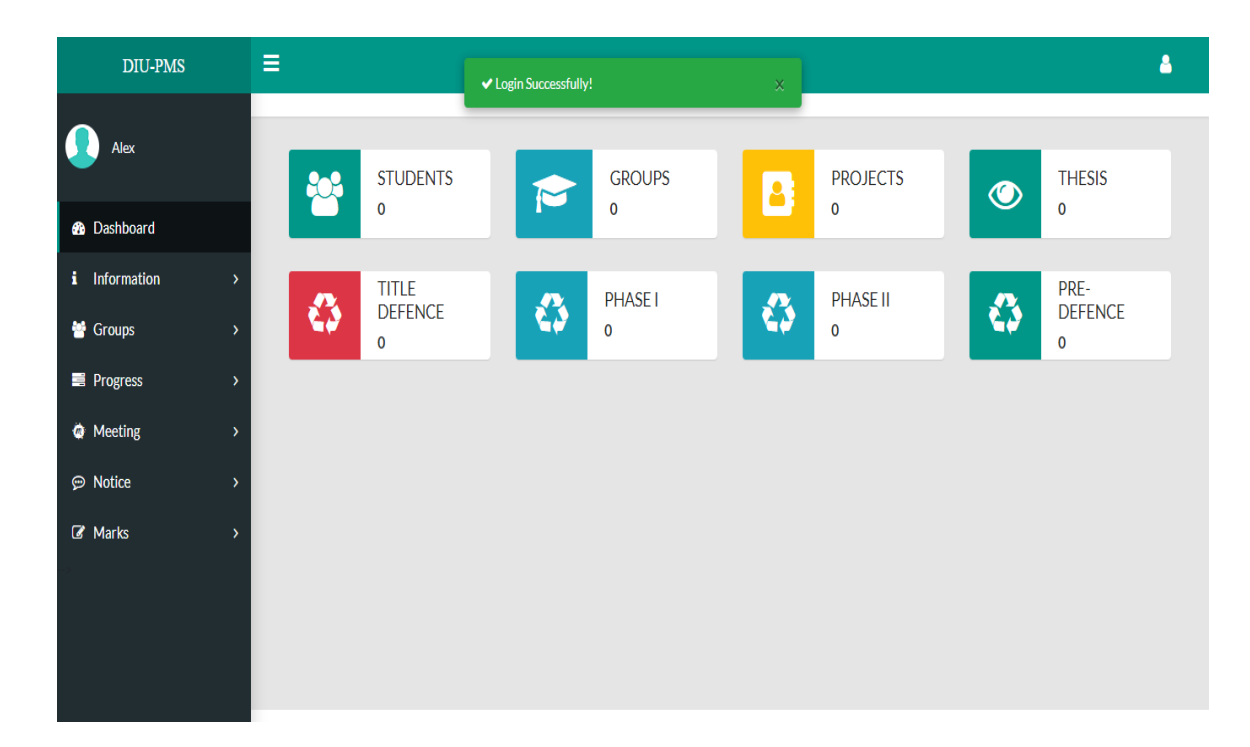

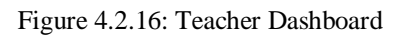

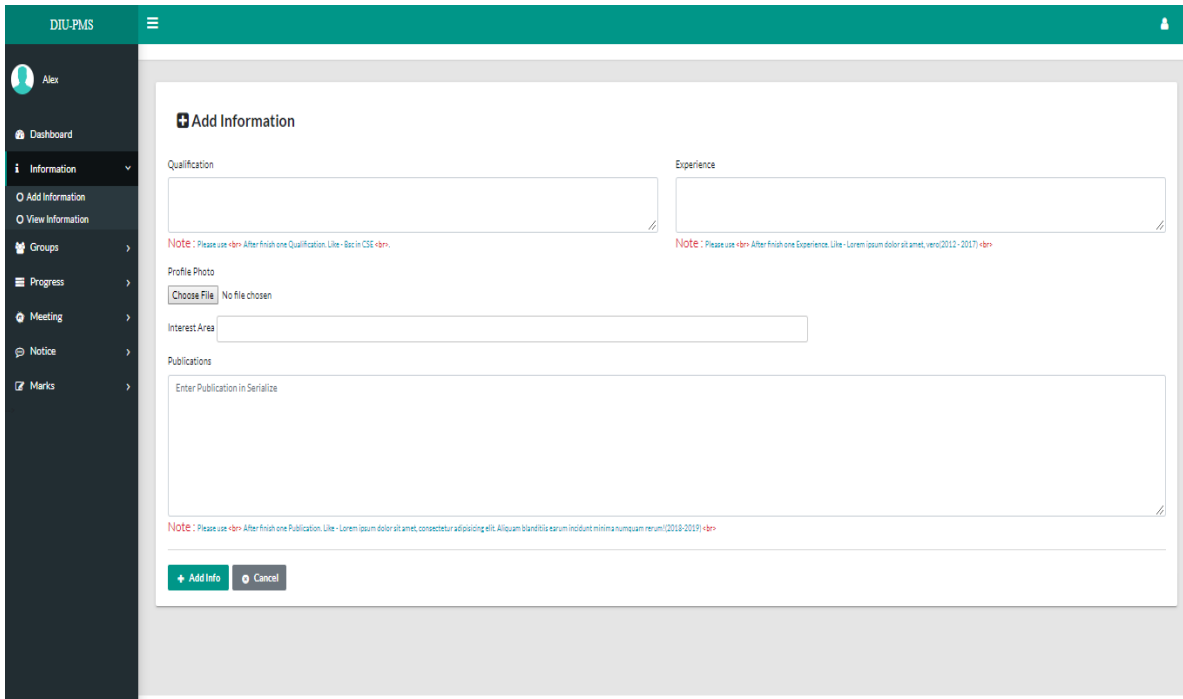

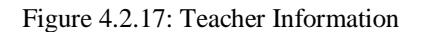

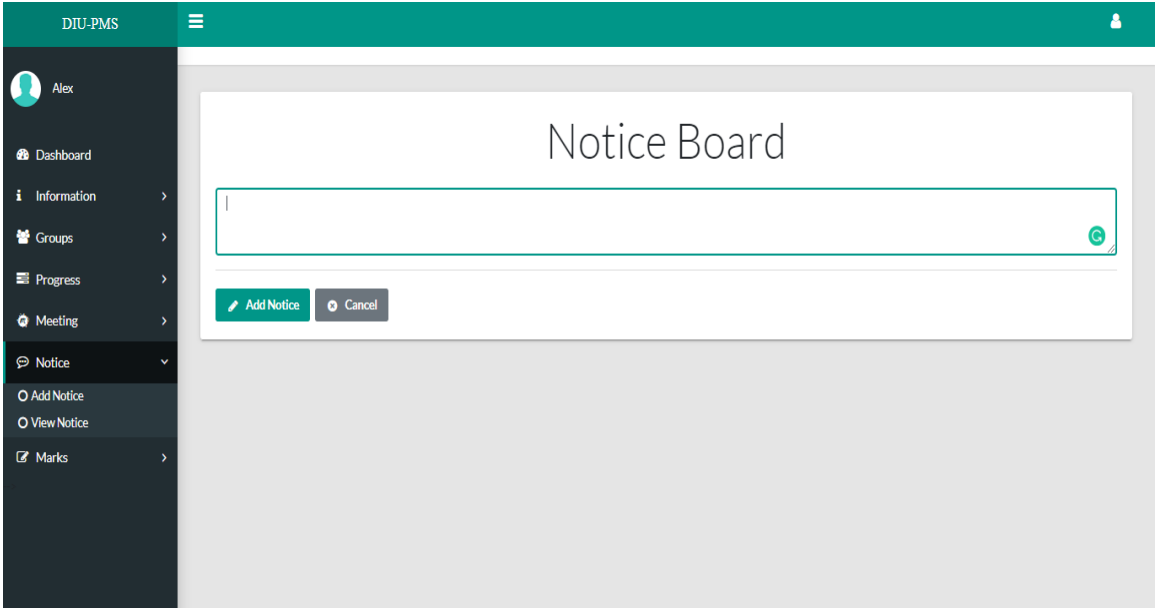

Figure 4.2.18: Teacher Notice Board

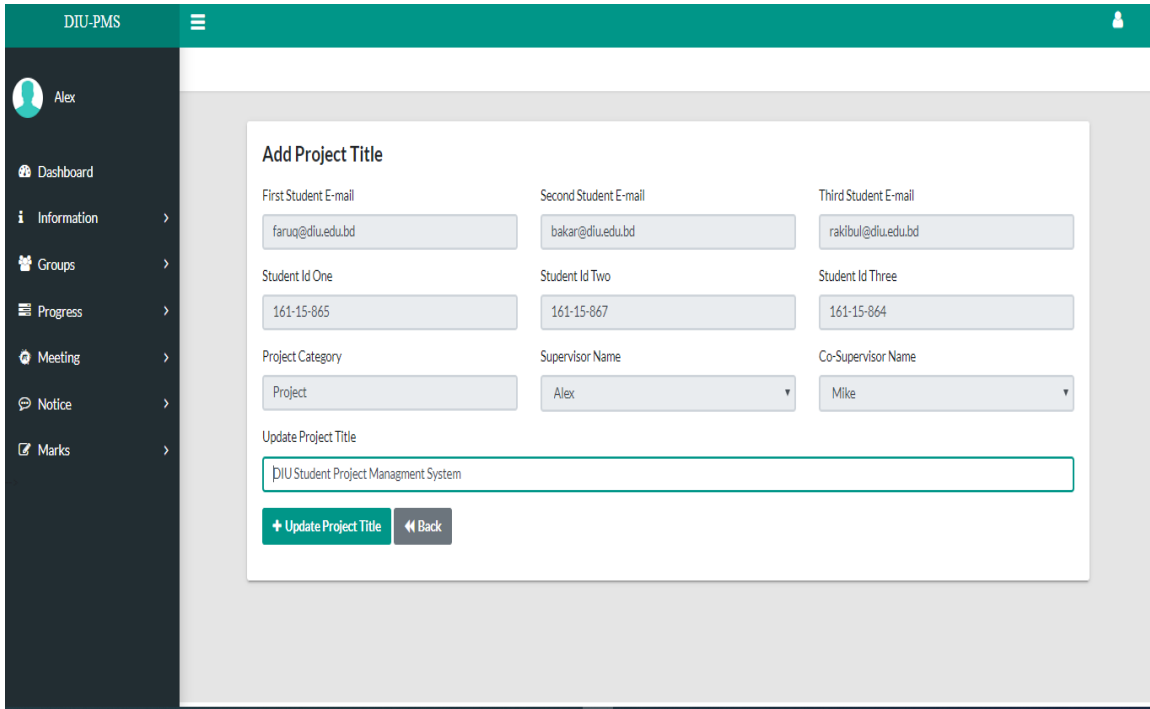

Figure 4.2.19: Teacher Edit Project Title

| <b>DIU-PMS</b>                             | Ξ                               |                               |                                                            |                                        |                                          |                                         |                     |                                                   |                 |                 |      | δ |
|--------------------------------------------|---------------------------------|-------------------------------|------------------------------------------------------------|----------------------------------------|------------------------------------------|-----------------------------------------|---------------------|---------------------------------------------------|-----------------|-----------------|------|---|
| ſ<br>Alex                                  |                                 |                               |                                                            |                                        |                                          |                                         |                     |                                                   |                 |                 |      |   |
| <b>@</b> Dashboard<br><i>i</i> Information | ١,                              | <b>Groups List</b><br>Show 10 | $\mathbf{v}$ entries                                       |                                        |                                          |                                         |                     |                                                   | Search:         |                 |      |   |
| 警 Groups                                   | v                               | $SL$ 1                        | <b>Student's Email</b>                                     | Student's<br>Id                        | Supervisor                               | Co-Supervisor                           | Project<br>Category | <b>Project Title</b>                              | Project<br>Type | Action          | - tl |   |
| O View Group<br><b>Progress</b>            | >                               | $\mathbf{1}$                  | faruq@diu.edu.bd<br>bakar@diu.edu.bd<br>rakibul@diu.edu.bd | 161-15-865<br>161-15-867<br>161-15-864 | Alex<br>(alex@diu.edu.bd)<br>(Professor) | Mike<br>(mike@diu.edu.bd)<br>(Lecturer) | Project             | <b>DIU Student</b><br>Project Managment<br>System | project         | $\mathcal{L}$   |      |   |
| <b>O</b> Meeting<br><b>P</b> Notice        | $\rightarrow$<br>$\overline{ }$ |                               |                                                            |                                        |                                          |                                         |                     |                                                   |                 | $\odot$         |      |   |
| <b>&amp;</b> Marks                         | $\overline{\phantom{a}}$        |                               | Showing 1 to 1 of 1 entries                                |                                        |                                          |                                         |                     |                                                   | Previous        | $\,1\,$<br>Next |      |   |
|                                            |                                 |                               |                                                            |                                        |                                          |                                         |                     |                                                   |                 |                 |      |   |
|                                            |                                 |                               |                                                            |                                        |                                          |                                         |                     |                                                   |                 |                 |      |   |
|                                            |                                 |                               |                                                            |                                        |                                          |                                         |                     |                                                   |                 |                 |      |   |

Figure 4.2.20: Teacher View Group

| <b>DIU-PMS</b>     | $\equiv$                             |                                        |
|--------------------|--------------------------------------|----------------------------------------|
| Alex               |                                      | <b>Group Informations</b>              |
|                    | <b>KeyWord</b>                       | Information's                          |
| <b>6</b> Dashboard | Student Email One                    | faruq@diu.edu.bd                       |
| i Information      | Student Email Two<br>$\overline{ }$  | bakar@diu.edu.bd                       |
| 警 Groups           | Student Email Three<br>$\rightarrow$ | rakibul@diu.edu.bd                     |
| <b>E</b> Progress  | Student Id One                       | 161-15-865                             |
| <b>O</b> Meeting   | Student Id Two<br>$\overline{ }$     | 161-15-867                             |
| <b>P</b> Notice    | Student Id Three<br>$\rightarrow$    | 161-15-864                             |
| <b>Z</b> Marks     | Category                             | Project                                |
|                    | Project Title                        | DIU Student Project Managment System   |
|                    | Supervisor Name                      | Alex(alex@diu.edu.bd) Professor in DIU |
|                    | Co-Supervisor Name                   | Mike(mike@diu.edu.bd) Lecturer in DIU  |
|                    | Create at                            | 2019-11-19 22:54:03                    |
|                    | Updated at                           | 2019-11-19 22:54:03                    |
|                    | <b>Group List</b>                    |                                        |

Figure 4.2.21: Teacher View Group Information

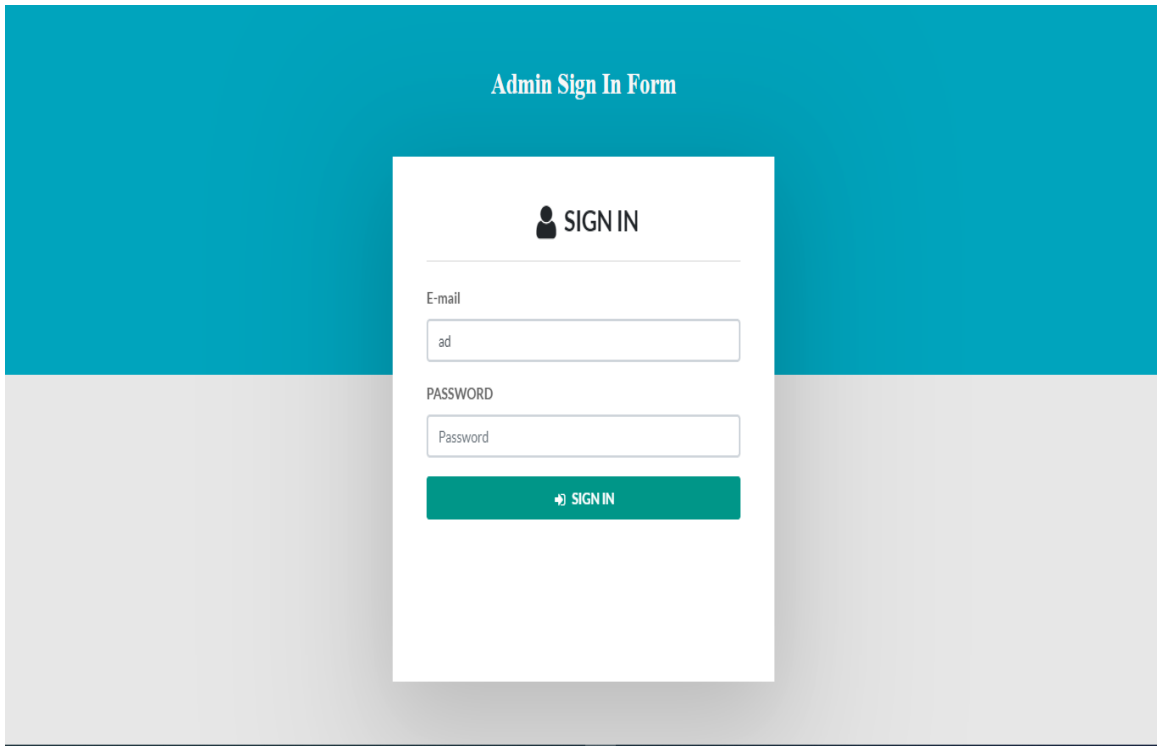

Figure 4.2.22: Admin Login Form

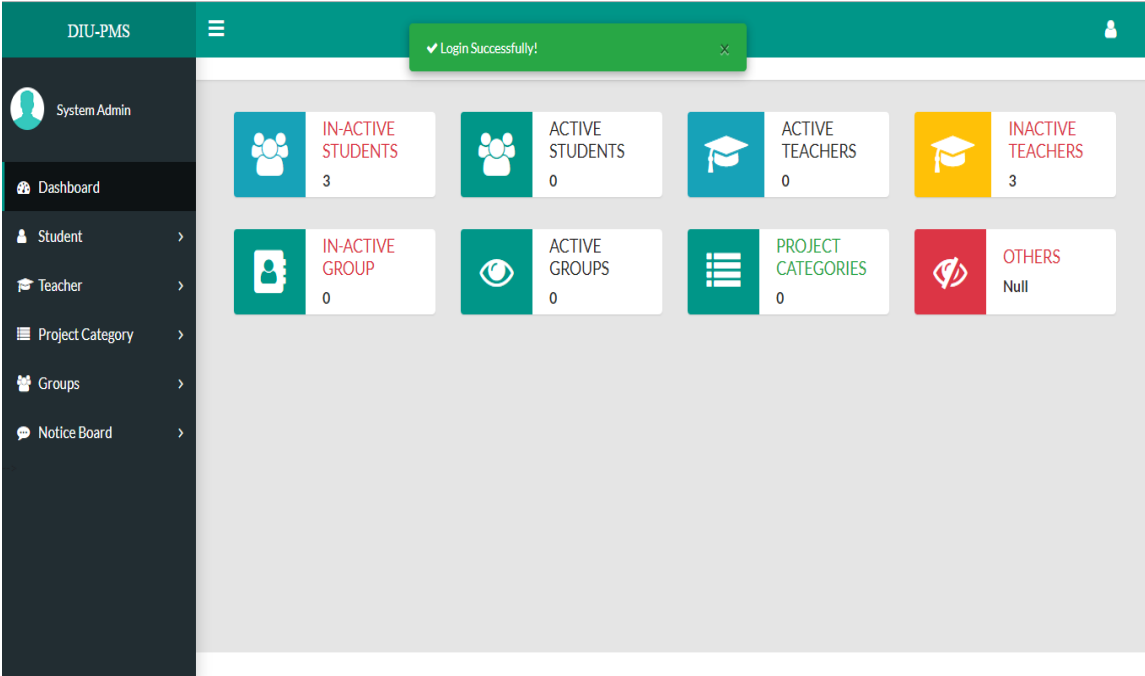

Figure 4.2.23: Admin Dashboard

| DIU-PMS                      |               | Ξ |                |                               |           |                            |                      |                                  |             |                       |      |                          |      |
|------------------------------|---------------|---|----------------|-------------------------------|-----------|----------------------------|----------------------|----------------------------------|-------------|-----------------------|------|--------------------------|------|
| ı<br>System Admin            |               |   |                |                               |           |                            |                      |                                  |             |                       |      |                          |      |
| <b>8</b> Dashboard           |               |   | Show           | <b>Inactive Teacher</b><br>10 | v entries |                            |                      |                                  |             | Search:               |      |                          |      |
| Student                      |               |   |                |                               |           |                            |                      |                                  |             |                       |      |                          |      |
| F Teacher                    | $\checkmark$  |   | $SL_1$         | Name 1                        |           | <b>Contact Number</b><br>个 | E-mail<br>$\uparrow$ | <b>Employee Id</b><br>$\uparrow$ | Position 11 | <b>Account-Status</b> | $+1$ | <b>Action</b>            | N    |
| <b>O</b> Active Teacher List |               |   | 1              | Alex                          |           | 01708786152                | alex@diu.edu.bd      | 43434343434                      | Professor   | In-Active             |      | <b>Delete</b><br>Edit    |      |
| O Inactive Teacher List      |               |   |                |                               |           |                            |                      |                                  |             |                       |      |                          |      |
| <b>Project Category</b>      | $\rightarrow$ |   | $\overline{2}$ | <b>Bob</b>                    |           | 01784587953                | bob@diu.edu.bd       | 43434343441                      | Lecturer    | In-Active             |      | Delete<br>Edit           |      |
| Groups                       | ٠,            |   | 3              | Mike                          |           | 01708786151                | mike@diu.edu.bd      | 43434343438                      | Lecturer    | In-Active             |      | <b>Delete</b><br>Edit    |      |
| Notice Board                 | $\rightarrow$ |   |                | Showing 1 to 3 of 3 entries   |           |                            |                      |                                  |             |                       |      | Previous<br>$\mathbf{1}$ | Next |
|                              |               |   |                |                               |           |                            |                      |                                  |             |                       |      |                          |      |
|                              |               |   |                |                               |           |                            |                      |                                  |             |                       |      |                          |      |
|                              |               |   |                |                               |           |                            |                      |                                  |             |                       |      |                          |      |
|                              |               |   |                |                               |           |                            |                      |                                  |             |                       |      |                          |      |

Figure 4.2.24: Admin View Inactive Teacher List

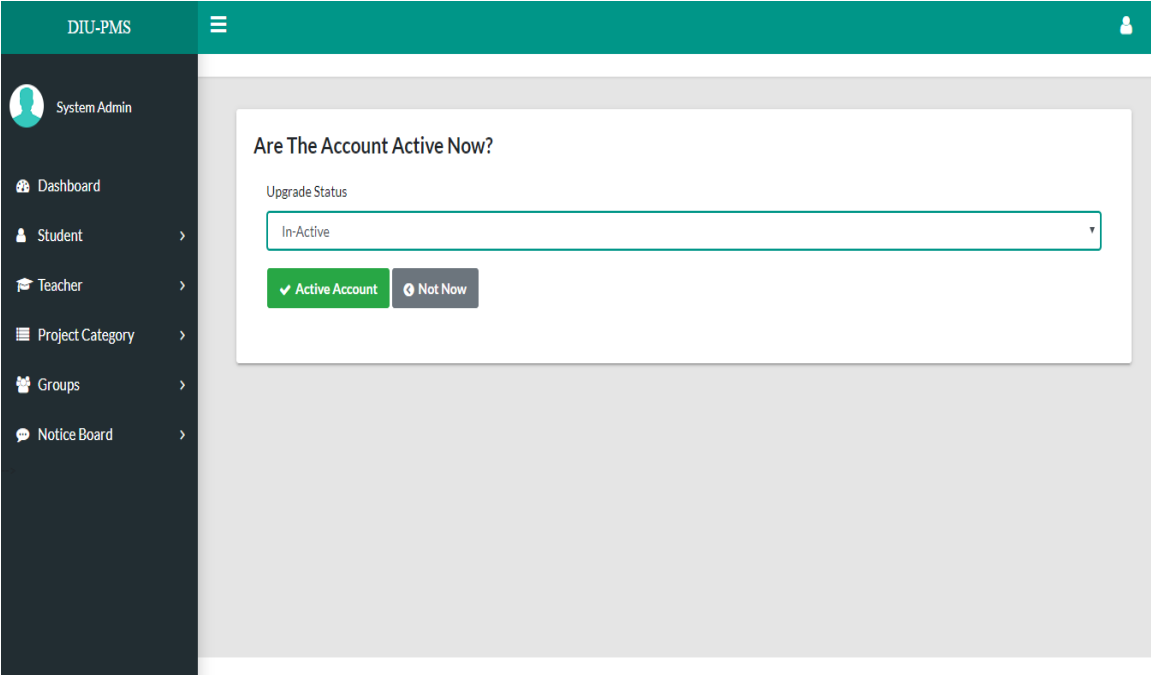

Figure 4.2.25: Admin Upgrade Teacher Status

| <b>DIU-PMS</b>                                          |                    | Ξ              |                                    |                                    |                      |                            |                    |                       |                                  | Δ  |
|---------------------------------------------------------|--------------------|----------------|------------------------------------|------------------------------------|----------------------|----------------------------|--------------------|-----------------------|----------------------------------|----|
| <b>System Admin</b>                                     |                    |                |                                    |                                    |                      |                            |                    |                       |                                  |    |
| <b>@</b> Dashboard                                      |                    | Show 10        | <b>Active Teacher</b><br>v entries |                                    |                      |                            |                    | Search:               |                                  |    |
| Student                                                 | ۰,                 |                |                                    |                                    |                      |                            |                    |                       |                                  |    |
| Feacher                                                 |                    | $SL \uparrow$  | Name<br>$+1$                       | <b>Contact Number</b><br>$\dagger$ | E-mail<br>$\uparrow$ | <b>Employee Id</b><br>$+1$ | <b>Designation</b> | <b>Account Status</b> | <b>Action</b><br>$+1$            | 1l |
| <b>O</b> Active Teacher List<br>O Inactive Teacher List |                    | $\mathbf{1}$   | Alex                               | 01708786152                        | alex@diu.edu.bd      | 43434343434                | Professor          | Active                | <b>俞 Delete</b>                  |    |
| <b>E</b> Project Category                               | У                  | $\overline{2}$ | <b>Bob</b>                         | 01784587953                        | bob@diu.edu.bd       | 43434343441                | Lecturer           | Active                | <b>m</b> Delete                  |    |
| Groups                                                  | $\mathbf{\lambda}$ | 3              | Mike                               | 01708786151                        | mike@diu.edu.bd      | 43434343438                | Lecturer           | Active                | <b>自 Delete</b>                  |    |
| Notice Board                                            | $\mathbf{\bar{}}$  |                | Showing 1 to 3 of 3 entries        |                                    |                      |                            |                    |                       | Previous<br>Next<br>$\mathbf{1}$ |    |

Figure 4.2.26: Admin View All Active Teacher List

| <b>DIU-PMS</b>                                      |              | Ξ |                |                                     |                               |                     |    |                                  | Δ |
|-----------------------------------------------------|--------------|---|----------------|-------------------------------------|-------------------------------|---------------------|----|----------------------------------|---|
| System Admin                                        |              |   |                |                                     |                               |                     |    |                                  |   |
| <b>@</b> Dashboard                                  |              |   |                | <b>Project Categories List</b>      |                               |                     |    | + Add Category                   |   |
| & Student                                           | $\lambda$    |   | Show<br>10     | $\mathbf{v}$ entries                |                               |                     |    | Search:                          |   |
| Facher                                              |              |   | #              | <b>Project Category Title</b><br>11 | <b>Status</b><br><sup>1</sup> | Created             | 11 | Action<br>îĮ.                    |   |
| <b>E</b> Project Category                           | $\checkmark$ |   | $\mathbf{1}$   | Human Research and Development      | Active                        | 2019-11-19 22:21:06 |    | <b>/</b> Edit   俞 Remove         |   |
| O Add Project Category<br>O List Project Categories |              |   | $\overline{2}$ | Web Design & Development            | Active                        | 2019-11-19 22:21:11 |    | <b>/</b> Edit   mm Remove        |   |
| Groups                                              | $\lambda$    |   | 3              | Machine learning                    | Active                        | 2019-11-19 22:21:16 |    | <b>/</b> Edit   ■ Remove         |   |
| Notice Board                                        | $\lambda$    |   | 4              | Project                             | Active                        | 2019-11-19 22:21:26 |    | <b>i</b> Remove<br><b>∕Edit</b>  |   |
|                                                     |              |   |                | Showing 1 to 4 of 4 entries         |                               |                     |    | Previous<br>$\mathbf{1}$<br>Next |   |
|                                                     |              |   |                |                                     |                               |                     |    |                                  |   |

Figure 4.2.27: Admin View Project Category List

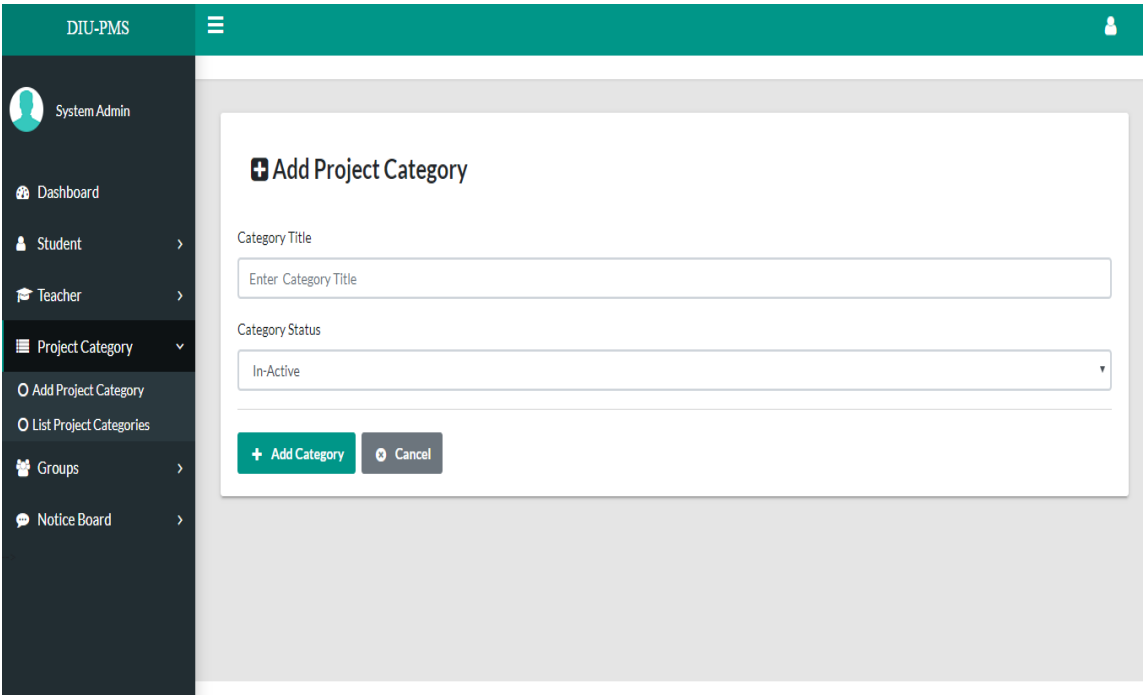

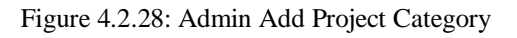

| <b>DIU-PMS</b>                                 | Ξ                                        |                |                             |                    |                             |                          |                                        |                                   |                                  | Α |
|------------------------------------------------|------------------------------------------|----------------|-----------------------------|--------------------|-----------------------------|--------------------------|----------------------------------------|-----------------------------------|----------------------------------|---|
| System Admin                                   |                                          |                |                             |                    |                             |                          |                                        |                                   |                                  |   |
| <b>6</b> Dashboard                             |                                          |                | <b>Student's List</b>       |                    |                             |                          |                                        |                                   |                                  |   |
| & Student                                      |                                          |                | v entries<br>Show 10        |                    |                             |                          |                                        |                                   | Search:                          |   |
| O In-active Student<br><b>O</b> Active Student |                                          |                | # 1<br>Name<br>$\uparrow$   | E-mail<br>11       | Student<br>ID<br>$\uparrow$ | Contact<br><b>Number</b> | Account<br><b>Status</b><br>$\uparrow$ | <b>Created At</b><br>$ \uparrow $ | Action<br>ŤĴ.                    |   |
| F Teacher                                      | $\mathcal{P}$                            | 1              | Rakibul<br>Alam             | rakibul@diu.edu.bd | $161 - 15 -$<br>864         | 01708786157              | In-Active                              | 2019-11-19<br>20:01:29            | <b>Active Account</b> Remove     |   |
| <b>E</b> Project Category<br><b>警 Groups</b>   | $\overline{\phantom{a}}$<br>$\mathbf{v}$ | $\overline{2}$ | Farug<br>Hossain            | faruq@diu.edu.bd   | $161 - 15 -$<br>865         | 01708786154              | In-Active                              | 2019-11-19<br>20:03:07            | <b>Active Account</b><br>Remove  |   |
| Notice Board                                   | $\mathcal{E}$                            | 3              | Abu Bakar                   | bakar@diu.edu.bd   | $161 - 15 -$<br>867         | 01784587950              | In-Active                              | 2019-11-19<br>20:03:59            | <b>Active Account</b><br>Remove  |   |
|                                                |                                          |                | Showing 1 to 3 of 3 entries |                    |                             |                          |                                        |                                   | Previous<br>Next<br>$\mathbf{1}$ |   |

Figure 4.2.29: Admin View Active Student List

| <b>DIU-PMS</b>                         | Ξ                                                                          |                                        |                                        |                                         |                                               |                                  |                                  |                        |          |                 | Δ             |
|----------------------------------------|----------------------------------------------------------------------------|----------------------------------------|----------------------------------------|-----------------------------------------|-----------------------------------------------|----------------------------------|----------------------------------|------------------------|----------|-----------------|---------------|
| System Admin                           |                                                                            |                                        |                                        |                                         |                                               |                                  |                                  |                        |          |                 |               |
| <b>®</b> Dashboard                     | List                                                                       |                                        |                                        |                                         |                                               |                                  |                                  |                        |          |                 |               |
| & Student                              | $\rightarrow$<br>v entries                                                 |                                        |                                        |                                         |                                               | Search:                          |                                  |                        |          |                 |               |
| F Teacher<br><b>E</b> Project Category | $\mathbf{\lambda}$<br><b>Student's Email</b><br>>                          | Student's<br>Id                        | <b>Expected</b><br>First<br>Supervisor | <b>Expected</b><br>Second<br>Supervisor | <b>Expected</b><br><b>Third</b><br>Supervisor | Project<br>Category <sup>1</sup> | Project<br><b>Title</b>          | Project<br><b>Type</b> | Semister | <b>Status</b>   | <b>Action</b> |
| 警 Groups<br>O List of Active Groups    | faruq@diu.edu.bd<br>$\checkmark$<br>bakar@diu.edu.bd<br>rakibul@diu.edu.bd | 161-15-865<br>161-15-867<br>161-15-864 | Alex<br>alex@diu.edu.bd                | <b>Bob</b><br>bob@diu.edu.bd            | Mike<br>mike@diu.edu.bd                       | Project                          | <b>DIU</b><br>Student<br>Project | project                | 8th      | $In-$<br>Active | $\sqrt{1}$    |
| O List of Inactive Groups              |                                                                            |                                        |                                        |                                         |                                               |                                  | Managment<br>System              |                        |          |                 |               |
| <b>P</b> Notice Board                  | $\overline{\phantom{a}}$<br>to 1 of 1 entries                              |                                        |                                        |                                         |                                               |                                  | Previous<br>$\mathbf{1}$         | Next                   |          |                 |               |
|                                        |                                                                            |                                        |                                        |                                         |                                               |                                  |                                  |                        |          |                 |               |
|                                        |                                                                            |                                        |                                        |                                         |                                               |                                  |                                  |                        |          |                 |               |
|                                        |                                                                            |                                        |                                        |                                         |                                               |                                  |                                  |                        |          |                 |               |
|                                        |                                                                            |                                        |                                        |                                         |                                               |                                  |                                  |                        |          |                 | $\rightarrow$ |

Figure 4.2.30: Admin View Inactive Group List

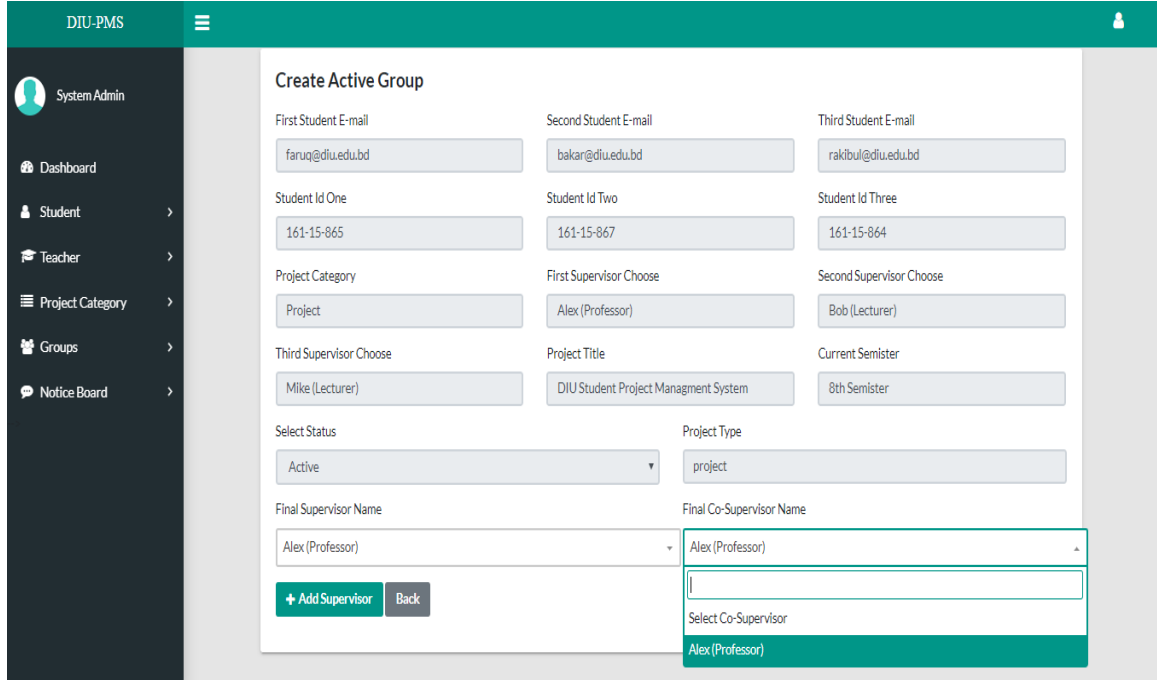

Figure 4.2.31: Admin View Active Group

| <b>DIU-PMS</b>                     | Ξ            |                                                            |                                        |                                          |                                         |                                  |                                  |                               |                 | Δ                   |
|------------------------------------|--------------|------------------------------------------------------------|----------------------------------------|------------------------------------------|-----------------------------------------|----------------------------------|----------------------------------|-------------------------------|-----------------|---------------------|
|                                    |              |                                                            |                                        |                                          |                                         |                                  |                                  |                               |                 |                     |
| System Admin                       |              |                                                            |                                        |                                          |                                         |                                  |                                  |                               |                 |                     |
| <b>8</b> Dashboard                 |              | <b>Groups List</b>                                         |                                        |                                          |                                         |                                  |                                  |                               |                 |                     |
| Student<br>$\overline{ }$          | Show 10      | $\mathbf{v}$ entries                                       |                                        |                                          |                                         |                                  | Search:                          |                               |                 |                     |
| F Teacher<br>١                     | SL î         | Student's Email 1                                          | Student's<br>Id<br>1l                  | Supervisor                               | Co-Supervisor <sup>1</sup>              | Project<br>Category <sup>1</sup> | Project<br>1l<br><b>Title</b>    | Project<br><b>Type</b><br>-11 | Semister        | Action <sup>1</sup> |
| <sup>■</sup> Project Category<br>١ |              |                                                            |                                        |                                          |                                         |                                  |                                  |                               |                 |                     |
| Groups<br>v                        | $\mathbf{1}$ | faruq@diu.edu.bd<br>bakar@diu.edu.bd<br>rakibul@diu.edu.bd | 161-15-865<br>161-15-867<br>161-15-864 | Alex<br>(alex@diu.edu.bd)<br>(Professor) | Mike<br>(mike@diu.edu.bd)<br>(Lecturer) | Project                          | <b>DIU</b><br>Student<br>Project | project                       | 8th<br>Semister | $\boxed{\bullet}$   |
| O List of Active Groups            |              |                                                            |                                        |                                          |                                         |                                  | Managment<br>System              |                               |                 |                     |
| O List of Inactive Groups          |              |                                                            |                                        |                                          |                                         |                                  |                                  |                               |                 |                     |
| <b>P</b> Notice Board<br>١         |              | Showing 1 to 1 of 1 entries                                |                                        |                                          |                                         |                                  |                                  | Previous                      | $\,1\,$<br>Next |                     |
|                                    |              |                                                            |                                        |                                          |                                         |                                  |                                  |                               |                 |                     |
|                                    |              |                                                            |                                        |                                          |                                         |                                  |                                  |                               |                 |                     |
|                                    |              |                                                            |                                        |                                          |                                         |                                  |                                  |                               |                 |                     |
|                                    |              |                                                            |                                        |                                          |                                         |                                  |                                  |                               |                 |                     |
|                                    |              |                                                            |                                        |                                          |                                         |                                  |                                  |                               |                 |                     |
|                                    |              |                                                            |                                        |                                          |                                         |                                  |                                  |                               |                 |                     |

Figure 4.2.32: Admin View Active Group List

### **4.3 Backend Design:**

#### **4. 3. 1 Backend technology:**

Backend of a web-based system are generally server, database and programming language, script language used on the system to work perfectly.

In the system designing is done by HTML and CSS3 and for interactive design. Some plugins are bootstrap 4, jQuery, monthly, font awesome.

For the responsive view in mobile and tablet device used bootstrap 4. In this project used PHP framework "Laravel" for backend design also used MySQL database for store data. The figure Fig 4.2.1 shows the backend communication of frontend response and request.

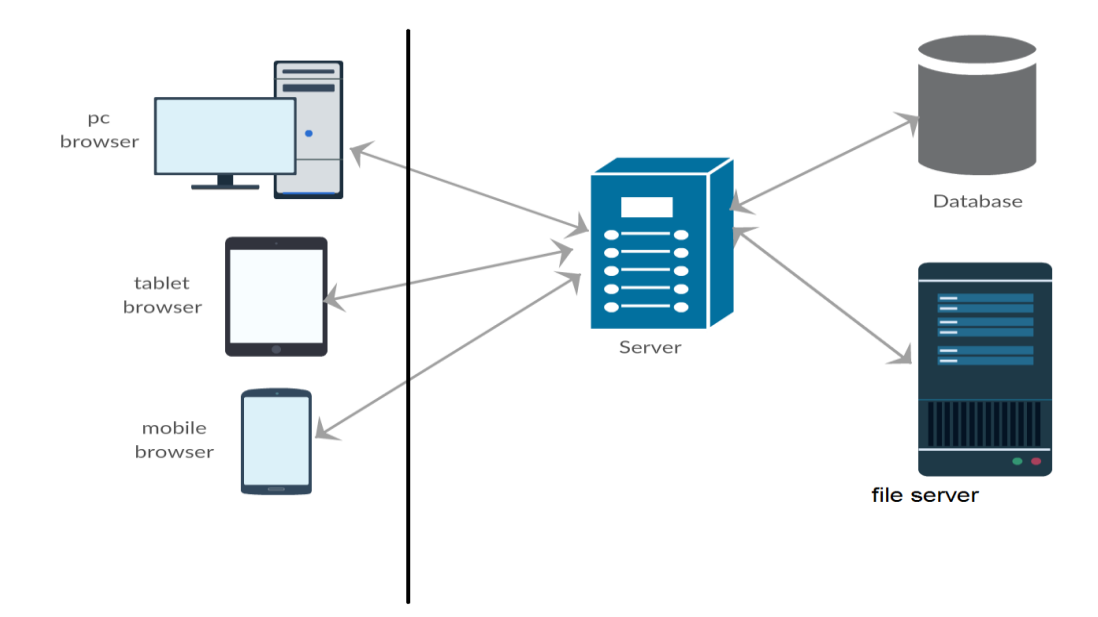

Figure 4.3.1 Backend connection with front end

#### **4.3.2 Backend process & front-end:**

Frontend design has a close connection with the backend. Front end hides the complexity of process to the users and clients. Front end realizes clients and user that they are using easy and nice system.

A single front end activity may contain many backend process and complex operation.

The figure 4.2.2.1, 4.2.2.2 and 4.2.2.3 shows the sequence diagram between web browsers, web server and database whenever insert, update and view/select operation are done from front end of the system.

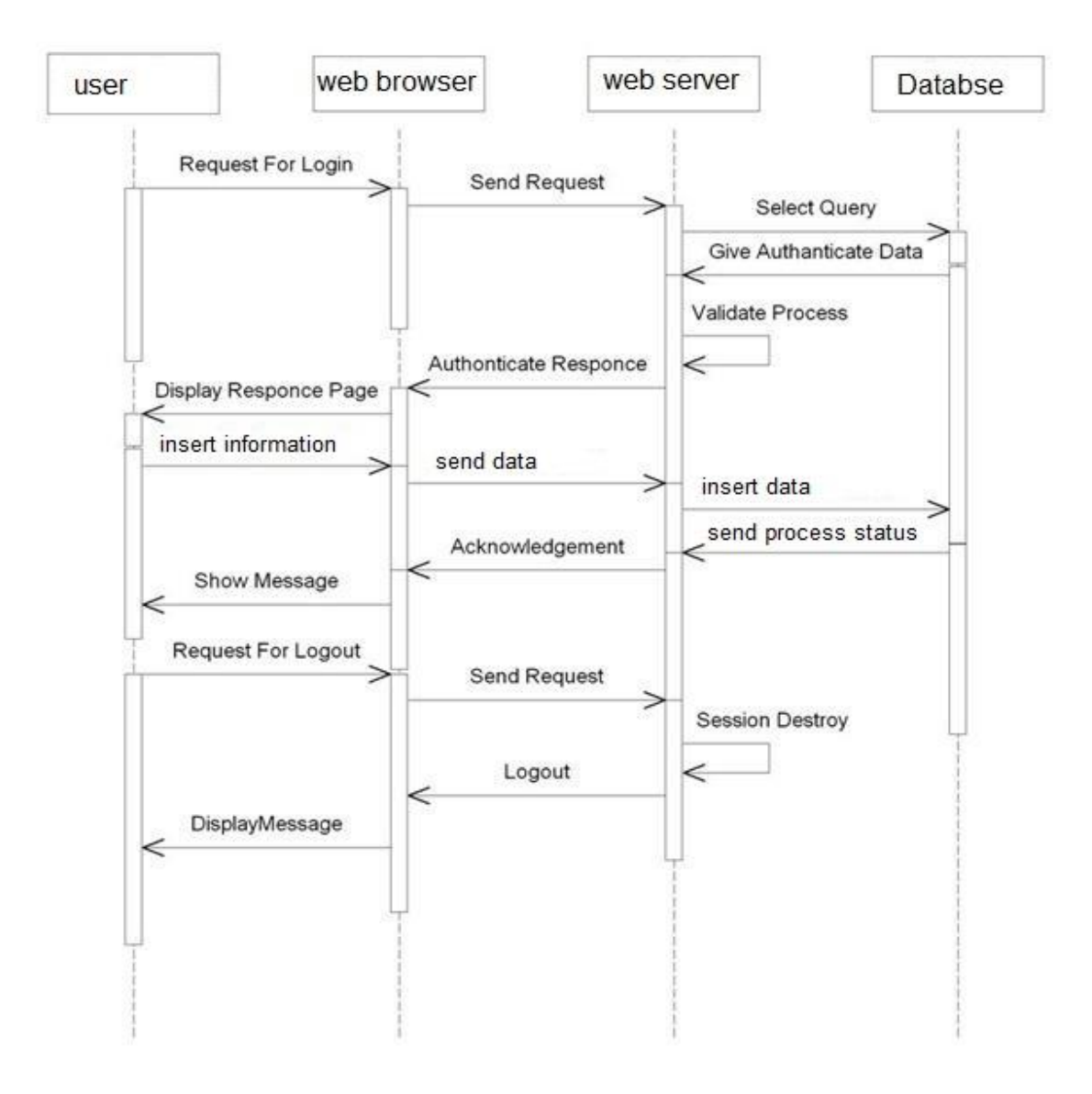

Fig 4.3.2.1 backend process on front end activity (insert)

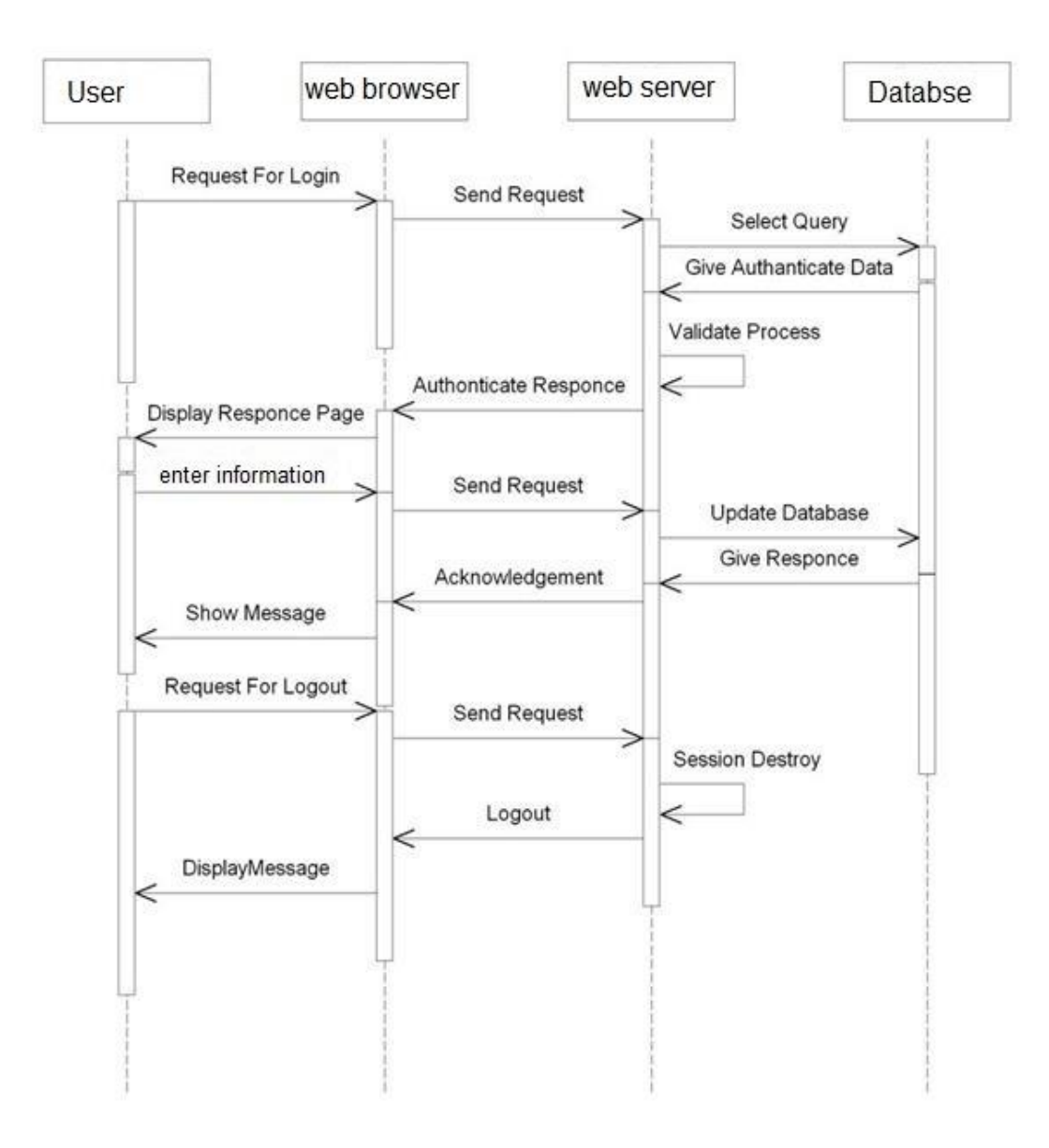

Figure 4.3.2.2: Backend process on front end activity (update)

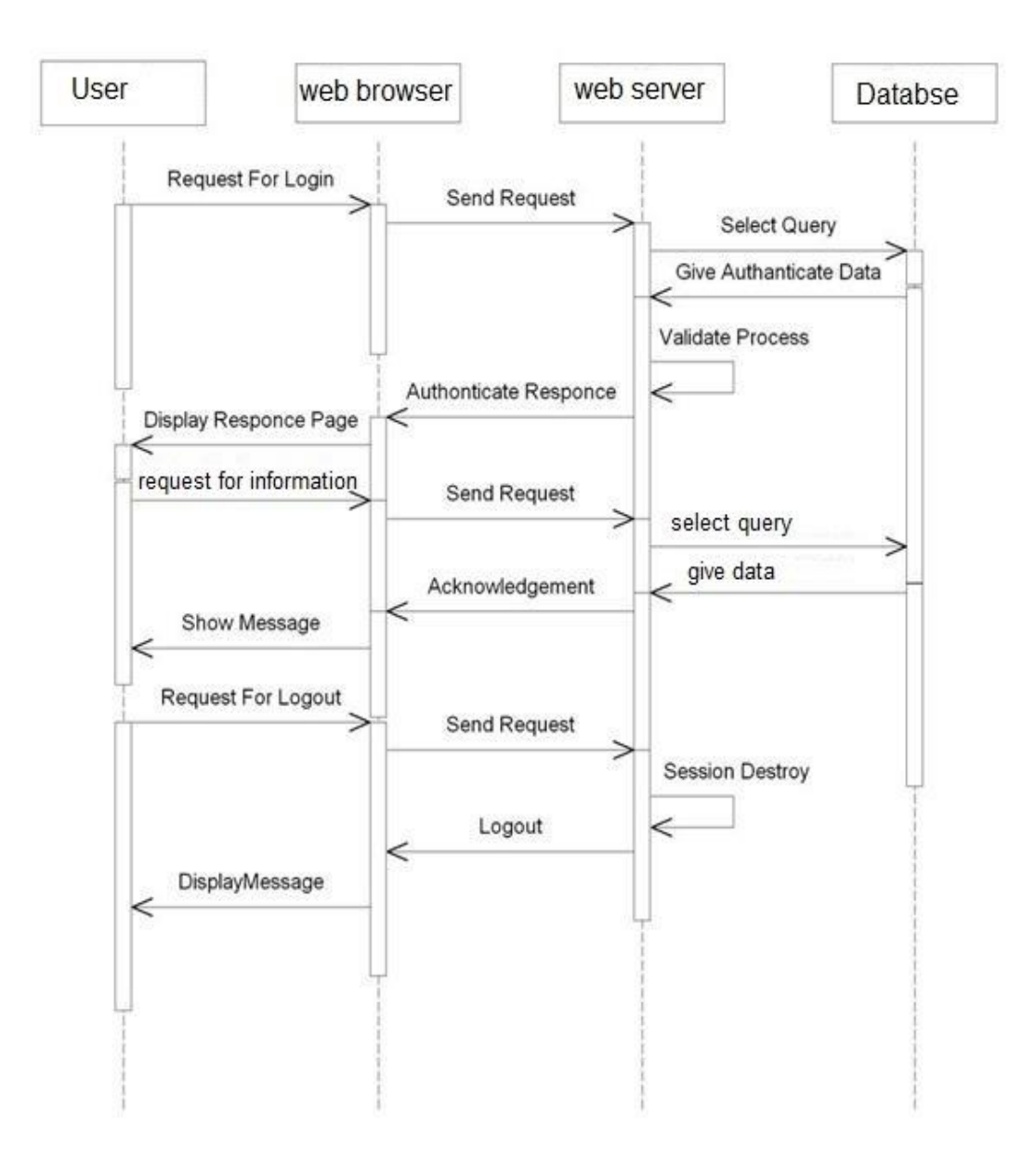

Figure 4.3.2.3: Backend process on front end activity (view)

## **CHAPTER 5**

### **Implementation and Testing**

# **5.1 Implementation of database**

In this project we use MySQL database. Database contains some table with are connected to each other with foreign key and information purpose.

| <b>Table Name</b>        |               | Student                               |                       |              |             |                                     |  |  |  |  |
|--------------------------|---------------|---------------------------------------|-----------------------|--------------|-------------|-------------------------------------|--|--|--|--|
| <b>Table Description</b> |               | This table stores Student Information |                       |              |             |                                     |  |  |  |  |
| <b>Field</b>             | Data          | <b>Size</b>                           | <b>Not</b>            | $\mathbf{P}$ | $\mathbf F$ | <b>Description</b>                  |  |  |  |  |
| <b>Name</b>              | <b>Type</b>   |                                       | <b>Null</b>           | $\mathbf K$  | $\mathbf K$ |                                     |  |  |  |  |
| Id                       | <b>INT</b>    | 64                                    | $\sqrt{ }$            | $\sqrt{ }$   |             | Stores unique id(Auto increment)    |  |  |  |  |
| First_name               | <b>STRING</b> | 80                                    | $\sqrt{}$             |              |             | Store Student first name.           |  |  |  |  |
| Last_name                | <b>STRING</b> | 80                                    | √                     |              |             | Store Student last name.            |  |  |  |  |
| Email                    | <b>STRING</b> | $\overline{80}$                       | $\sqrt{}$             |              |             | Store Student email.                |  |  |  |  |
| Password                 | <b>STRING</b> | 80                                    | $\overline{\sqrt{} }$ |              |             | Store Student Password in database. |  |  |  |  |
| $\overline{\text{SID}}$  | <b>STRING</b> | $\overline{80}$                       | √                     |              |             | Store SID.                          |  |  |  |  |
| <b>Address</b>           | <b>STRING</b> | $\overline{80}$                       | $\sqrt{ }$            |              |             | <b>Store Student Address.</b>       |  |  |  |  |
| Phone                    | <b>STRING</b> | 80                                    | $\sqrt{}$             |              |             | Store Student contract number.      |  |  |  |  |
| <b>Status</b>            | <b>STRING</b> | 64                                    | $\sqrt{ }$            |              |             | Active / Inactive                   |  |  |  |  |
| Group_status             | <b>STRING</b> | $\overline{80}$                       | √                     |              |             | Group active/ Inactive              |  |  |  |  |

TABLE 5.1.1: Student table information of database

©Daffodil International University

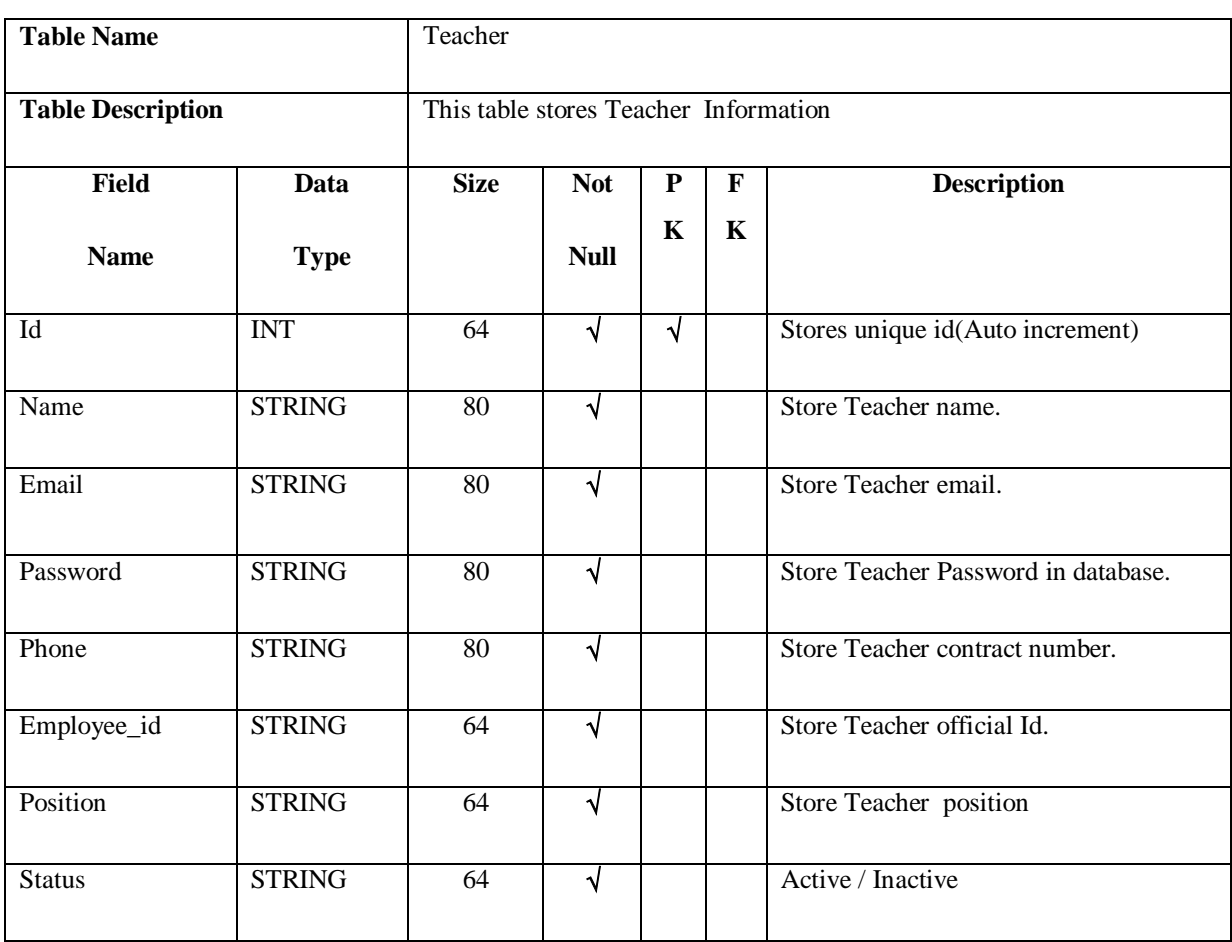

#### TABLE 5.1.2: Teacher table information of database

TABLE 5.1.3: Project Category table of database

| <b>Table Name</b>        |             | Categories                            |             |   |   |                                  |
|--------------------------|-------------|---------------------------------------|-------------|---|---|----------------------------------|
| <b>Table Description</b> |             | This table stores Project categories. |             |   |   |                                  |
| <b>Field</b>             | Data        | <b>Size</b>                           | <b>Not</b>  | P | F | <b>Description</b>               |
| <b>Name</b>              | <b>Type</b> |                                       | <b>Null</b> | K | K |                                  |
| Id                       | <b>INT</b>  | 64                                    | V           | N |   | Stores unique id(Auto increment) |
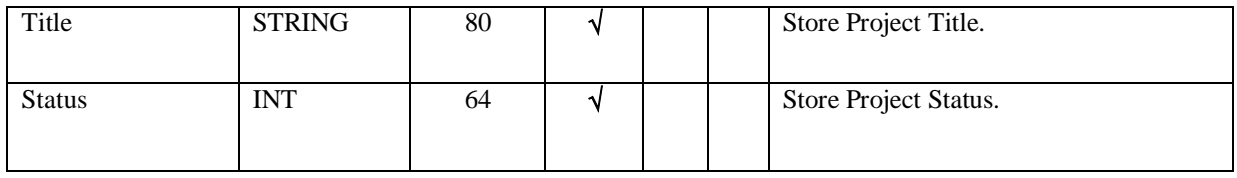

### TABLE 5.1.4: Group table information of database

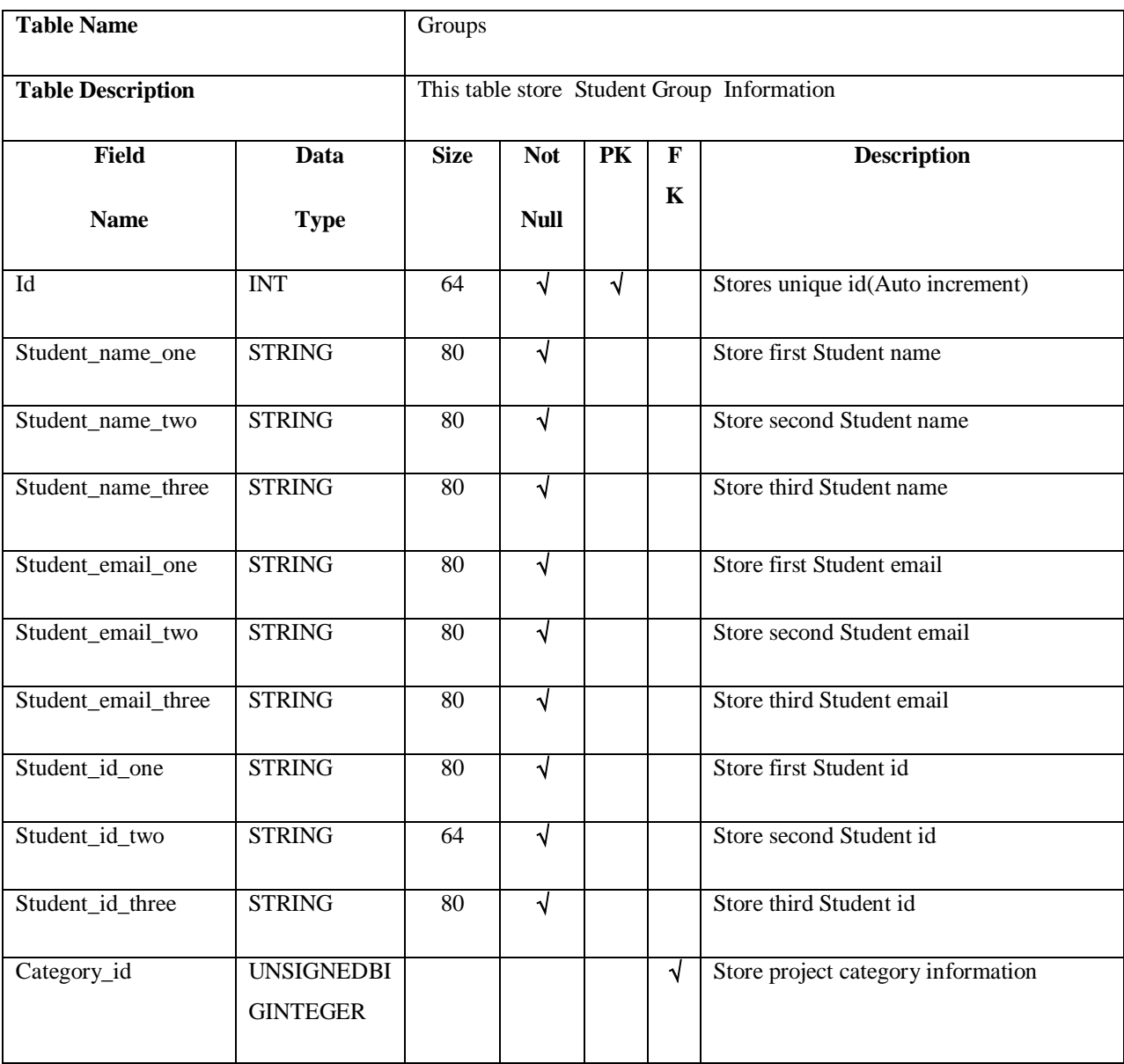

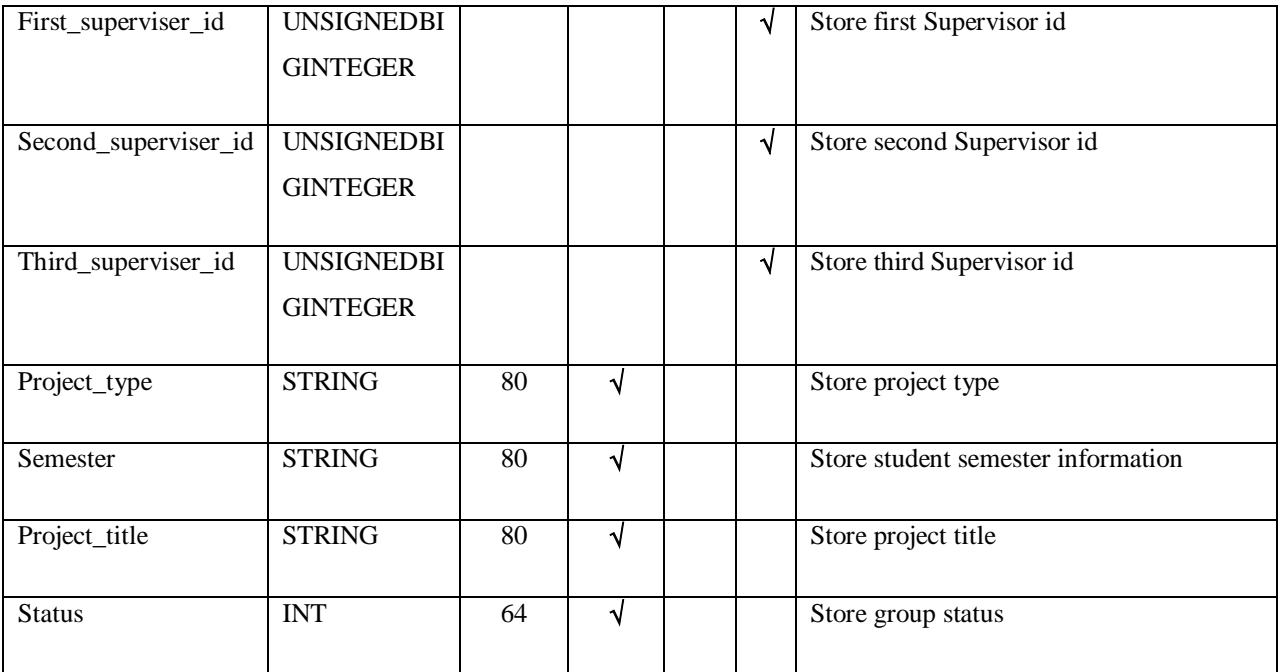

### TABLE 5.1.5: Teacher information table

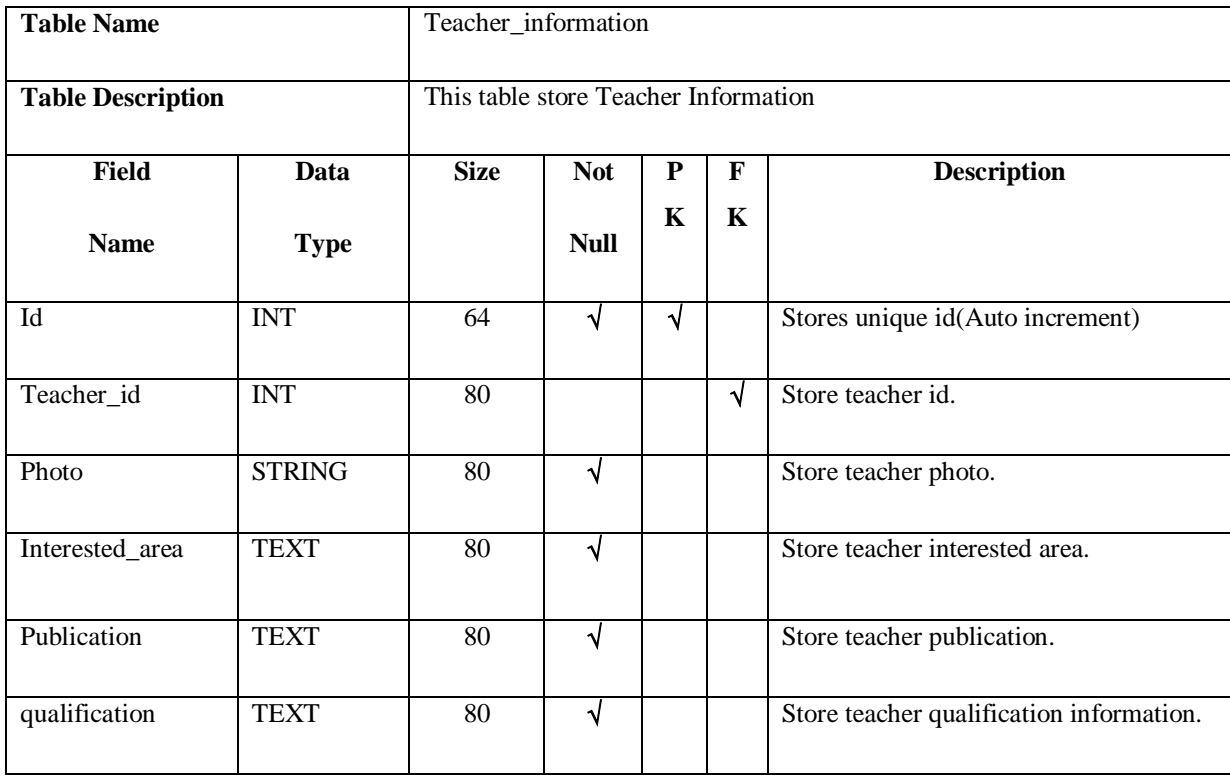

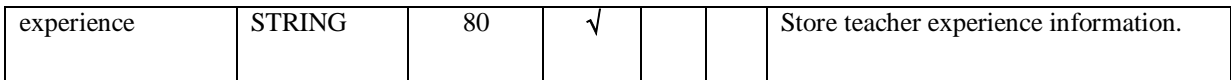

#### TABLE 5.1.6: Notice Table

| <b>Table Name</b>        | notices                              |             |                         |   |              |                                  |  |
|--------------------------|--------------------------------------|-------------|-------------------------|---|--------------|----------------------------------|--|
| <b>Table Description</b> |                                      |             | The table store notice. |   |              |                                  |  |
| <b>Field</b>             | Data                                 | <b>Size</b> | <b>Not</b>              | P | $\mathbf{F}$ | <b>Description</b>               |  |
| <b>Name</b>              | <b>Type</b>                          |             | <b>Null</b>             | K | K            |                                  |  |
| Id                       | <b>INT</b>                           | 64          | V                       | N |              | Stores unique id(Auto increment) |  |
| Notice                   | <b>TEXT</b>                          | 80          | √                       |   |              | Store all notice.                |  |
| Teacher_id               | <b>UNSIGNEDB</b><br><b>IGINTEGER</b> |             |                         |   | $\sqrt{ }$   | Store teacher id.                |  |

TABLE 5.1.7: Admin Table

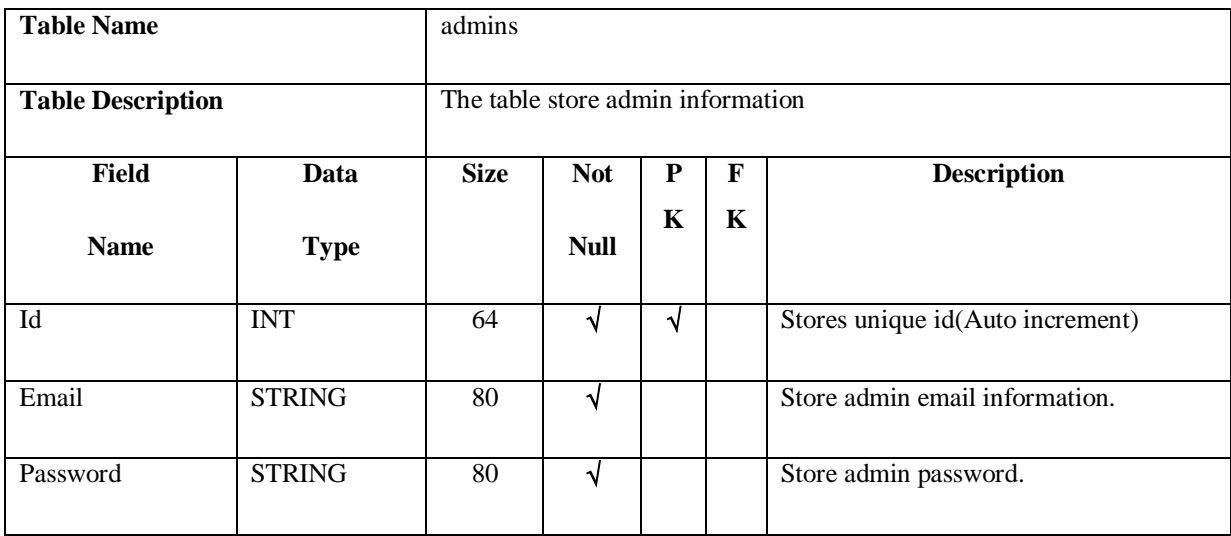

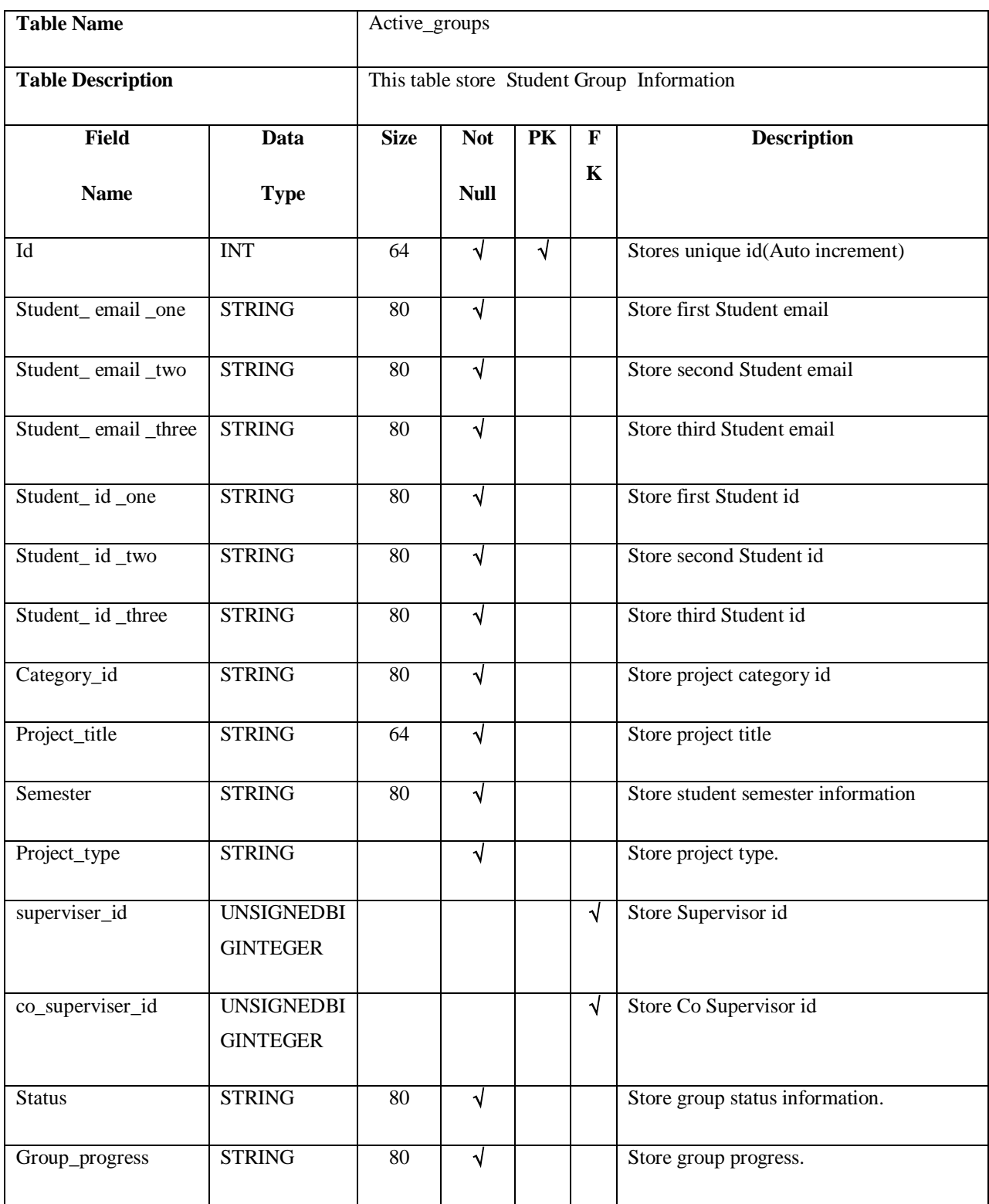

### TABLE 5.1.8: Active Group table information of database

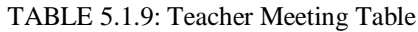

| <b>Table Name</b>        | Teachers_meetings                    |                                   |             |             |              |                                  |
|--------------------------|--------------------------------------|-----------------------------------|-------------|-------------|--------------|----------------------------------|
| <b>Table Description</b> |                                      | The table store admin information |             |             |              |                                  |
| <b>Field</b>             | Data                                 | <b>Size</b>                       | <b>Not</b>  | ${\bf P}$   | $\mathbf{F}$ | <b>Description</b>               |
| <b>Name</b>              | <b>Type</b>                          |                                   | <b>Null</b> | $\mathbf K$ | $\mathbf K$  |                                  |
| Id                       | <b>INT</b>                           | 64                                | √           | √           |              | Stores unique id(Auto increment) |
| Group_id                 | <b>UNSIGNEDB</b><br><b>IGINTEGER</b> | 80                                |             |             | $\sqrt{ }$   | Store group id.                  |
| Teacher_id               | <b>UNSIGNEDB</b><br><b>IGINTEGER</b> | 80                                |             |             | N            | Store teacher id.                |
| Comments                 | <b>TEXT</b>                          | 255                               | √           |             |              | Store all comments.              |

TABLE 5.1.10: Group Request Table

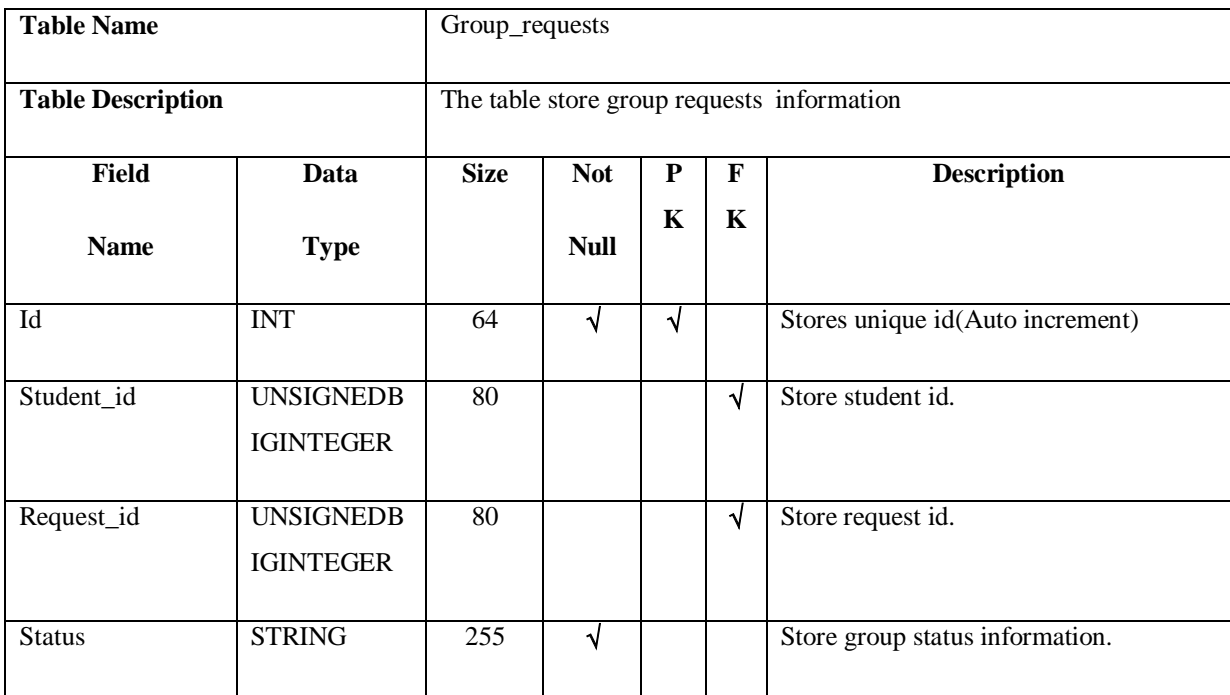

©Daffodil International University

# **5.2Implementation access of Modules:**

The figure 5.2.1 shows the student's access of modules

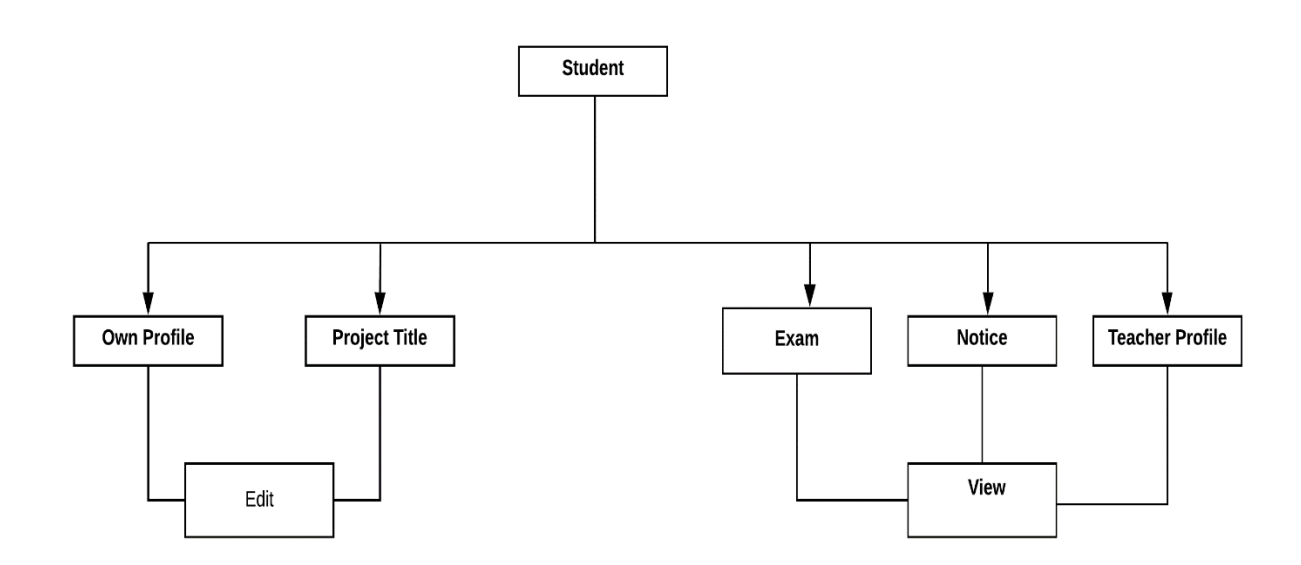

Figure 5.2.1: Student module

The figure 5.2.2 shows the teacher's access of modules

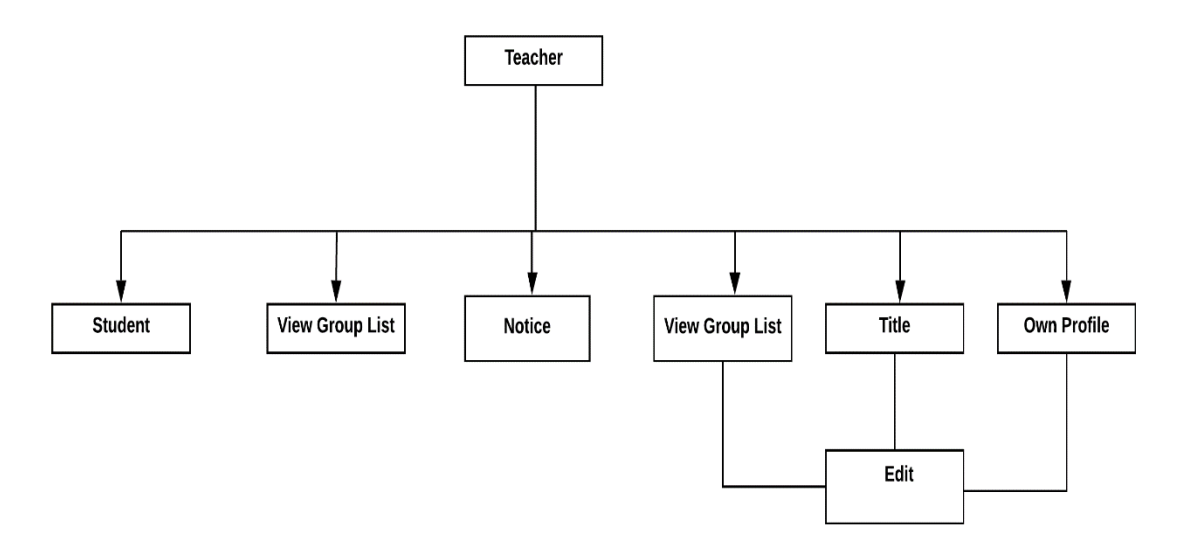

Figure 5.2.2: Teacher module

The figure 5.2.3 shows the admin's access of modules

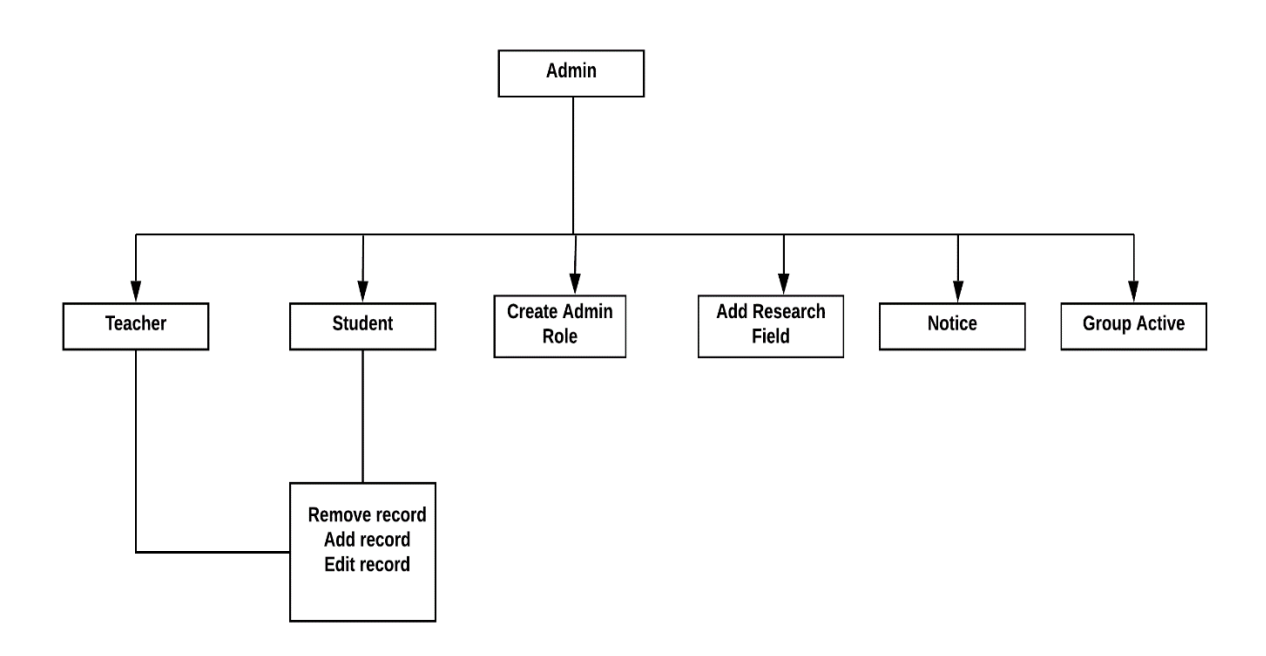

Figure 5.2.3: Admin module

The figure 5.2.4 shows the admin's access of modules

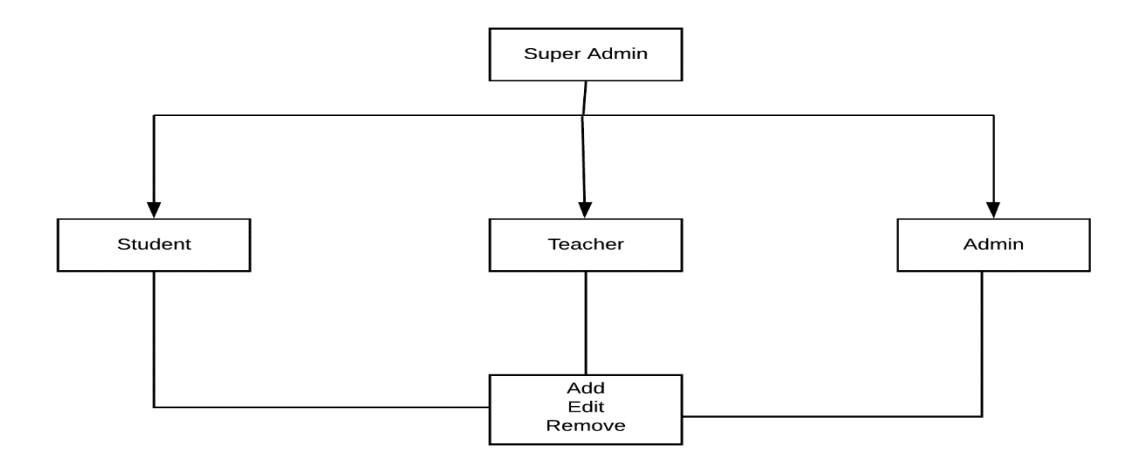

Figure 5.2.4: Super Admin module

# **5.3Test case:**

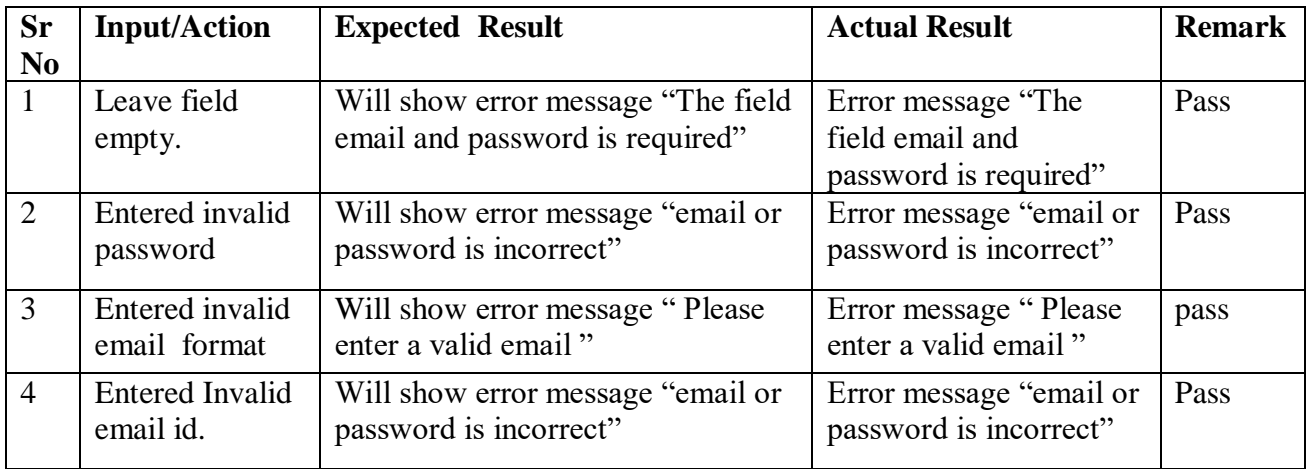

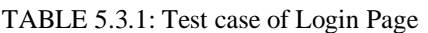

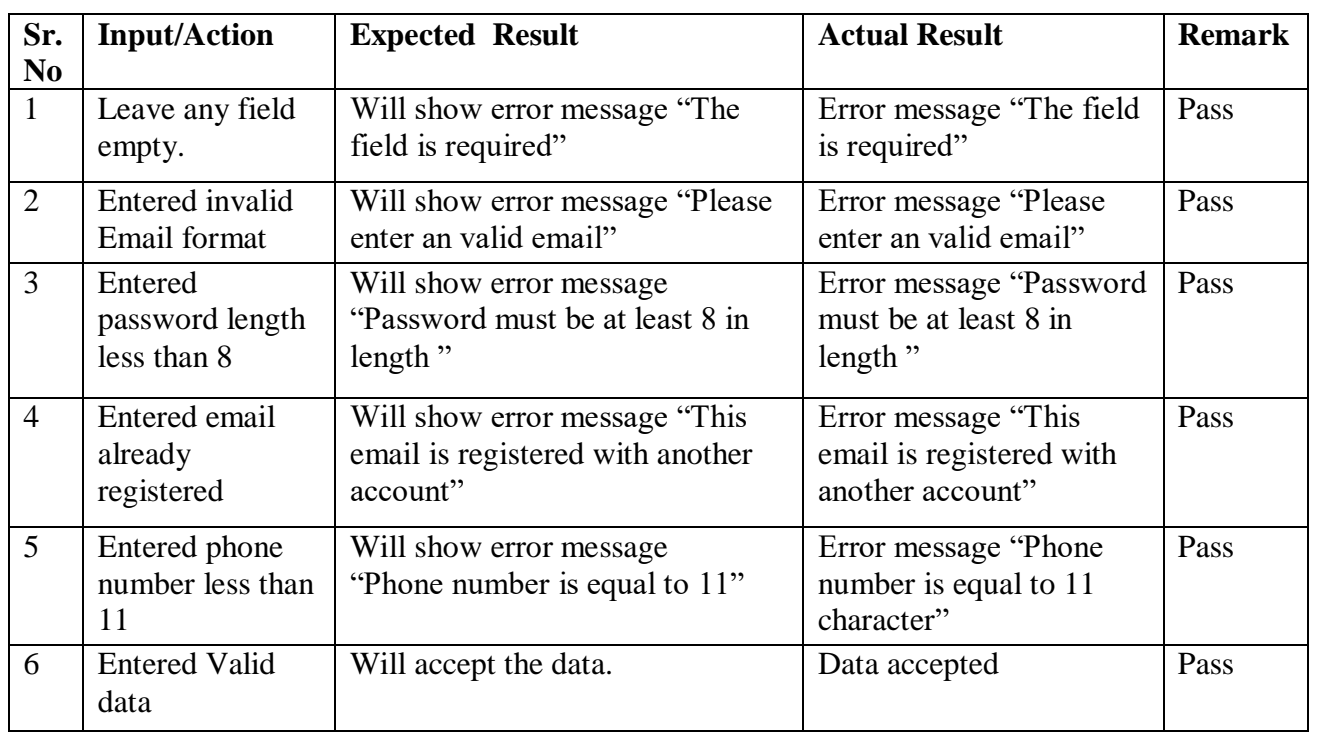

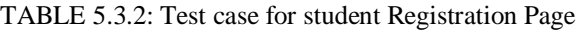

| Sr.            | <b>Input/Action</b>                       | <b>Expected Result</b>                                                        | <b>Actual Result</b>                                                | <b>Remark</b> |
|----------------|-------------------------------------------|-------------------------------------------------------------------------------|---------------------------------------------------------------------|---------------|
| N <sub>0</sub> |                                           |                                                                               |                                                                     |               |
| $\mathbf{1}$   | Leave any field<br>empty.                 | Will show error message "The<br>field is required"                            | Error message "The field is<br>required"                            | Pass          |
| $\overline{2}$ | Entered invalid<br>Email format           | Will show error message<br>"Please enter an valid email"                      | Error message "Please enter"<br>an valid email"                     | Pass          |
| 3              | Entered<br>password length<br>less than 8 | Will show error message<br>"Password must be at least 8<br>in length"         | Error message "Password"<br>must be at least 8 in length"           | Pass          |
| $\overline{4}$ | Entered email<br>already<br>registered    | Will show error message<br>"This email is registered with<br>another account" | Error message "This email<br>is registered with another<br>account" | Pass          |
| 5              | Entered invalid<br>phone number           | Will show error message"<br>Phone number is invalid"                          | Error Message " Phone<br>number is invalid"                         | Pass          |
| 6              | Entered phone<br>number less<br>than 11   | Will show error message<br>"Phone number is equal to"<br>11"                  | Error message "Phone"<br>number is equal to 11<br>character"        | Pass          |
| $\overline{7}$ | <b>Entered Valid</b><br>data              | Will accept the data.                                                         | Data accepted                                                       | Pass          |

TABLE 5.3.3: Test case for Teacher Registration Page

TABLE 5.3.4: Test case for Add new Notice

| S/n            | <b>Input/Action</b>           | <b>Expected Result</b>                                                      | <b>Actual Result</b>                                                | <b>Remark</b> |
|----------------|-------------------------------|-----------------------------------------------------------------------------|---------------------------------------------------------------------|---------------|
|                | Leave notice field<br>empty.  | Will show error message "The<br>field is required"                          | Error message "The field"<br>is required"                           | Pass          |
| $\overline{2}$ | Click Add notice<br>button    | If any problem occur then<br>show 'Notice not sent"                         | Success message "Notice"<br>sent successfully"                      | Pass          |
| 3              | <b>Click Cancel</b><br>button | If any problem occur then<br>write notice not remove from<br>the text area. | Success message "Write"<br>notice will be remove<br>from text area" | Pass          |

| S/n | <b>Input/Action</b> | <b>Expected Result</b>                                   | <b>Actual Result</b>   | <b>Remark</b> |
|-----|---------------------|----------------------------------------------------------|------------------------|---------------|
|     | Leave search field  | Will show error message "The   Error message "The field" |                        | Pass          |
|     | empty and click     | field is required"                                       | is required"           |               |
|     | search button.      |                                                          |                        |               |
|     | Click Search        | If any problem occur then                                | Success message "Show" | Pass          |
|     | <b>Button</b>       | show "Not found"                                         | Teacher List"          |               |

TABLE 5.3.5: Test case for Search Teacher

TABLE 5.3.6: Test case for Search Group

| S/n | <b>Input/Action</b> | <b>Expected Result</b>       | <b>Actual Result</b>     | <b>Remark</b> |
|-----|---------------------|------------------------------|--------------------------|---------------|
|     | Leave search field  | Will show error message "The | Error message "The field | Pass          |
|     | empty and click     | field is required"           | is required"             |               |
|     | search button.      |                              |                          |               |
|     | Click Search        | If any problem occur then    | Success message "Show"   | Pass          |
|     | <b>Button</b>       | show "Not found any group"   | Group List"              |               |

TABLE 5.3.7: Test case for updating user information

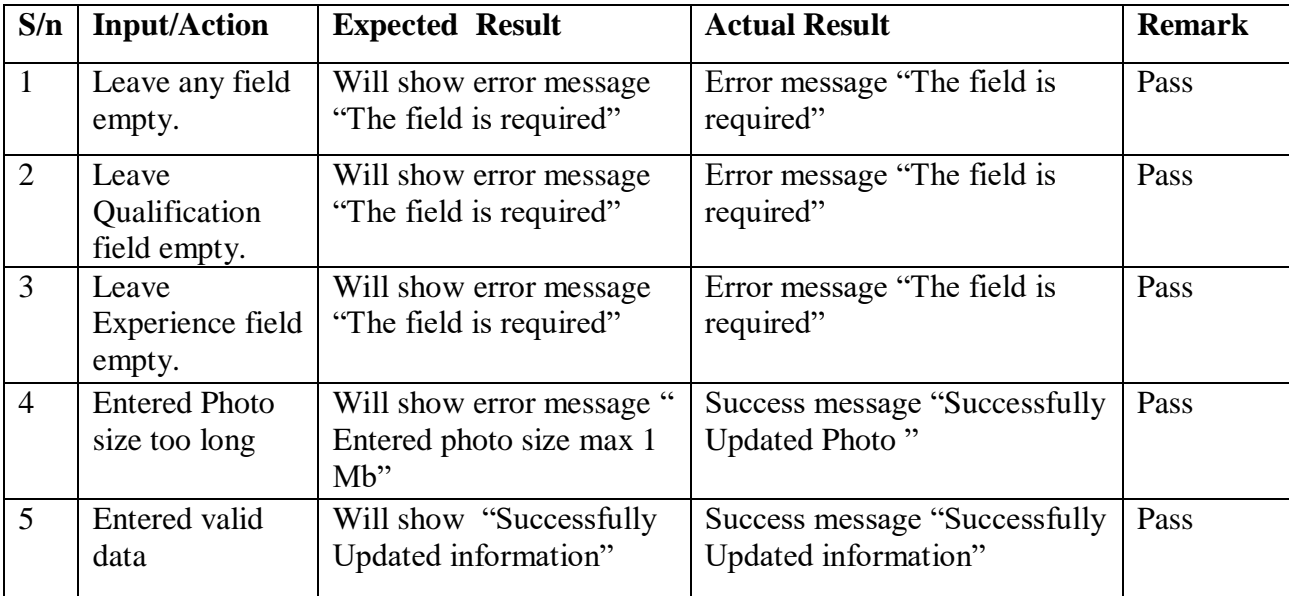

| S/n | <b>Input/Action</b>                                     | <b>Expected Result</b>                                          | <b>Actual Result</b>                                       | <b>Remark</b> |
|-----|---------------------------------------------------------|-----------------------------------------------------------------|------------------------------------------------------------|---------------|
|     | Leave Update field<br>empty and click<br>Update button. | Will show error message "The<br>field is required"              | Error message "The field"<br>is required"                  | Pass          |
| 2   | <b>Click Button</b>                                     | If any problem occur then<br>show "Not Update Project<br>Title" | Success message<br>"Successfully Updated<br>Project Title" | Pass          |
|     | Entered valid data                                      | Will show "Successfully"<br>Updated Project Title"              | Success message<br>"Successfully Updated<br>Project Title" | Pass          |

TABLE 5.3.8: Test case for updating Project Title

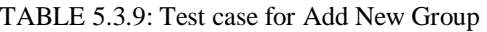

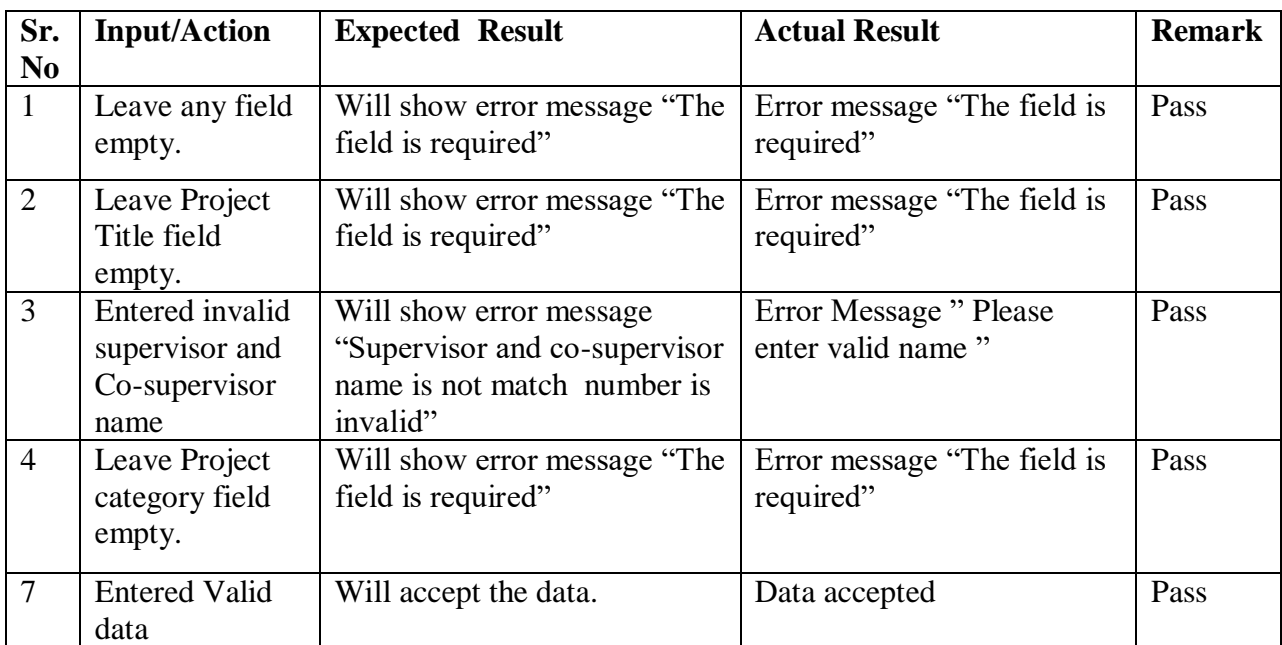

| S/n            | <b>Input/Action</b>                                                              | <b>Expected Result</b>                                          | <b>Actual Result</b>                                        | <b>Remark</b> |
|----------------|----------------------------------------------------------------------------------|-----------------------------------------------------------------|-------------------------------------------------------------|---------------|
|                | Leave add the<br>project category<br>field empty and<br>click Add the<br>button. | Show error message "The<br>field is required"                   | "The field is required"                                     | Pass          |
| $\overline{2}$ | Click the button                                                                 | If any problem occur then<br>show "Not Add Project<br>Category" | Success message<br>"Successfully Added<br>Project Category" | Pass          |
|                | Entered valid data                                                               | Will show "Successfully"<br>Added New Project<br>Category"      | Success message<br>"Successfully Added<br>Project Category" | Pass          |

TABLE 5.3.10: The test case for Add project category

# **CHAPTER 6 Conclusion and Future Work**

## **6.1 Conclusion:**

A project management system is a very useful application that can be used quite often. The project management system has many benefits that can over the manual system. Project management system has some advantages such as store teacher and student research related information, easily create group, interaction between teacher and student, viewing the group progress. It increases the manual project management system performance. It provides a better interface that is easily understood by users.

# **6.2 Limitations:**

There are some limitations of advance using of the system that can be added or improved. Through this project student can only view the notice but cannot communicate with their teacher. Administrators manually select supervisors for each team, but our system cannot automatically distribute teachers based on their interests.

# **6.3 Scope for Further Developments:**

There are plans for the next version of the system that will make the system attractive and acceptable to clients and some important features that could not be implemented this time.

- **I. Phase-I & II:** A panel of Phase-I and Phase-II is under construction for the next version of this system.
- **II. Pre-Defense & Final Defense:** We will include Pre-Defense & Final Defense mark progress bar in the next version of this system.
- **III. SMS on Mobile:** Sending SMS to the mobile phone directly from the system is a great feature that can be including to the future version of the system.

## **References**

[1] Seneviratna, G.P.S. and Nandasara, S.T., 2014, December. Web based project collaboration, monitoring and management system. In 2014 14th International Conference on Advances in ICT for Emerging Regions (ICTer) (pp. 109-115). IEEE.

[2]Foradian Technologies,(2009), Digital age school management system related article, <<https://www.fedena.com/blog/2017/12/enhance-parents-engagement-in-di1gital-age-with-schoolmanagement-system.html>>last access time and date 4-9-19 6:30 PM.

[3] Zhu, K. (2004). The complementarity of information technology infrastructure and ecommerce capability: A resource-based assessment of their business value. Journal of Management Information Systems, 21(1) last accessed on 10-09-19 at 11.00am.

[4] Delia, M. 2008. Impact of E-Commerce in Supply Chain Management. last accessed on 12-09-19 at 09.00am.

[5] Shelly Cashman Adamski, Systems Analysis and Design, Boston, Cengage Learning, Inc., 1991, pp. 45.

[6] [Pressman, Roger S,](https://discover.libraryhub.jisc.ac.uk/search?q=author:%20Pressman,%20Roger%20S.) Software engineering: a practitioner's approach ( $5<sup>th</sup> Ed$ ), Boston; London: McGraw-Hill 2000, pp. 20-23.

[7] K.K Aggarwal & Yogesh Singh, Software Engineering (3rd ed.), London, New Age International Publishers, 2007. pp. 7-8.

[8] Ivan Marsic, Software Engineering, New Brunswick, New Jersey, Rutgers University, 2012, pp. 15.

[9] Data flow diagram.[online].Available at: << https://en.wikipedia.org/wiki/Data\_flow\_diagram>> last accessed on 02-11-19 08:42 PM.

[10]ScottW.Ambler,(20012009),Agilemodeling,<[<Http://agilemodeling.com/artifacts/activityDiagram.htm](http://agilemodeling.com/artifacts/activityDiagram.htm) >>last accessed on 02-11-19 08:22 PM.

[11] [Jimmy Wales,](https://www.google.com/search?sxsrf=ACYBGNQnluV1UKW4Hw8mFwcE8YElXw8RvA:1574621529989&q=Jimmy+Wales&stick=H4sIAAAAAAAAAOPgE-LUz9U3MCxPS8pVAjMtyy2ycrSUMsqt9JPzc3JSk0sy8_P0y1OTijNLUoutkotSE0tSUxSSKhexcntl5uZWKoQn5qQWAwCcEdBVSgAAAA&sa=X&ved=2ahUKEwjCls2nwoPmAhWkxDgGHWOXCFEQmxMoATAaegQIDhAX&sxsrf=ACYBGNQnluV1UKW4Hw8mFwcE8YElXw8RvA:1574621529989) [Larry Sanger,](https://www.google.com/search?sxsrf=ACYBGNQnluV1UKW4Hw8mFwcE8YElXw8RvA:1574621529989&q=Larry+Sanger&stick=H4sIAAAAAAAAAOPgE-LUz9U3MCxPS8pV4gAxTdKNzbWUMsqt9JPzc3JSk0sy8_P0y1OTijNLUoutkotSE0tSUxSSKhex8vgkFhVVKgQn5qWnFgEAMNLUMUoAAAA&sa=X&ved=2ahUKEwjCls2nwoPmAhWkxDgGHWOXCFEQmxMoAjAaegQIDhAY&sxsrf=ACYBGNQnluV1UKW4Hw8mFwcE8YElXw8RvA:1574621529989)(2001), Wikipedia,<< Https://en.wikipedia.org/wiki/Activity\_diagram >> last accessed on 07-11-19 01:12 PM.

[12] Lucidsoftware,(2008),Lucidchart,<[<http://www.lucidchart.com/pages/use-case-description-example](http://www.lucidchart.com/pages/use-case-description-example-and-template-UML)[and-template-UML](http://www.lucidchart.com/pages/use-case-description-example-and-template-UML)  $\gg$  last access time and date 11-11-19 8:30 PM.

©Daffodil International University